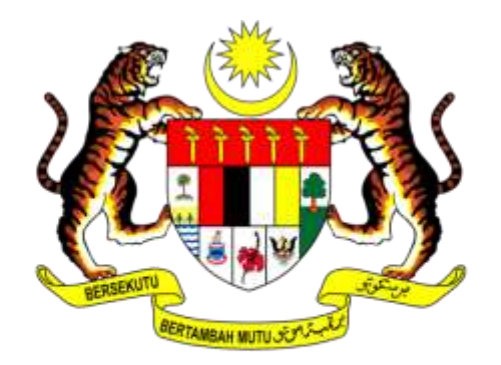

## MINISTRY OF INTERNATIONAL TRADE AND INDUSTRY

## ONLINE APPLICATION OF

## PERSONAL AP MITI THROUGH

## EPERMIT

**29 July 2019 DAGANG NET HQ, BANGSAR SOUTH, KUALA LUMPUR,**

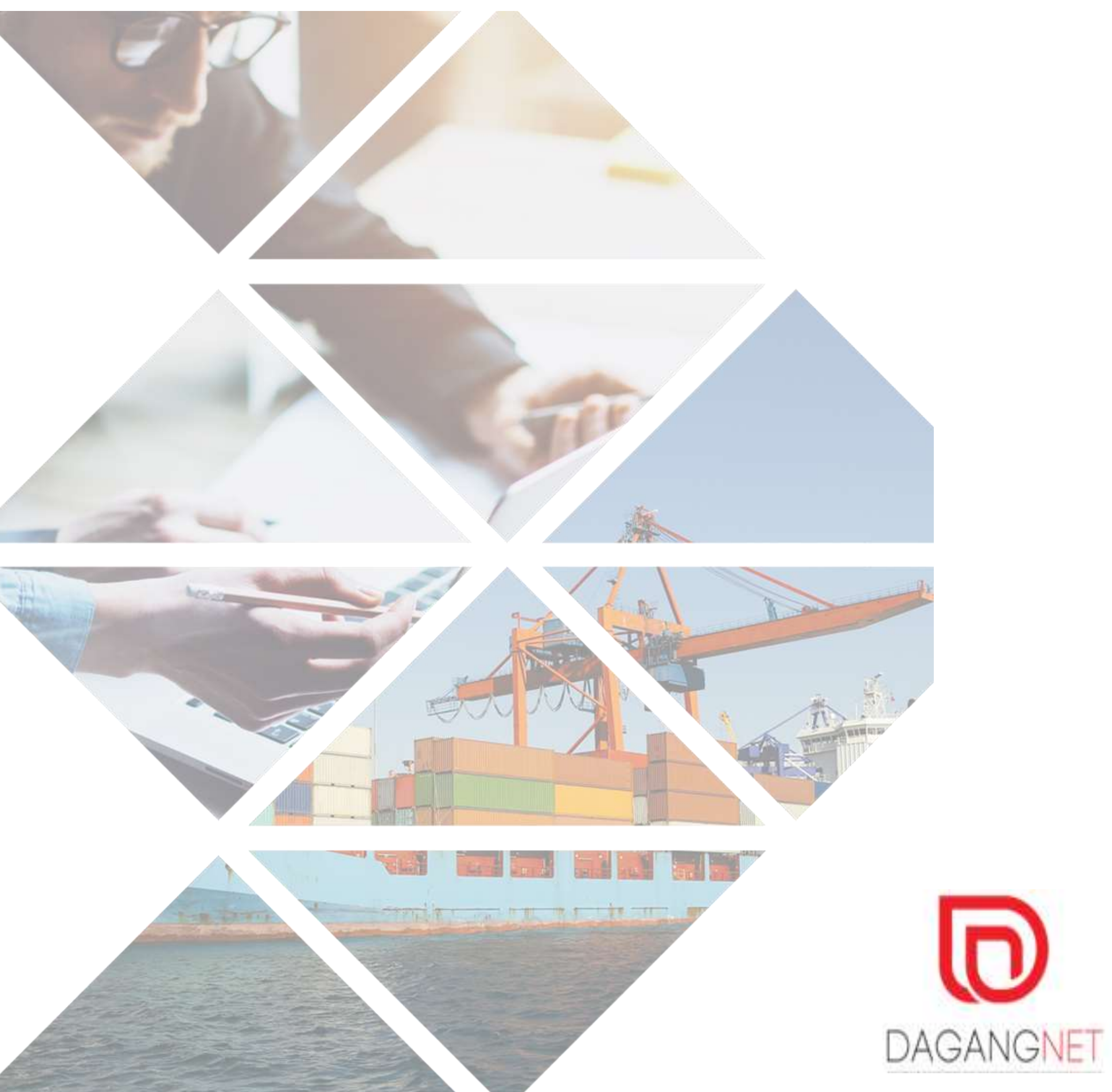

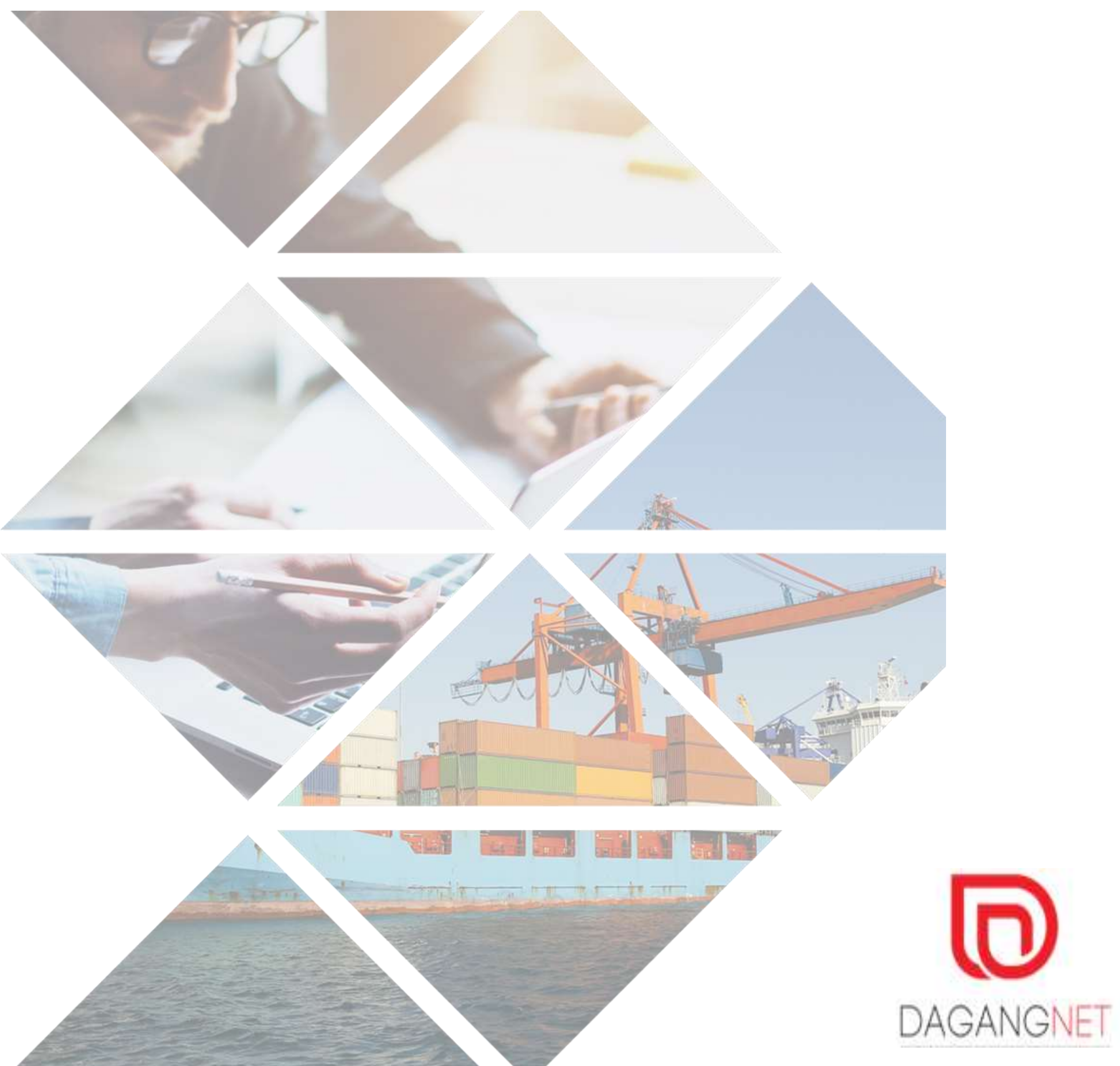

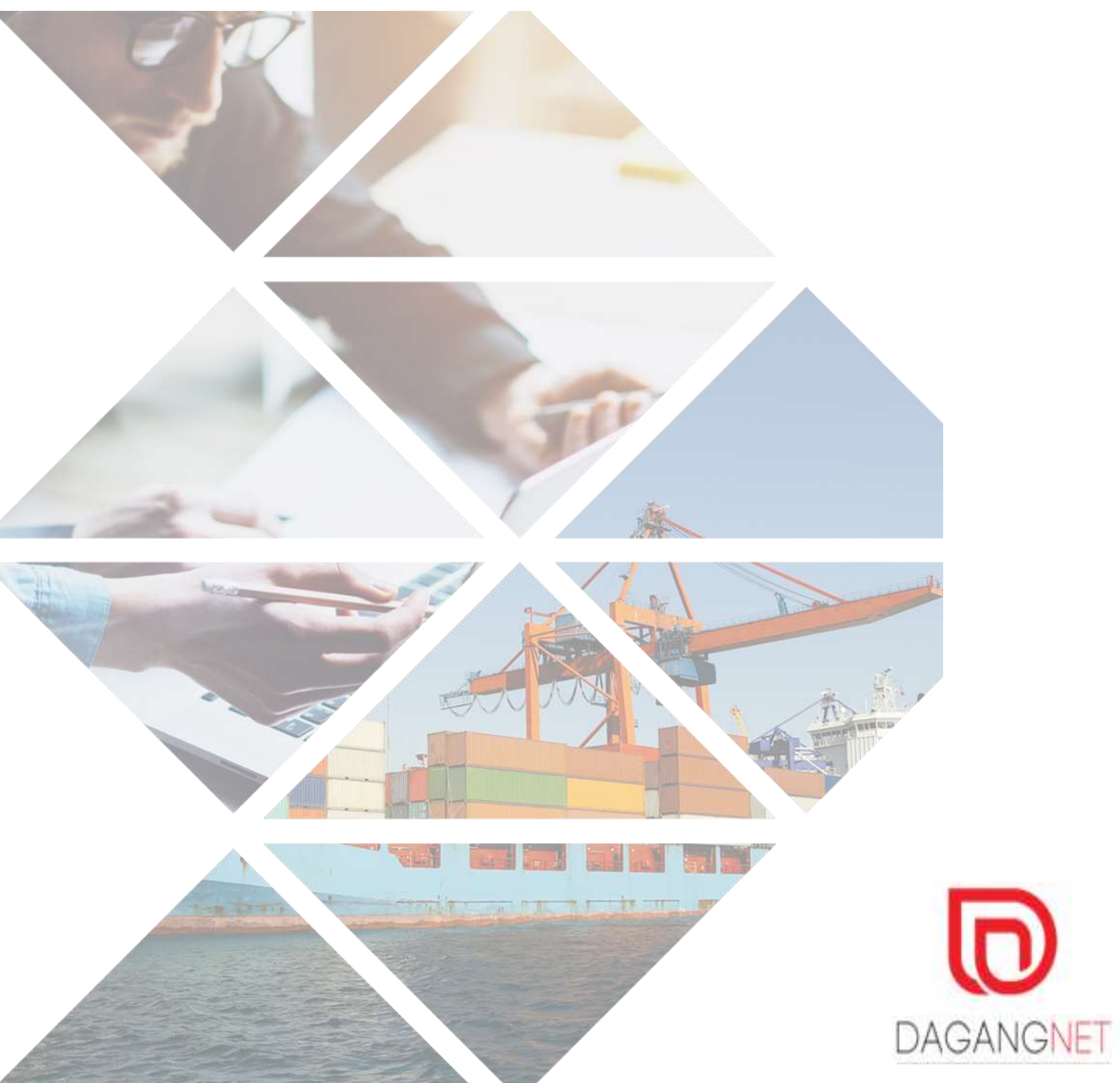

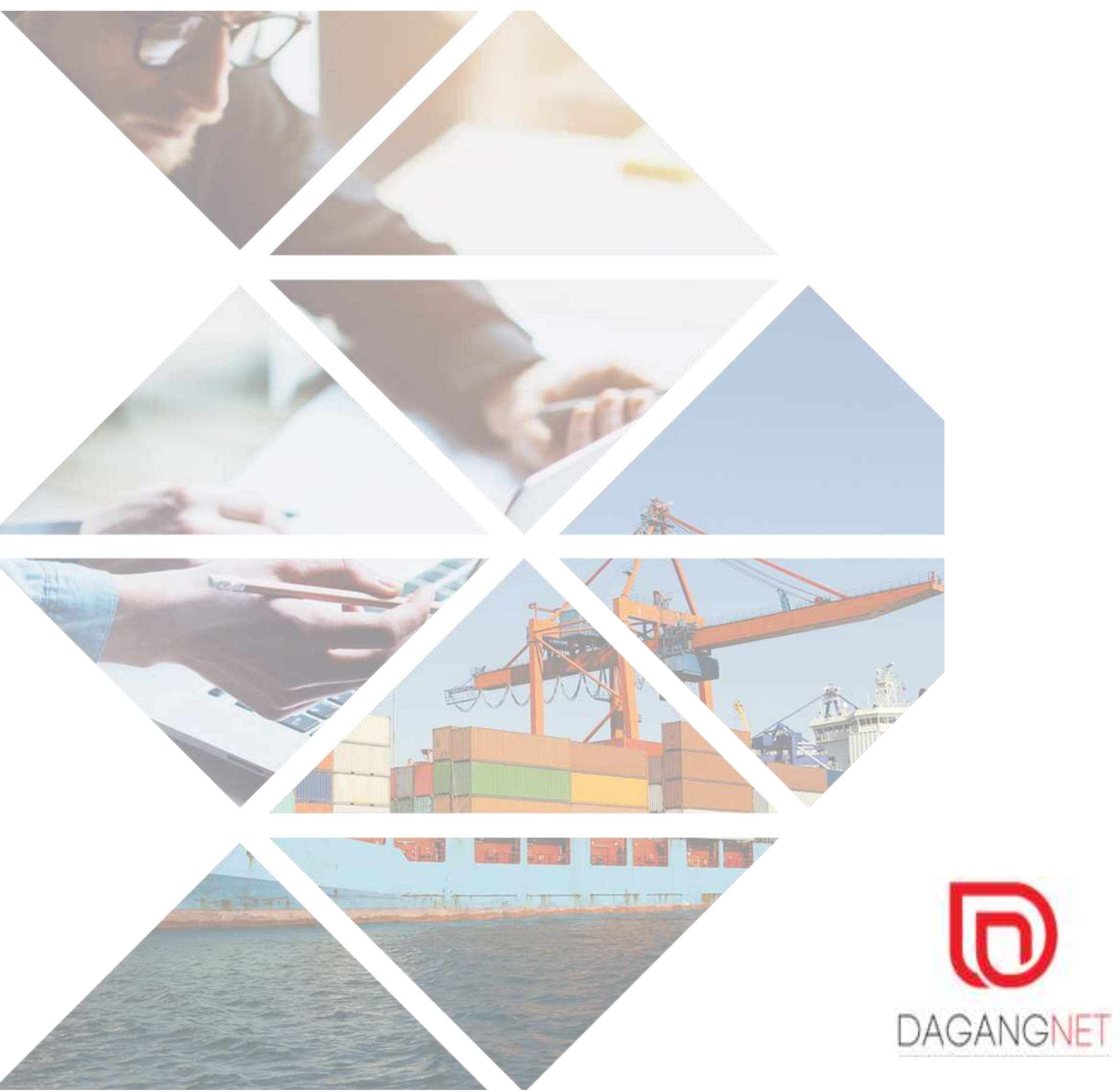

## **Agenda**

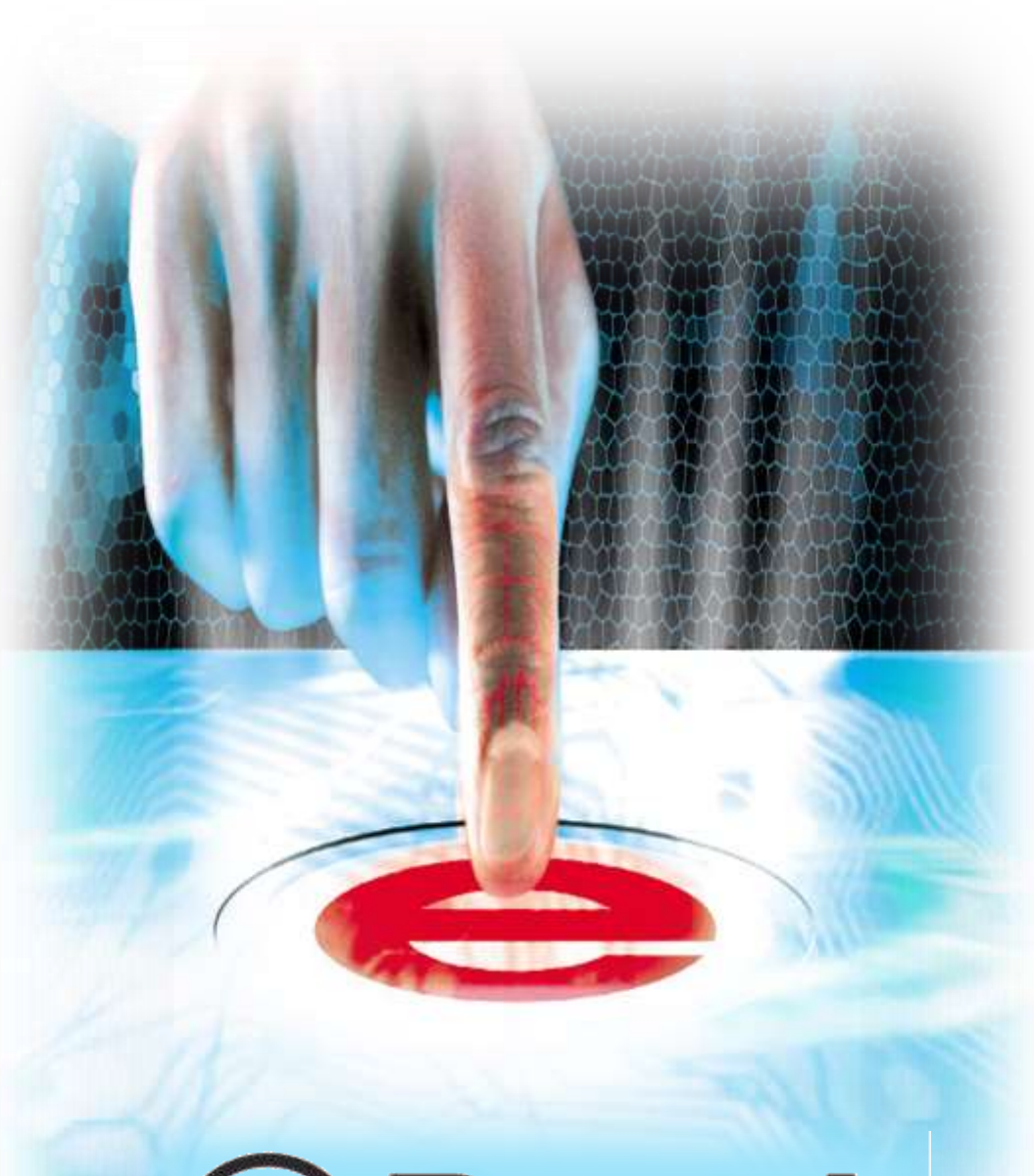

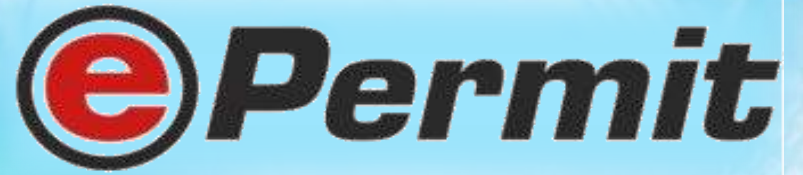

Introduction to Dagang Net and ePERMIT

Personal AP - Registration

**Break** 

Personal AP - Permit application

Q & A, Evaluation form

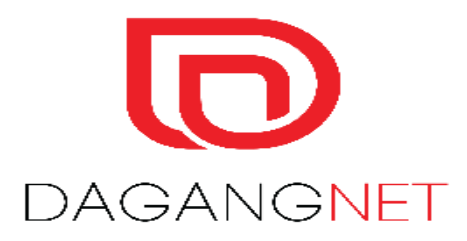

## **EPERMIT PROCESS FLOW FOR PERSONAL AP**

## **OGA / PERMIT ISSUING AGENCY**

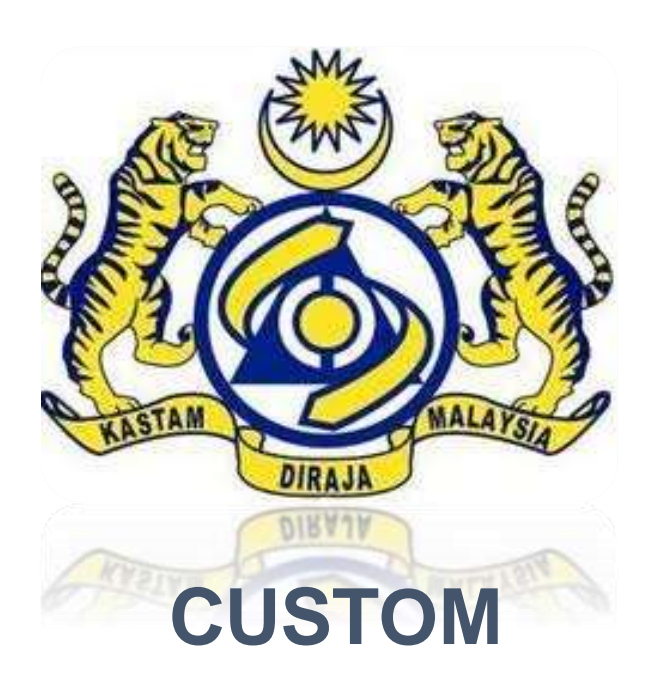

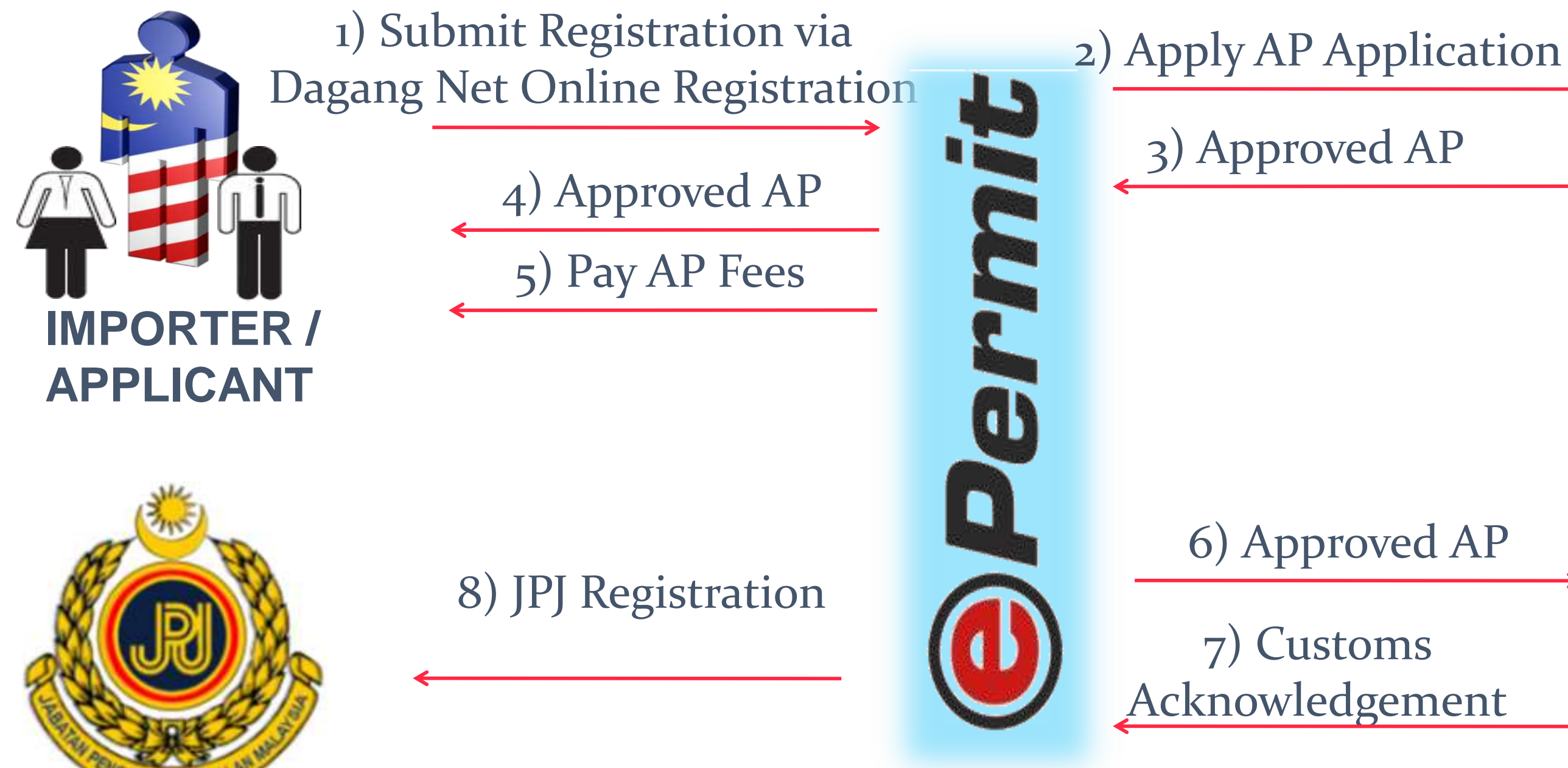

Jabatan Pengangkutan Jalan

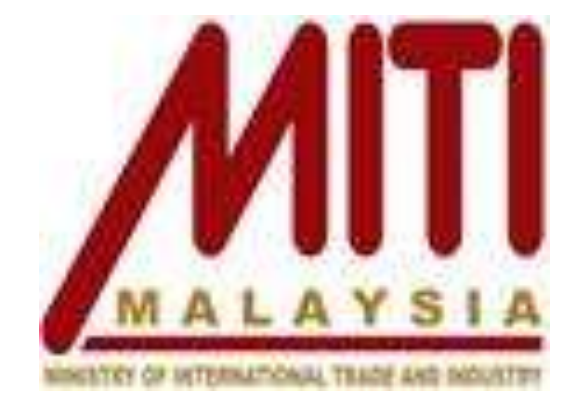

6) Approved AP

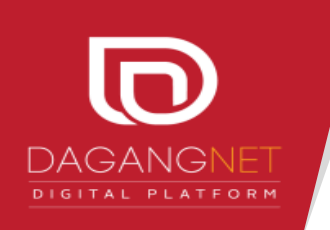

## **EPERMITPRICING PERSONAL MODULE**

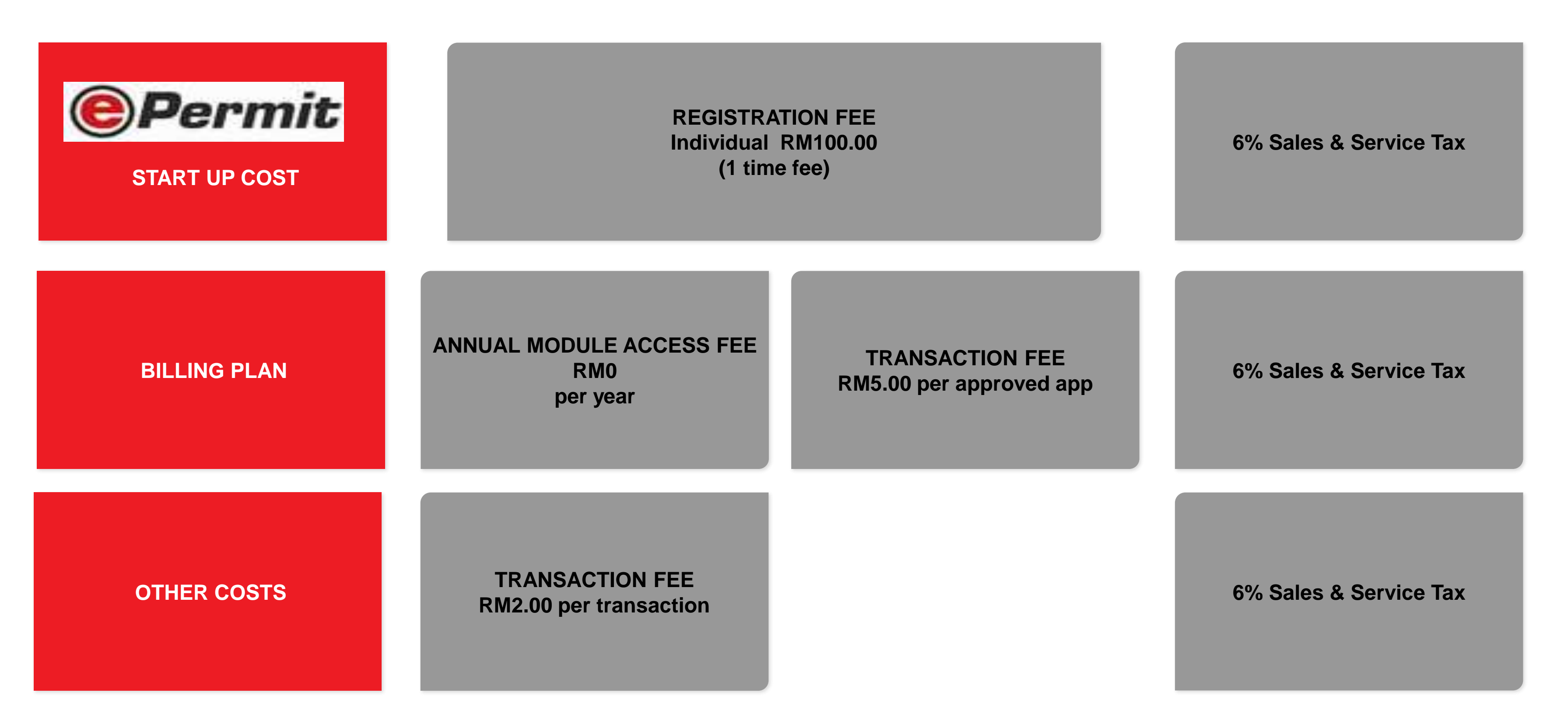

**Note :** Registration Fee is waived for existing Dagang Net user (Subscribed to other NSW services)

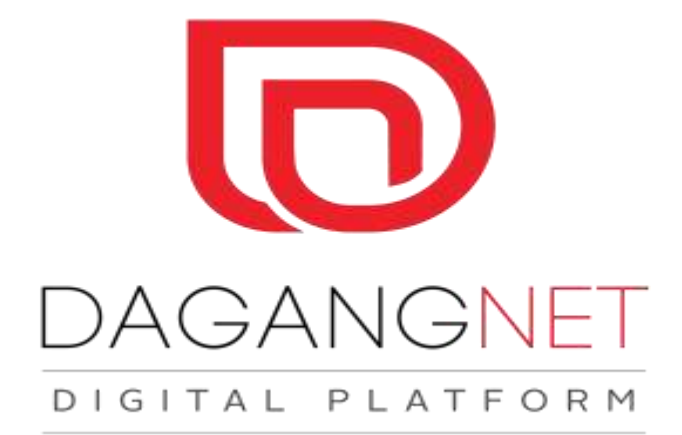

## **How to register?**

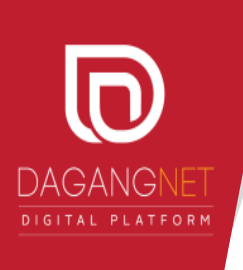

## **reg.dagangnet.com**

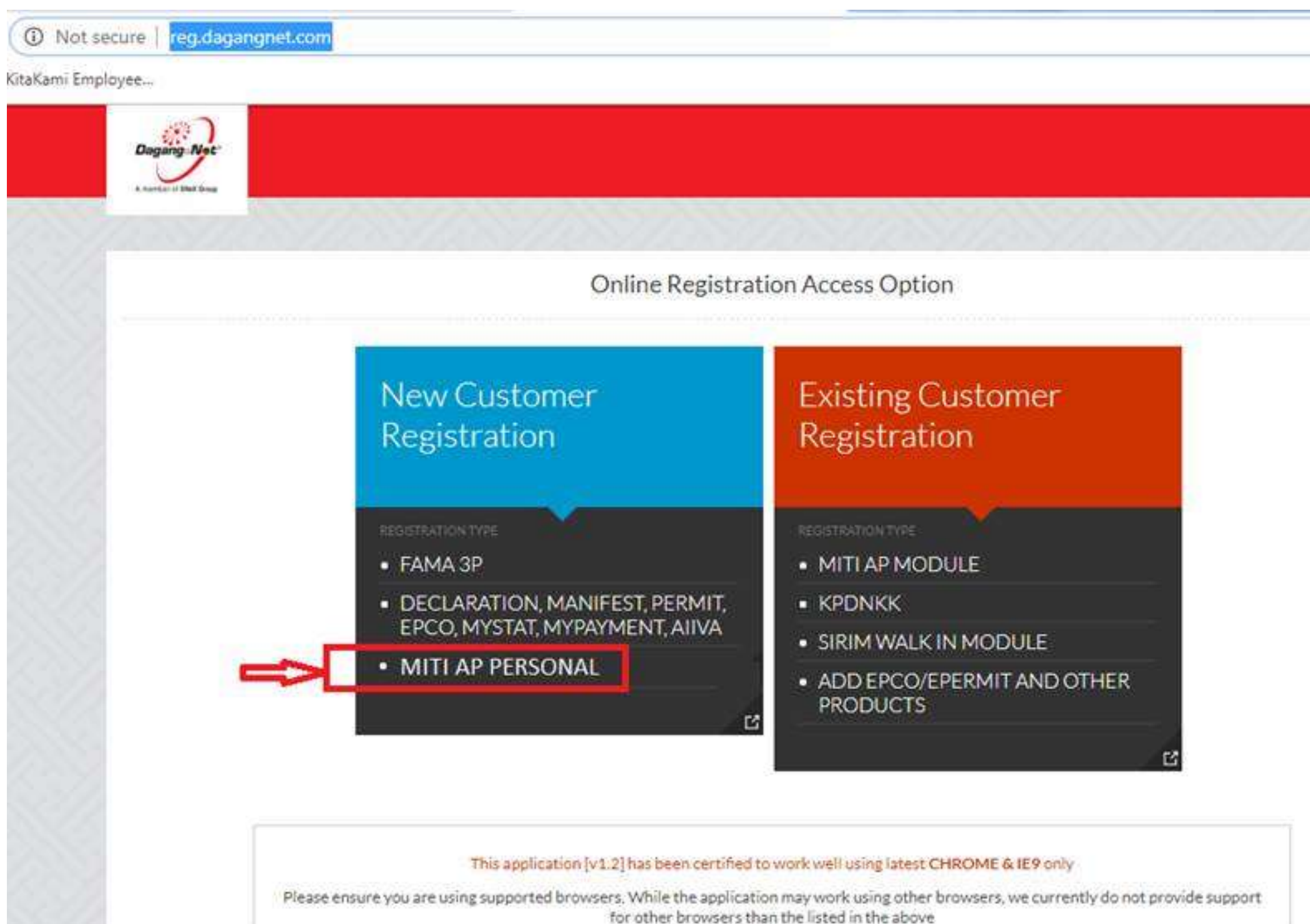

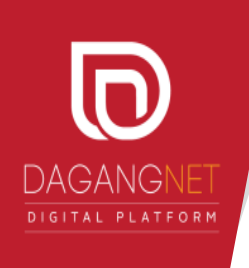

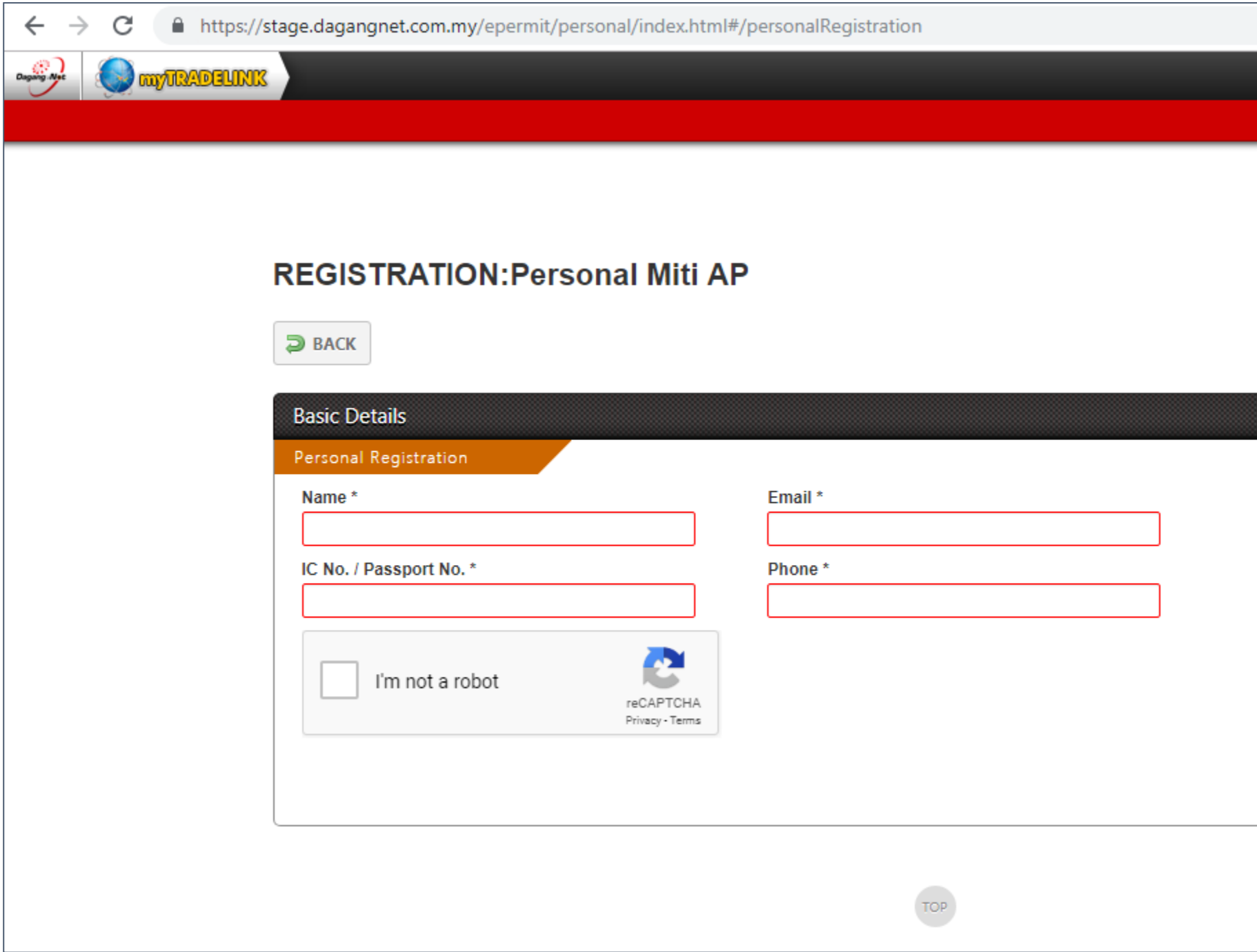

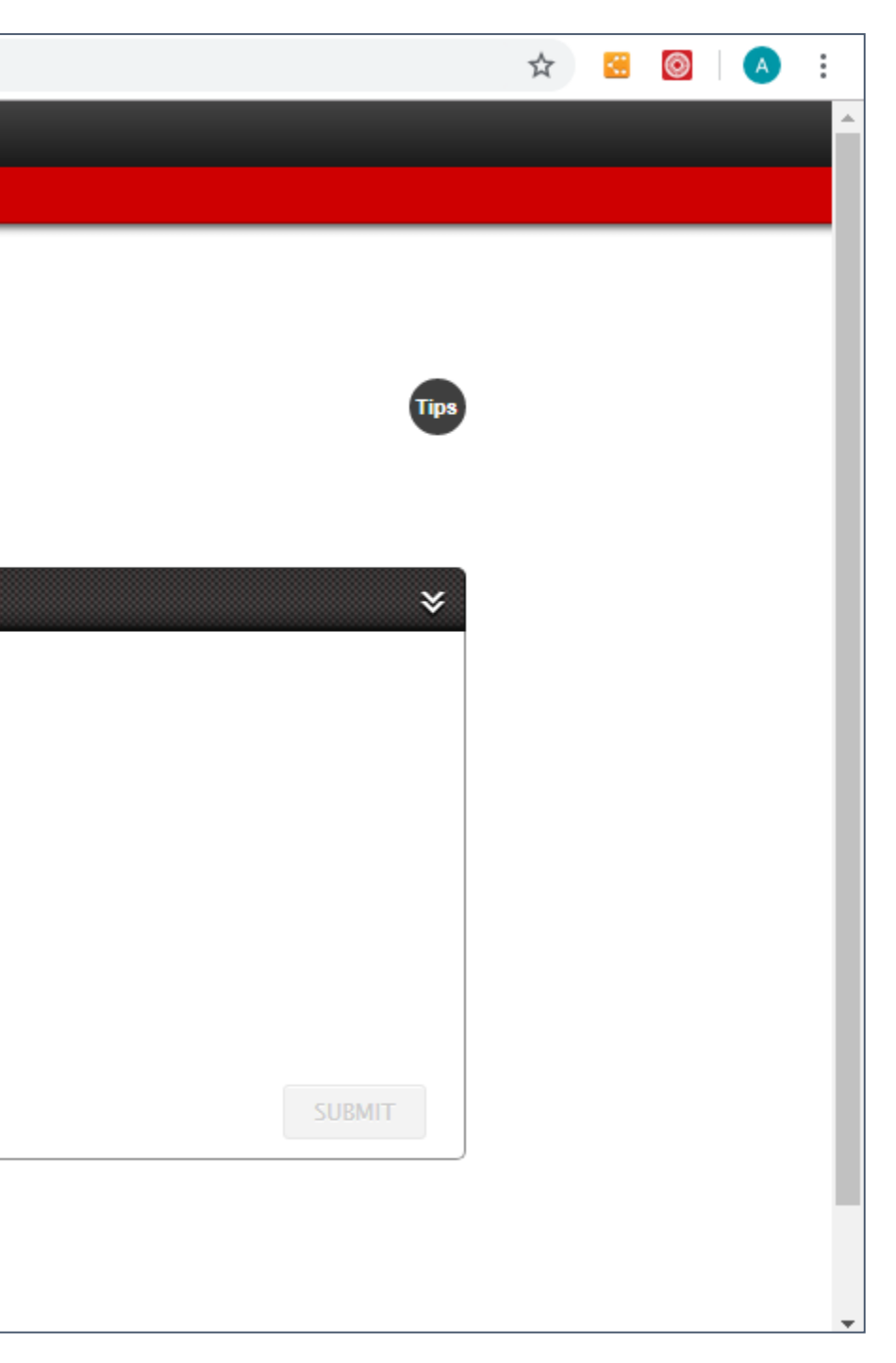

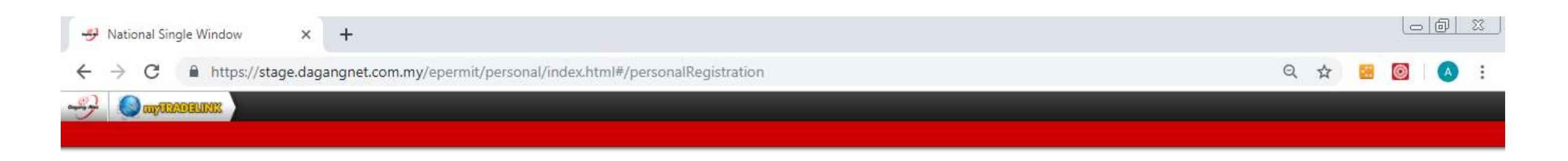

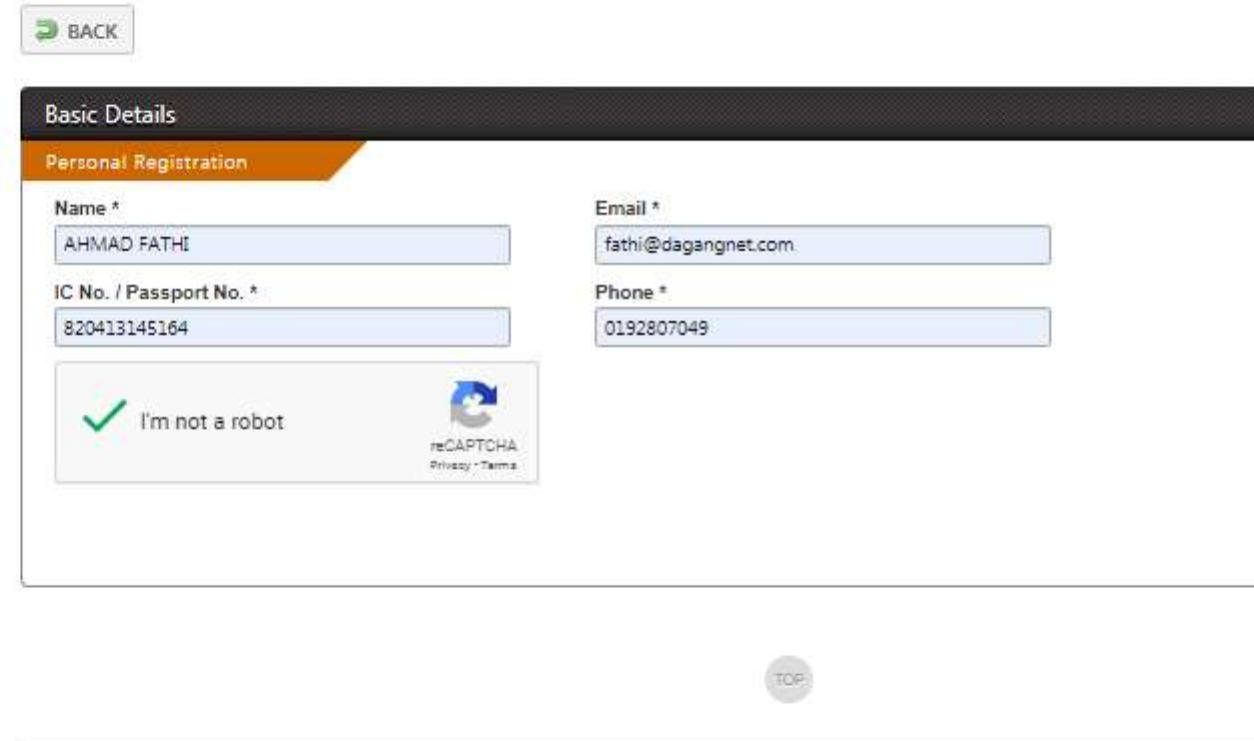

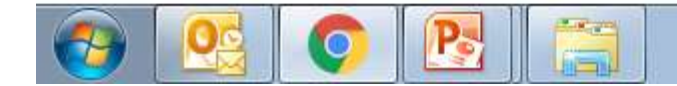

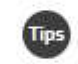

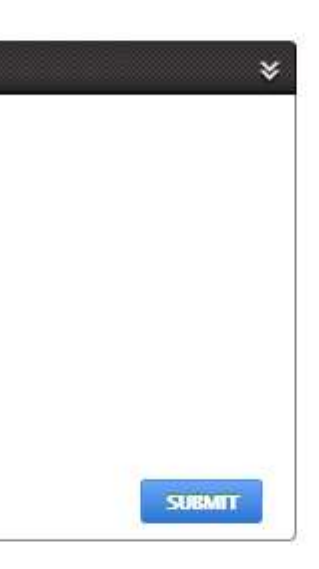

 $\mathbb{Z}$ 

@ 2012 DAGANG NET TECHNOLOGIES SDN BHD

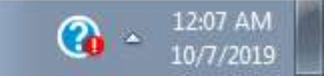

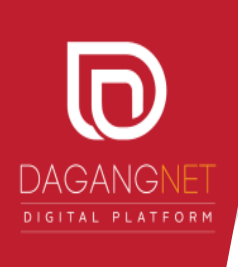

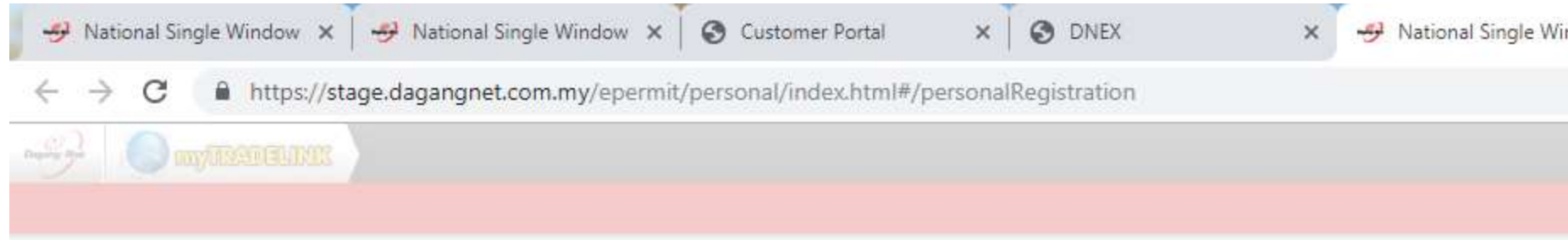

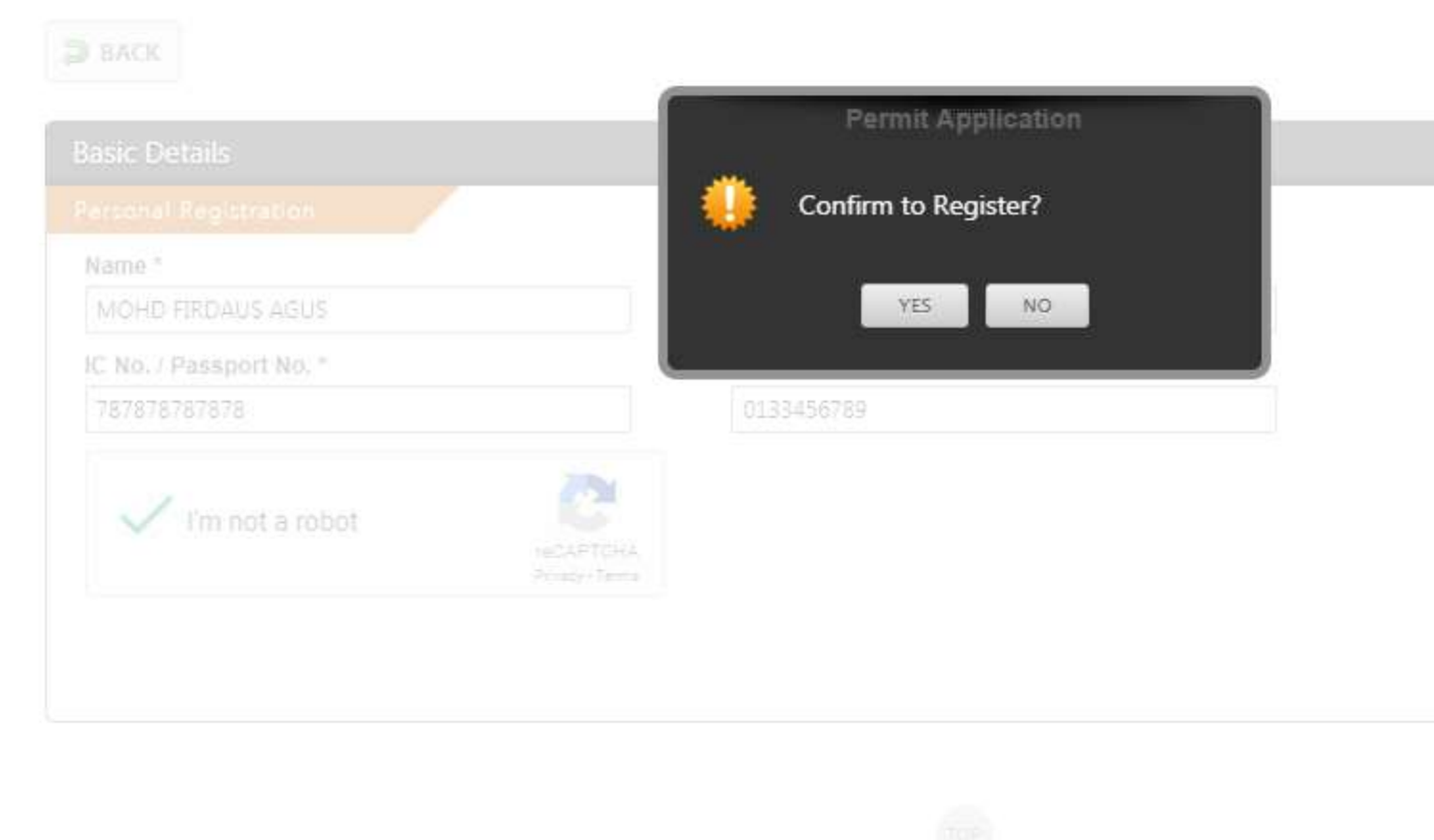

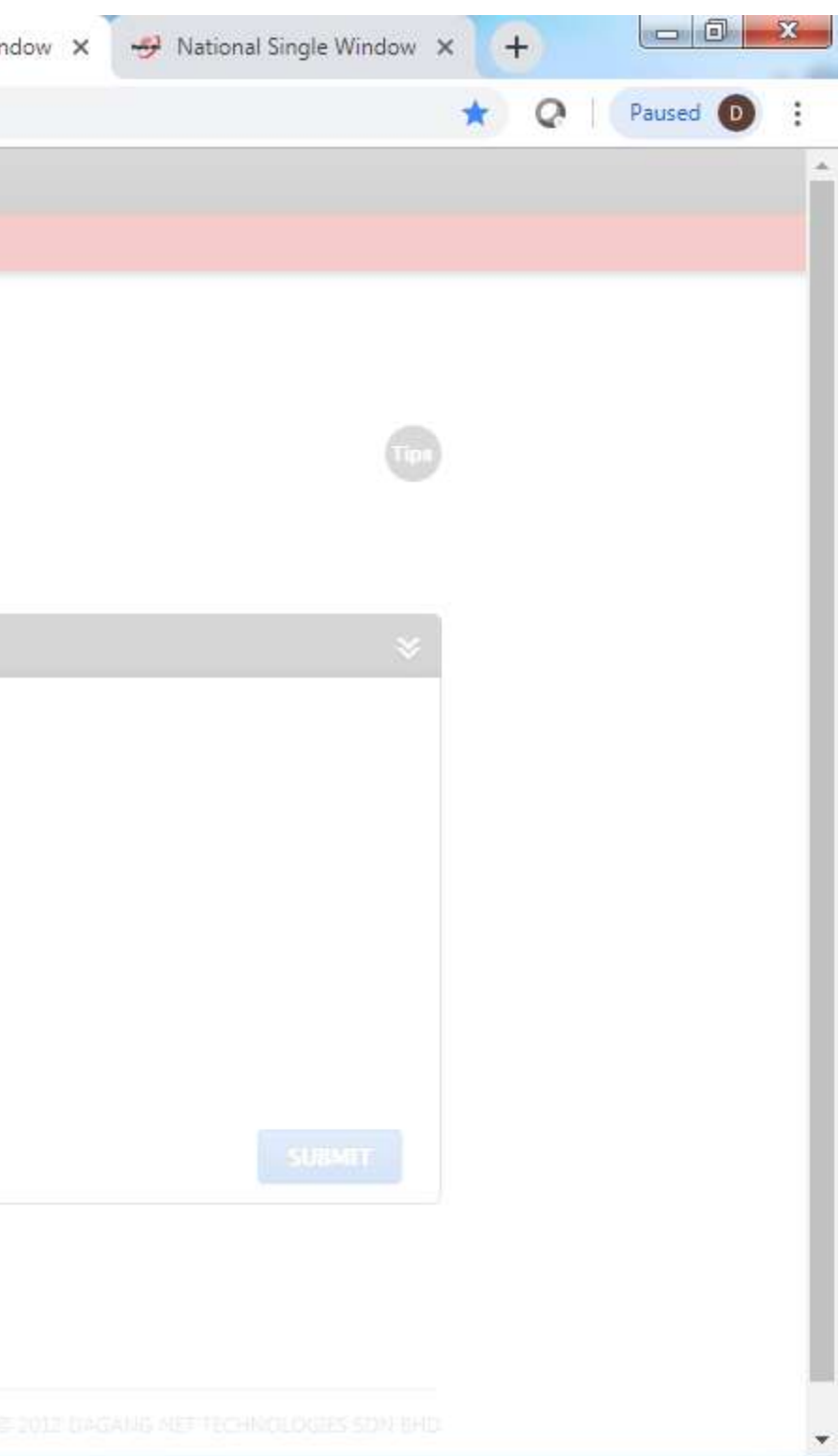

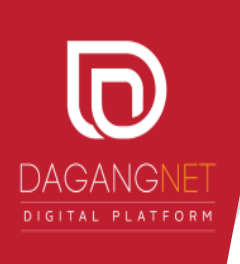

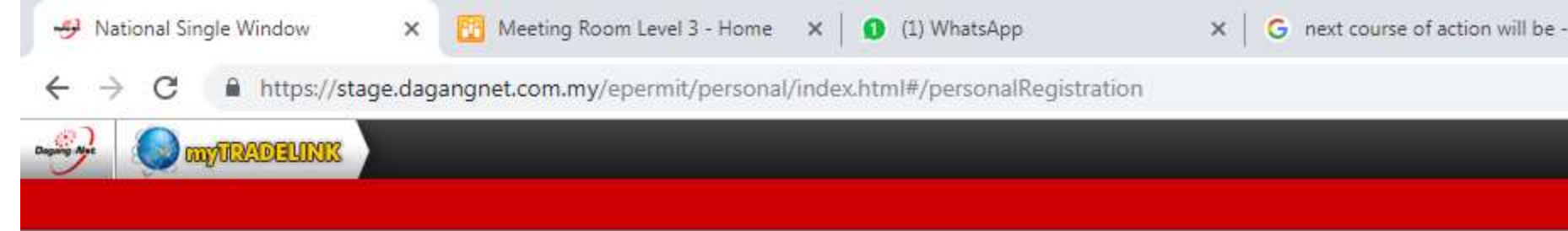

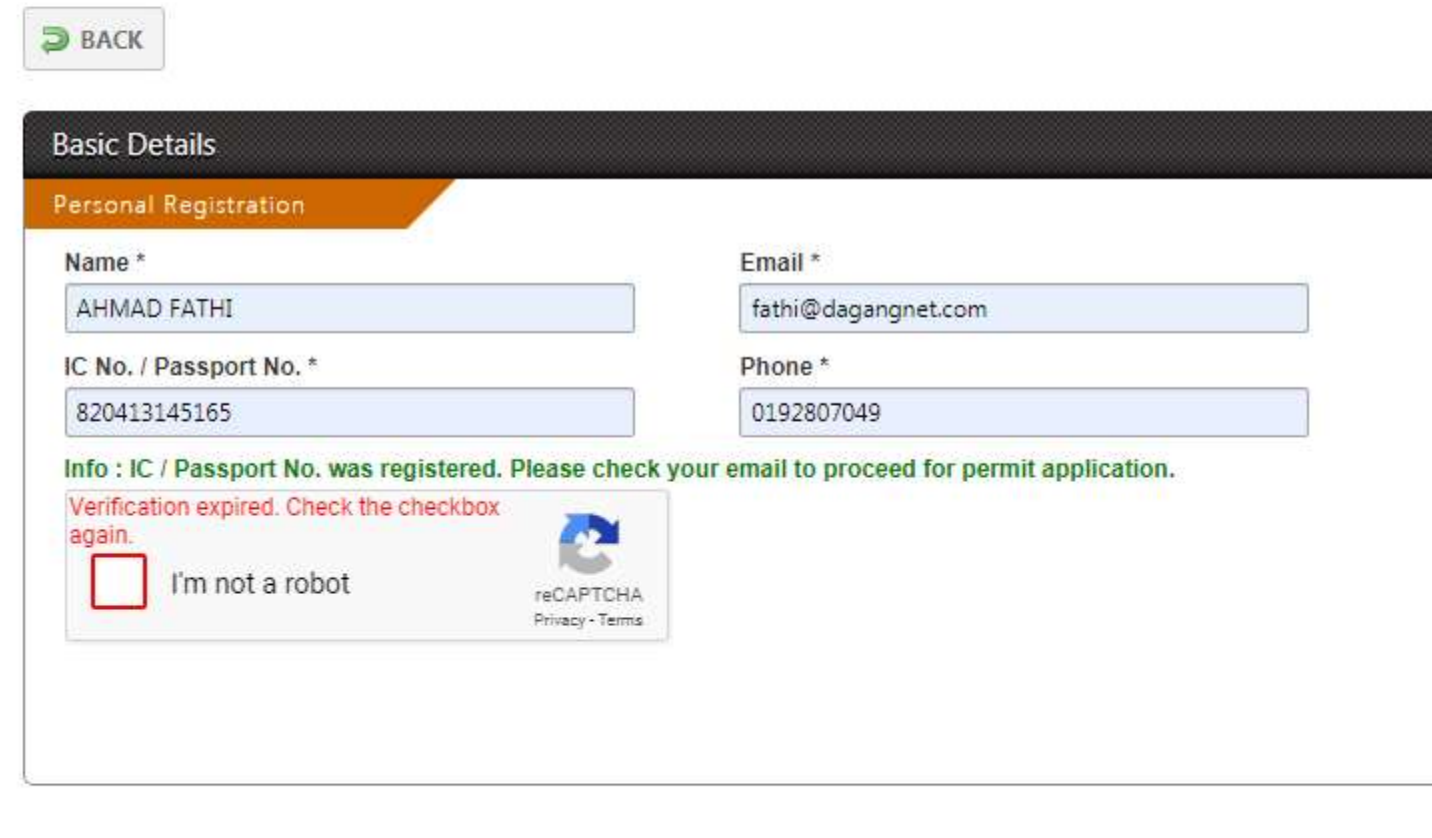

TOP

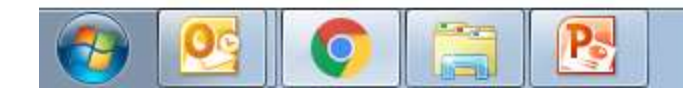

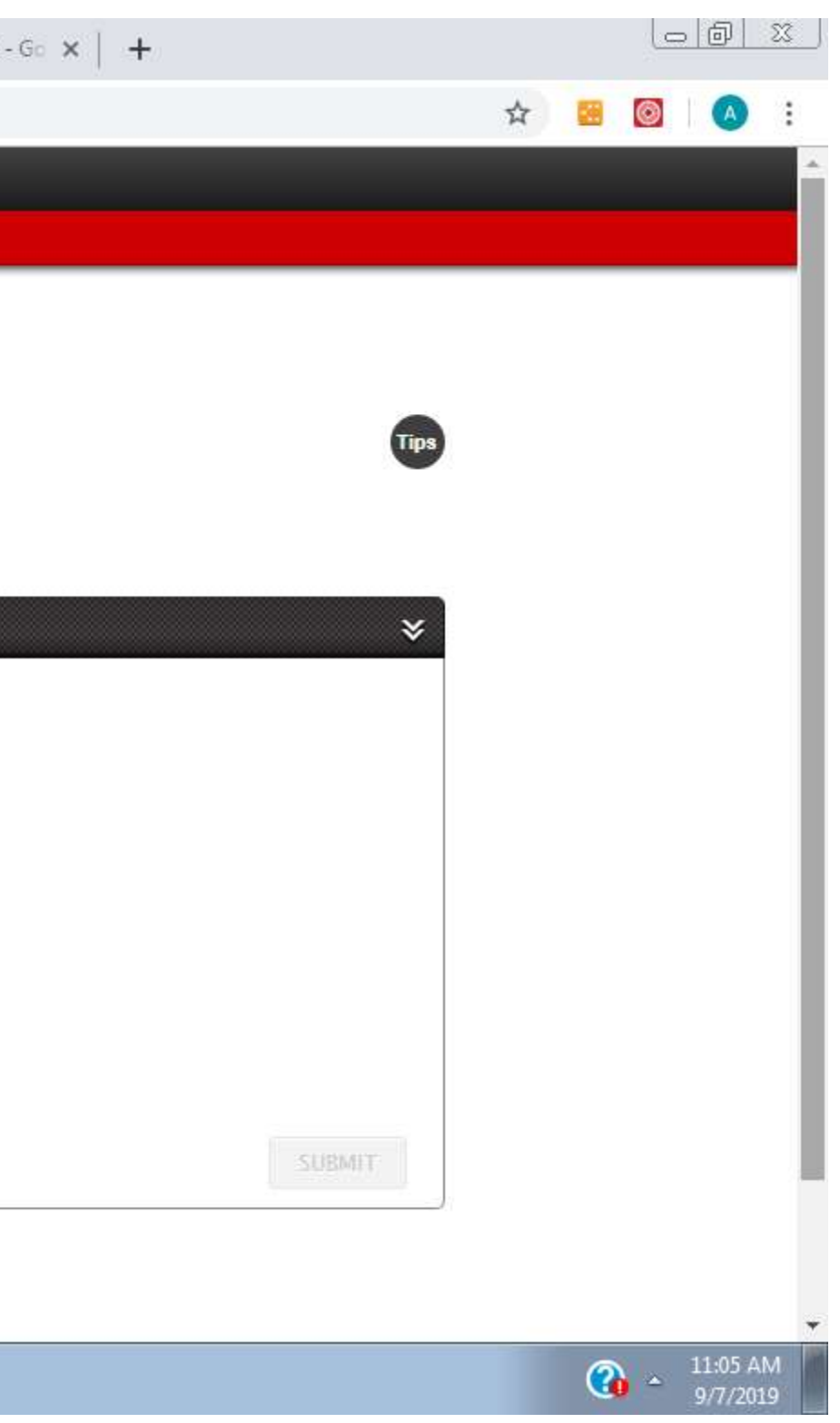

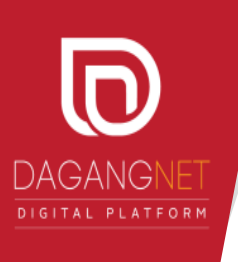

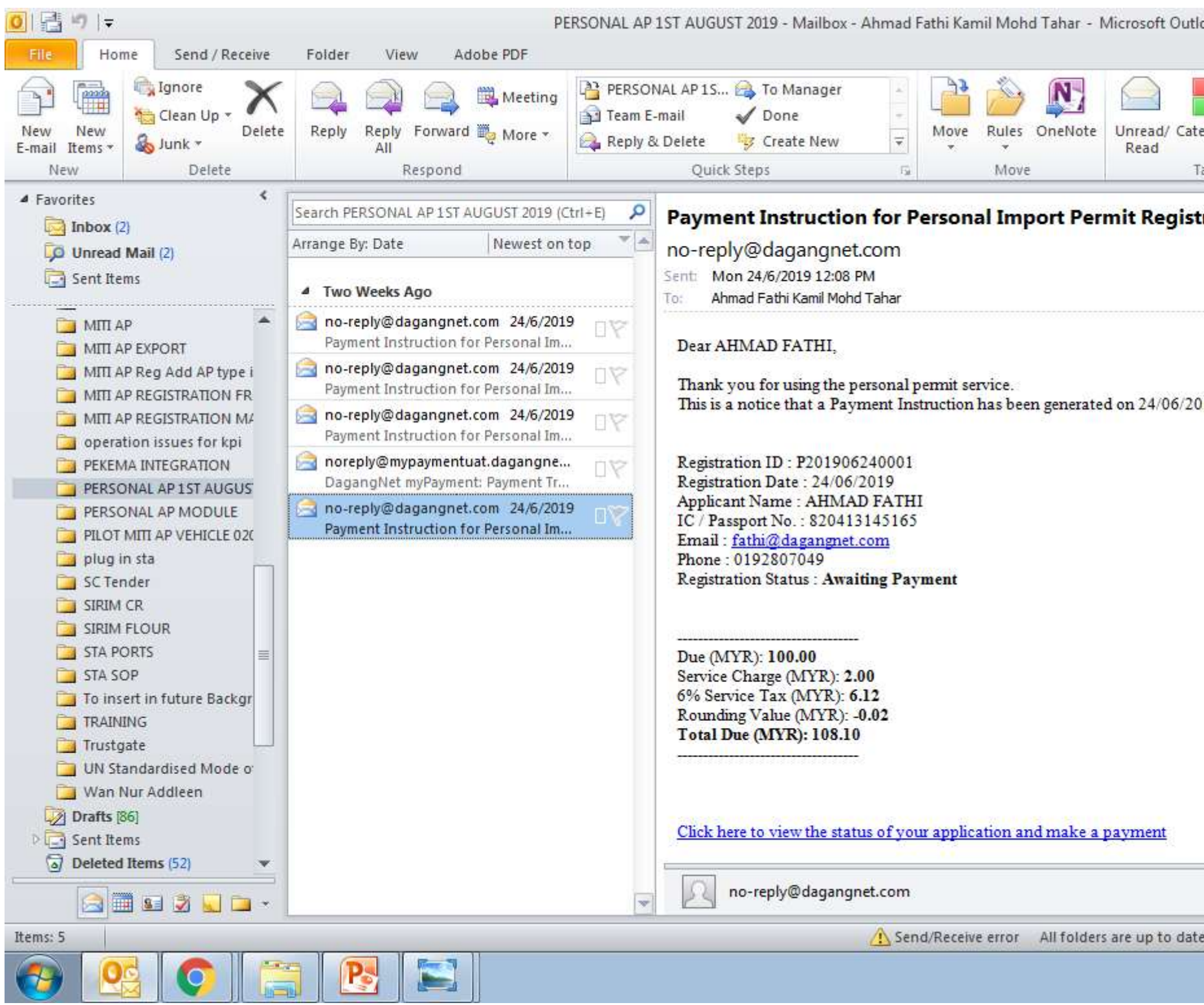

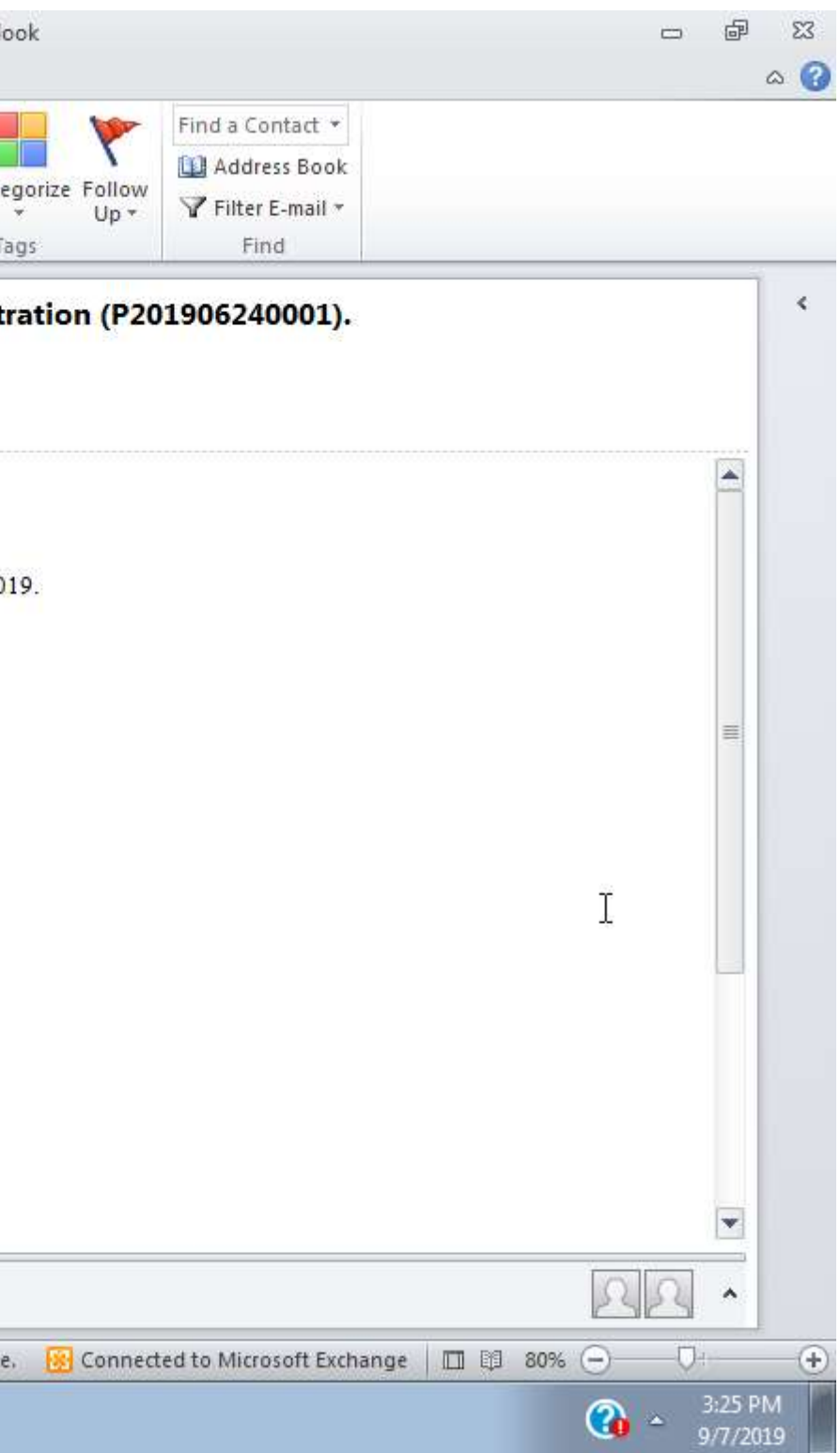

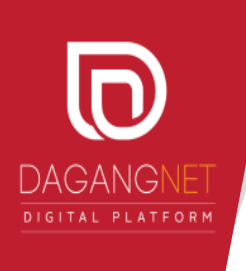

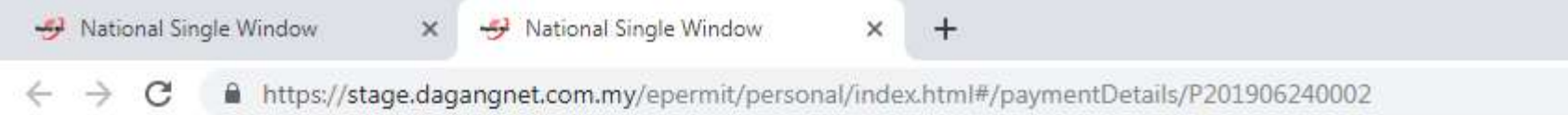

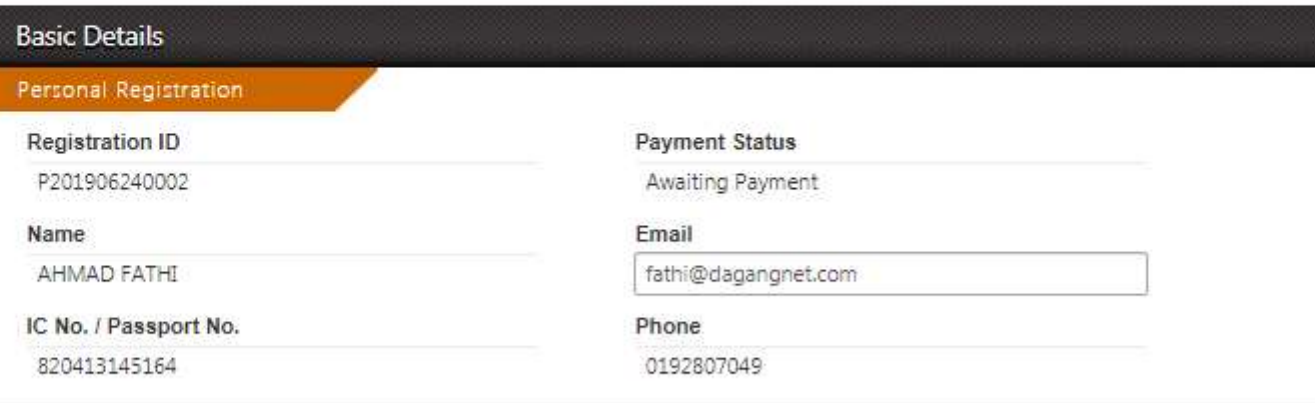

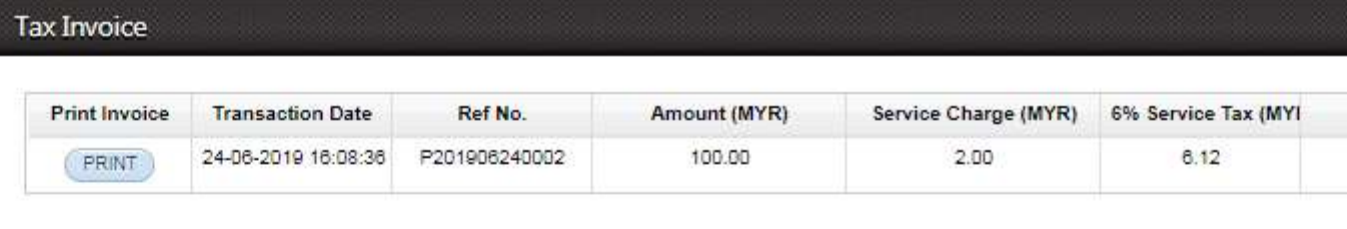

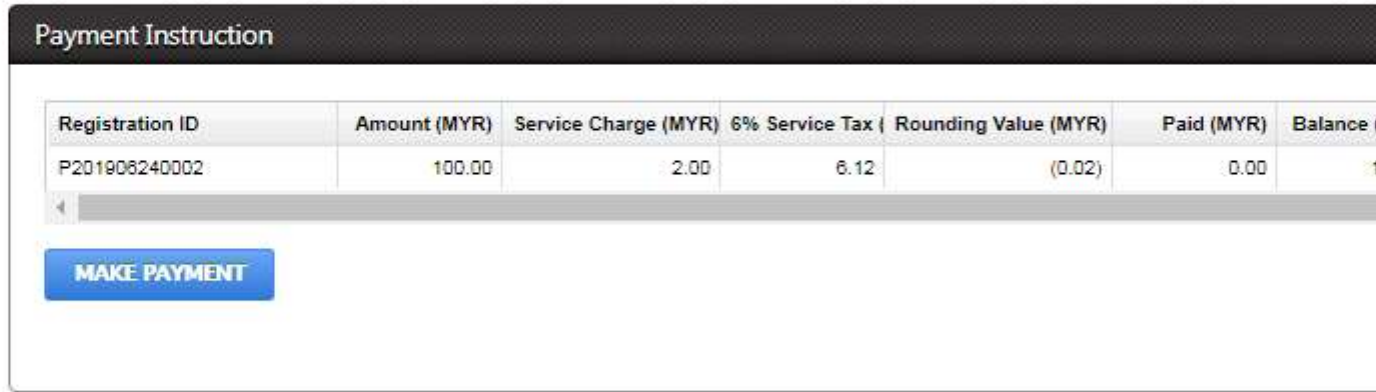

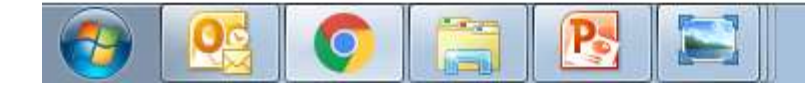

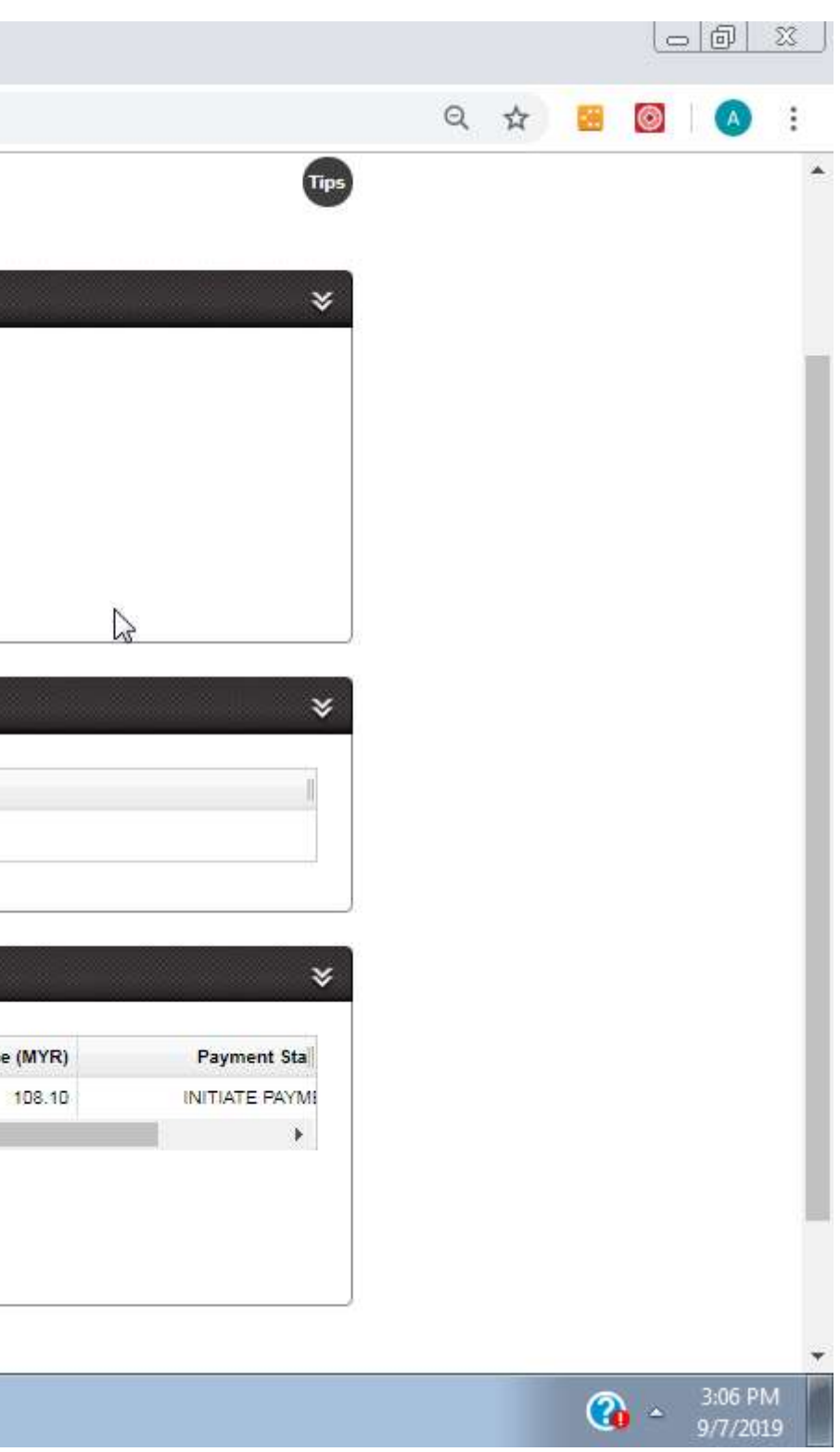

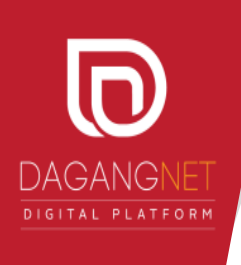

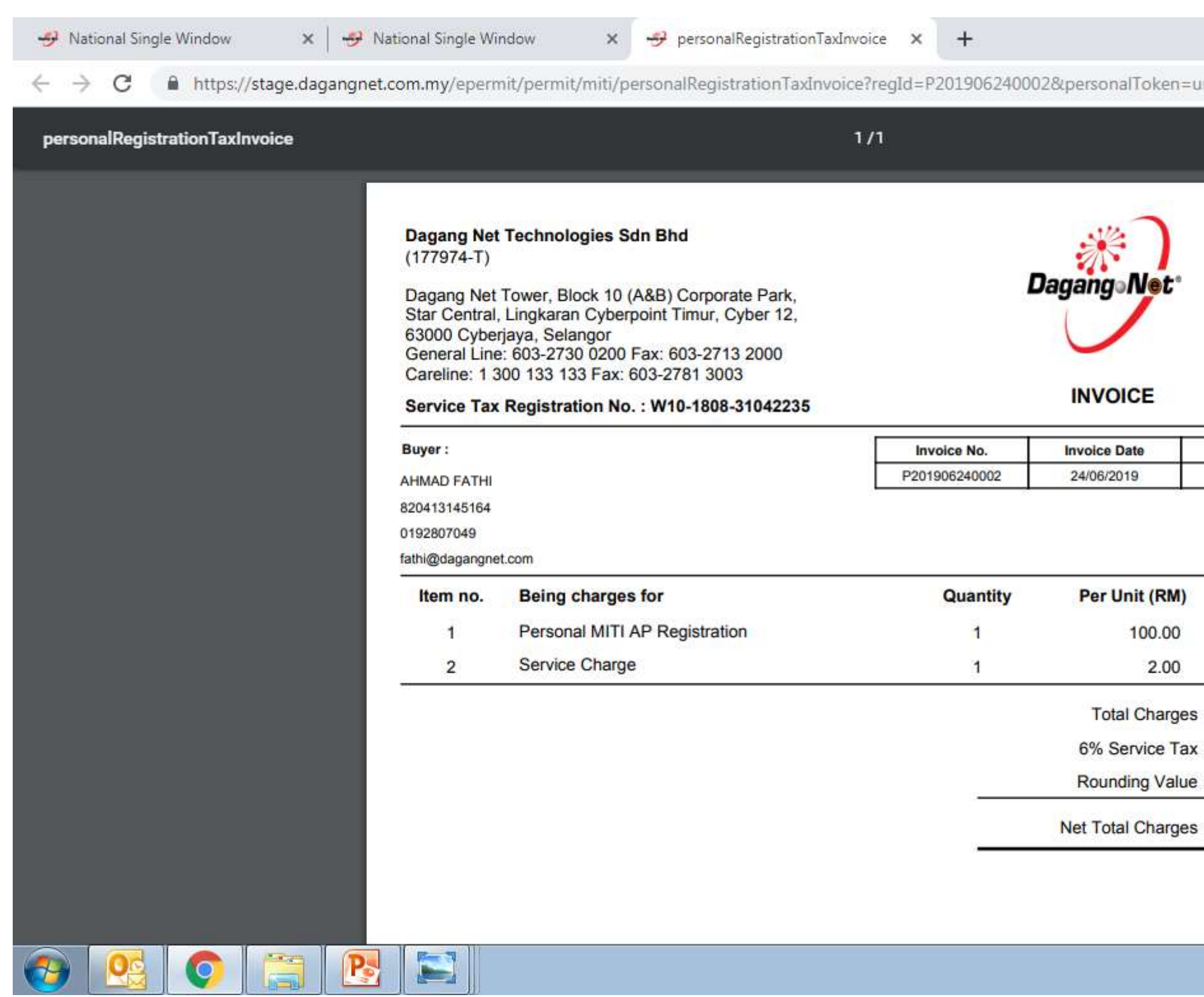

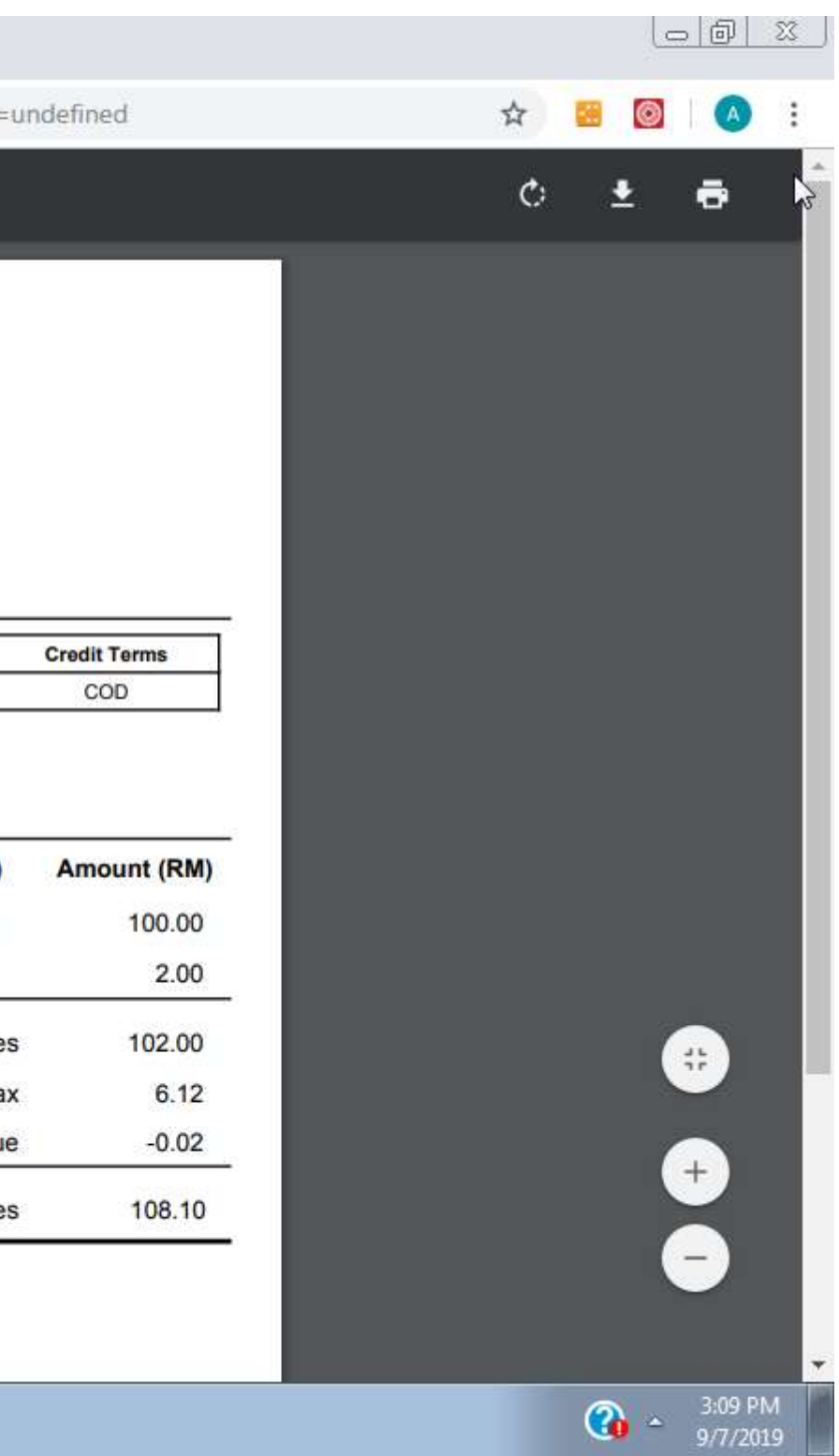

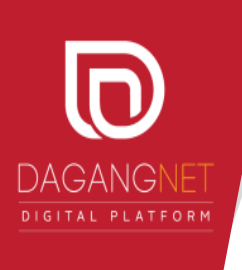

 $\bigodot$ 

 $x \rightarrow$  National Single Window  $x +$ National Single Window

 $\leftarrow$   $\rightarrow$   $\mathbf{C}$  A https://stage.dagangnet.com.my/epermit/personal/index.html#/paymentDetails/P201906240002

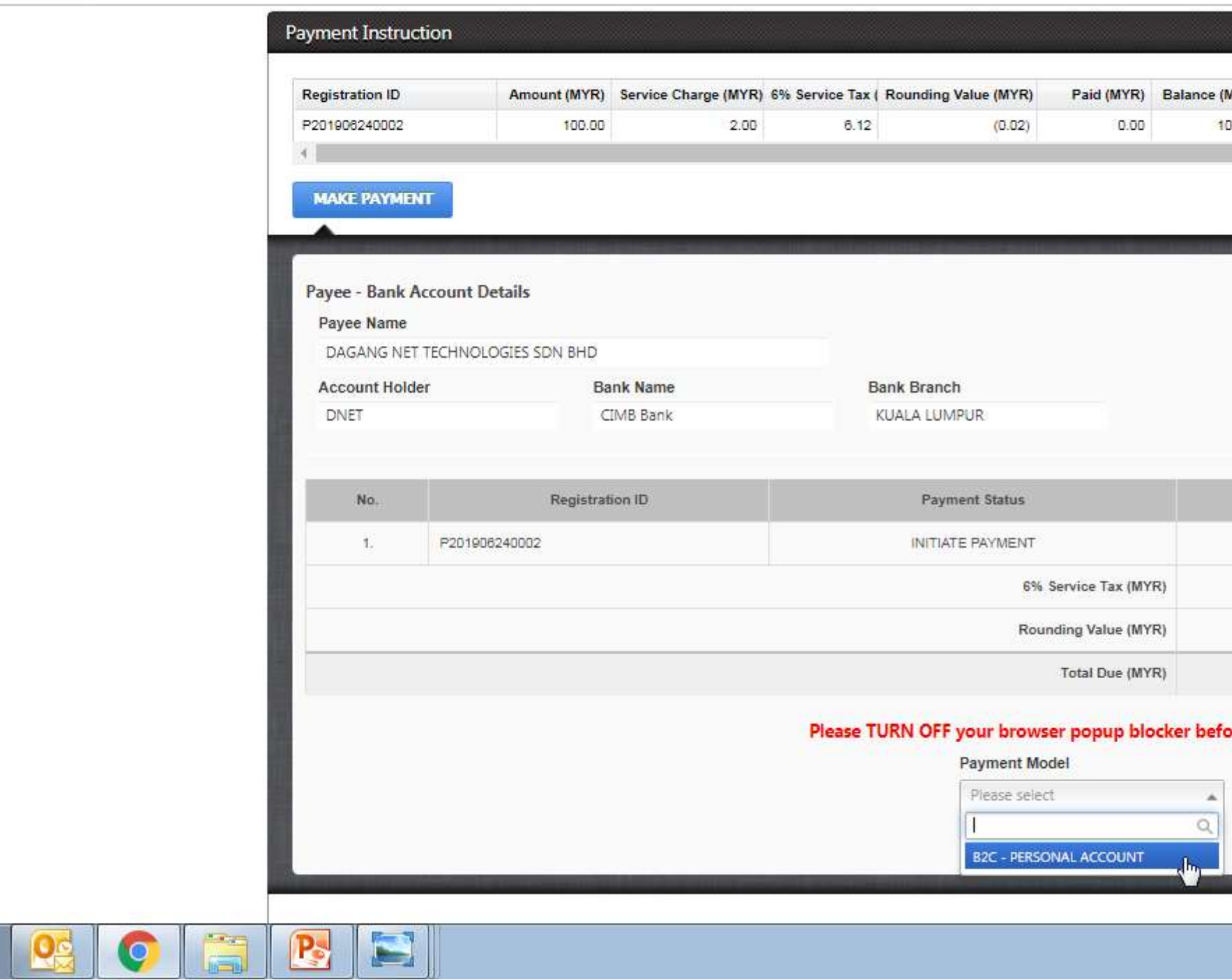

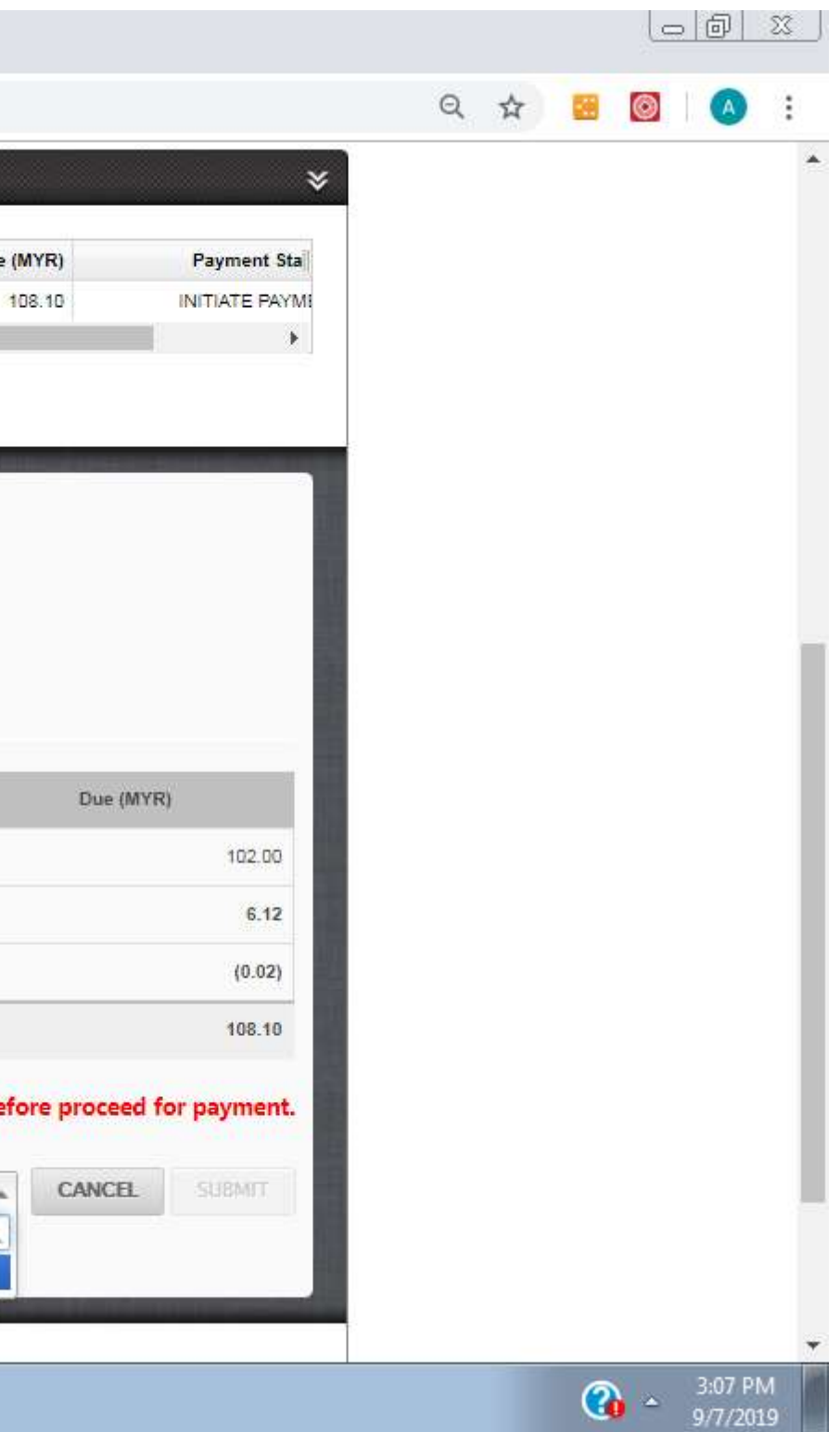

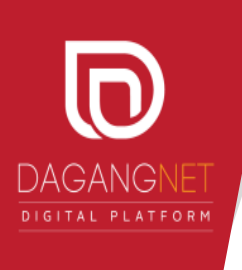

 $\bigcirc$ 

 $\times$  + National Single Window  $\times$   $\rightarrow$  National Single Window

 $\leftarrow$   $\rightarrow$   $\mathbf{C}$  A https://stage.dagangnet.com.my/epermit/personal/index.html#/paymentDetails/P201906240002

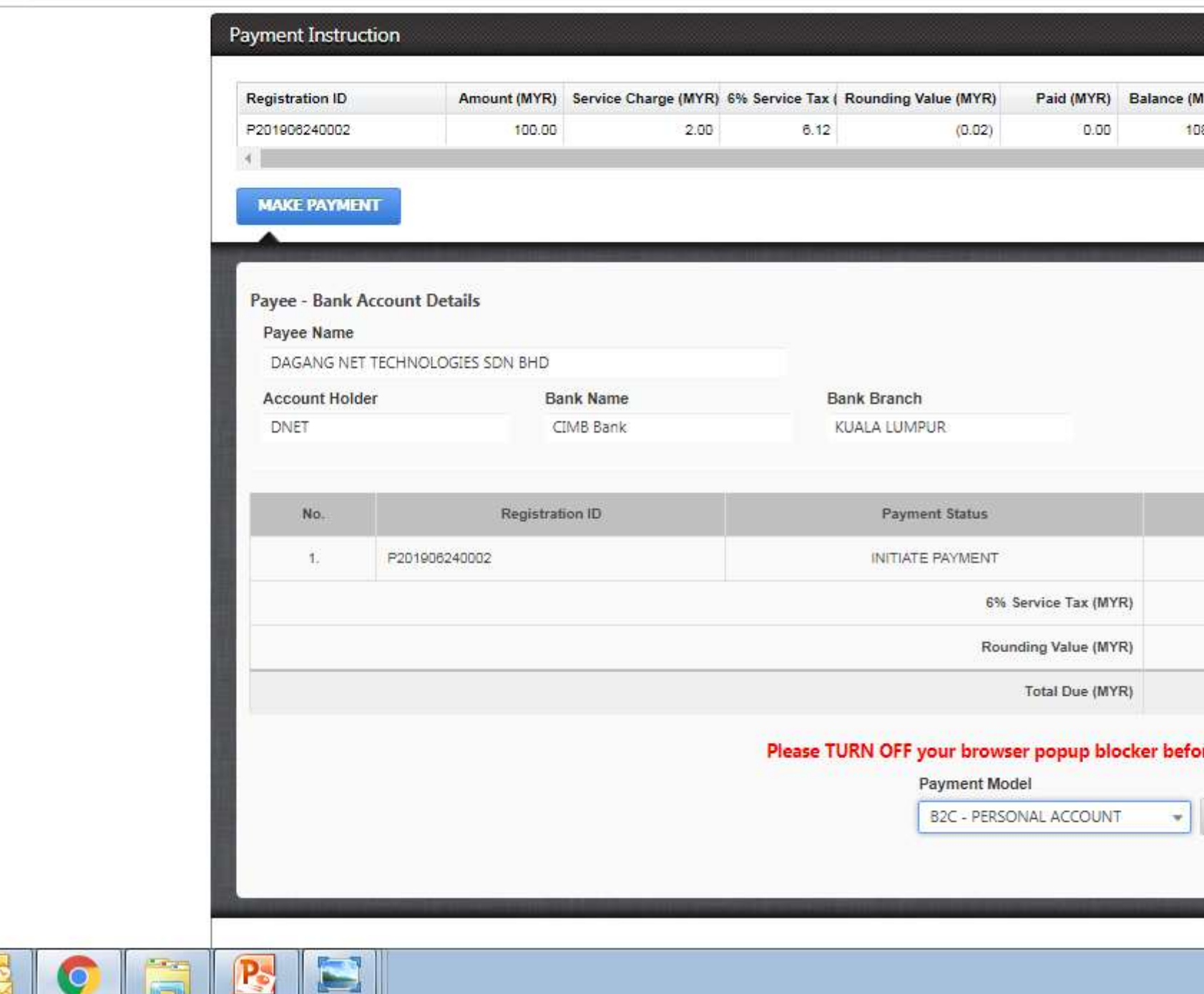

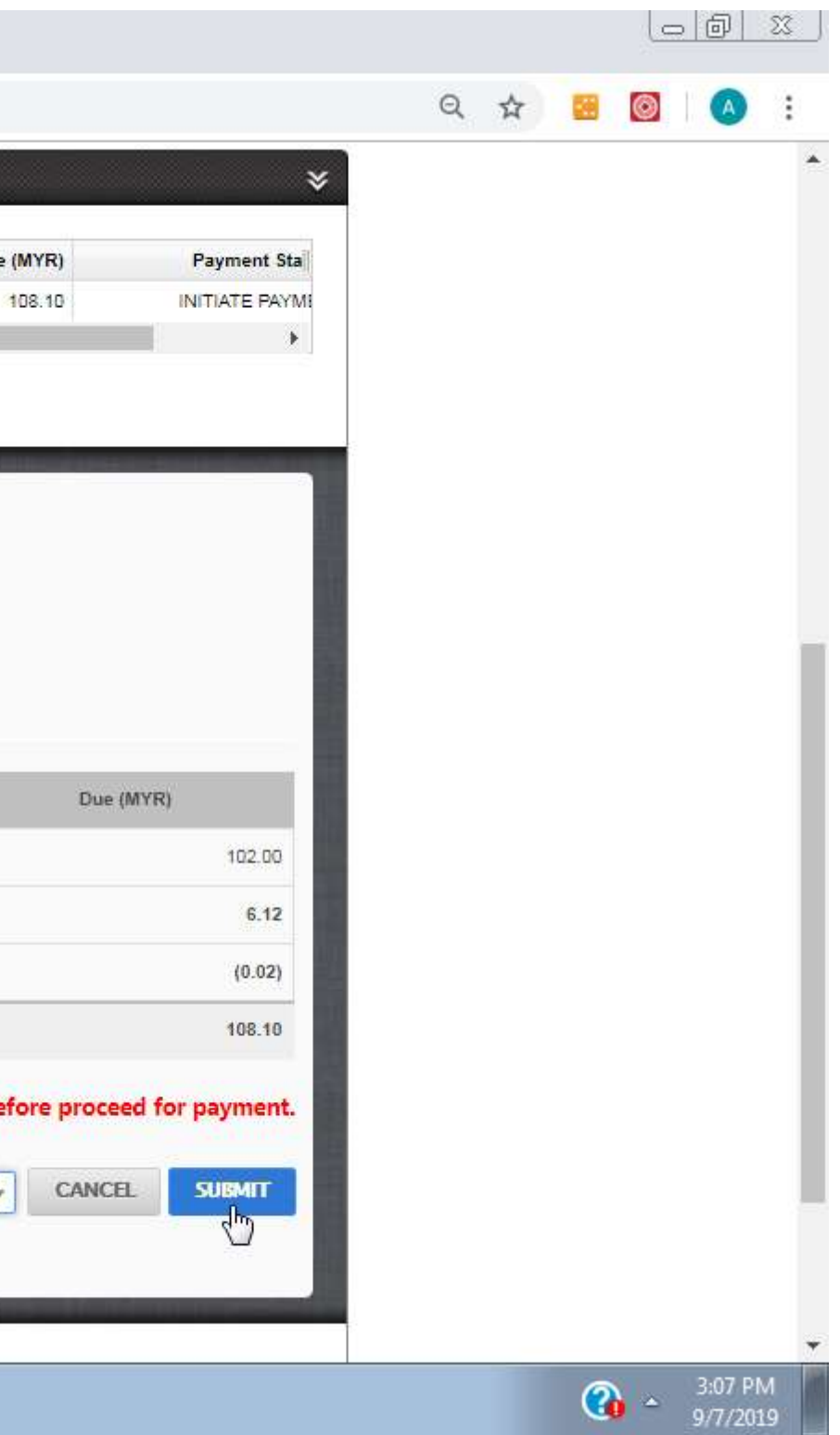

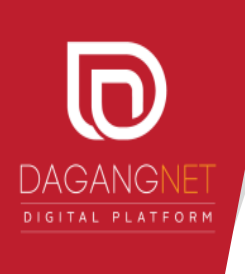

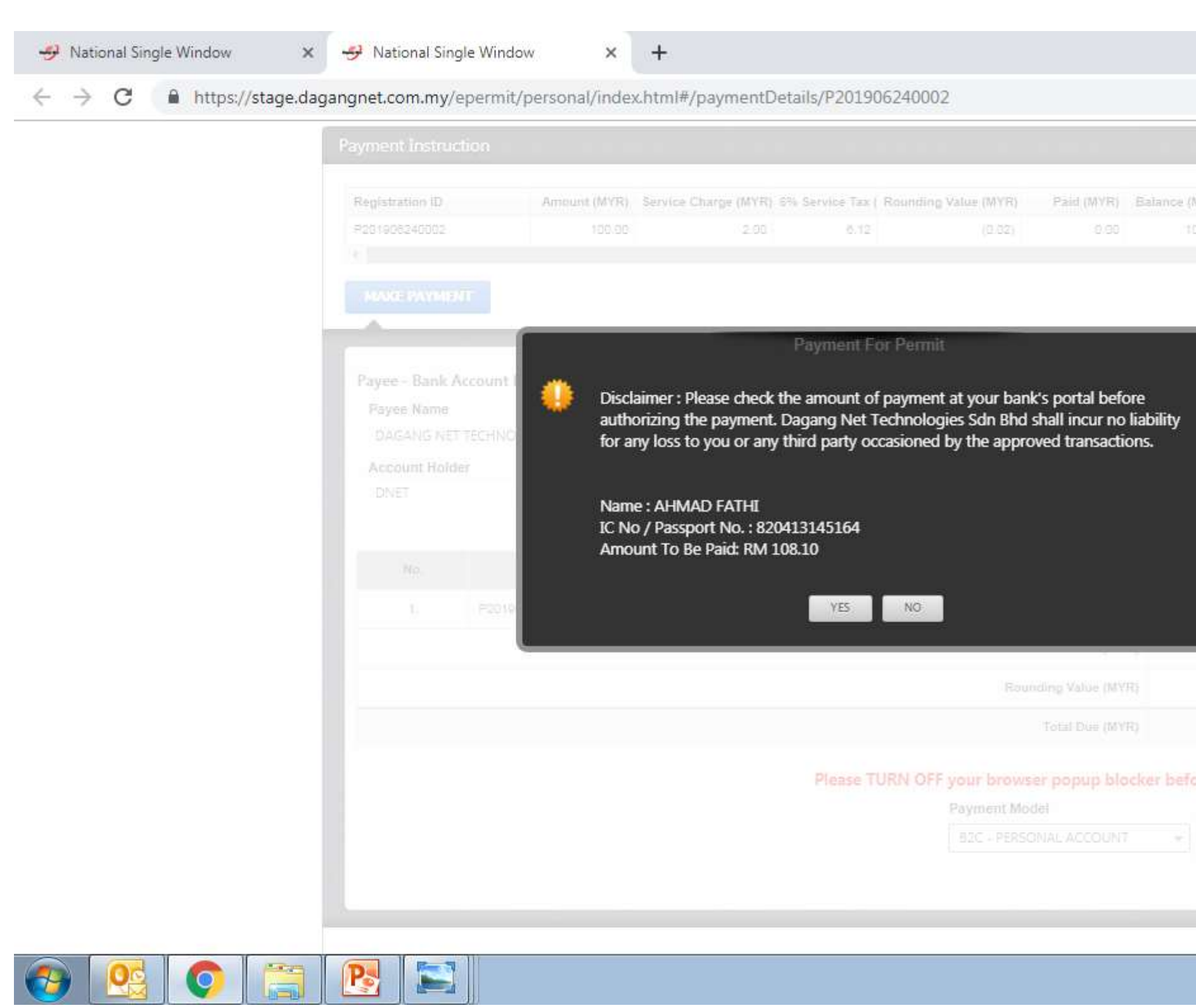

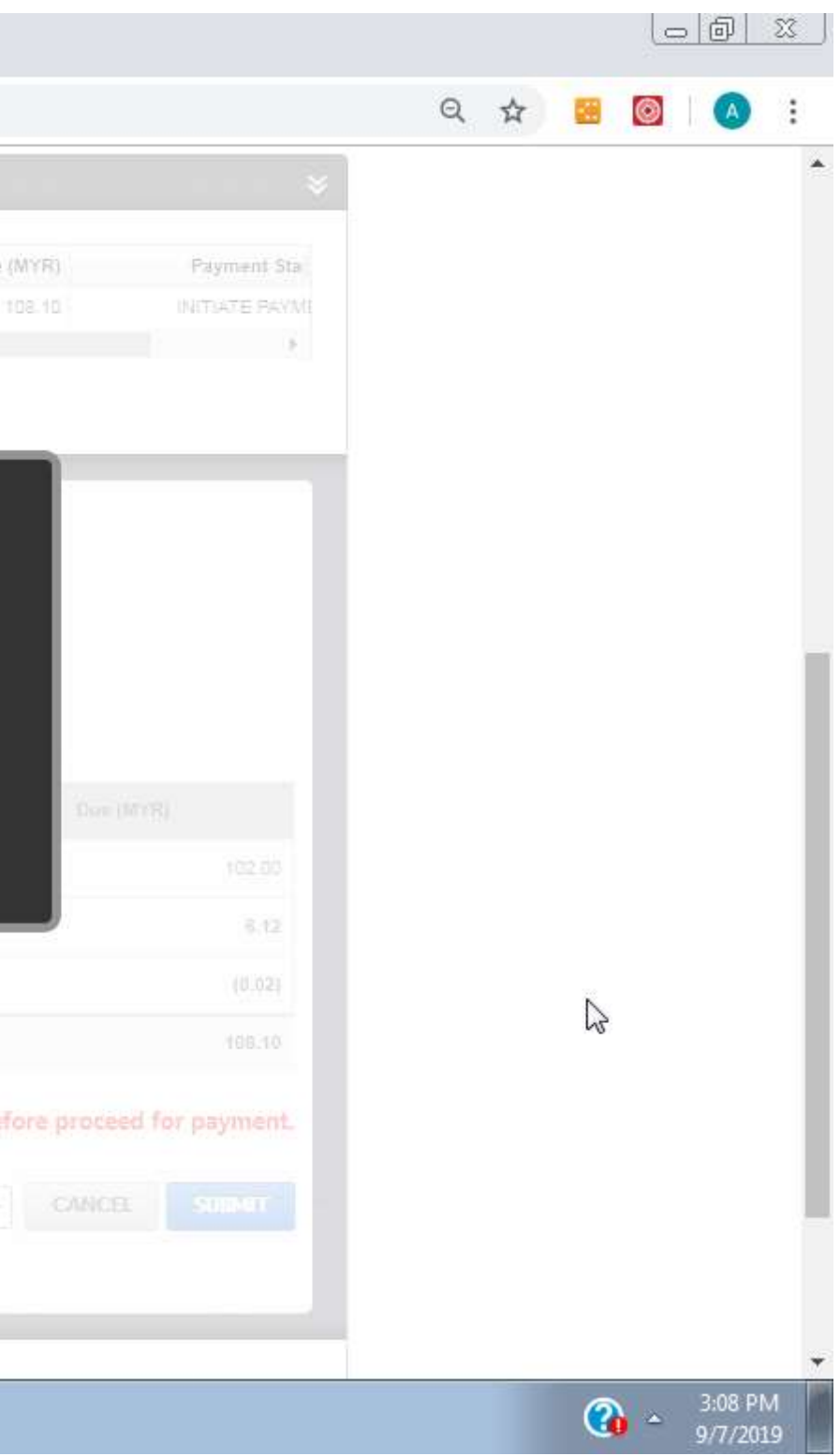

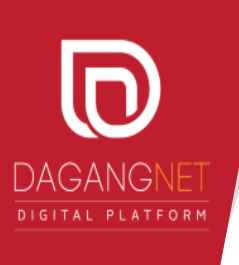

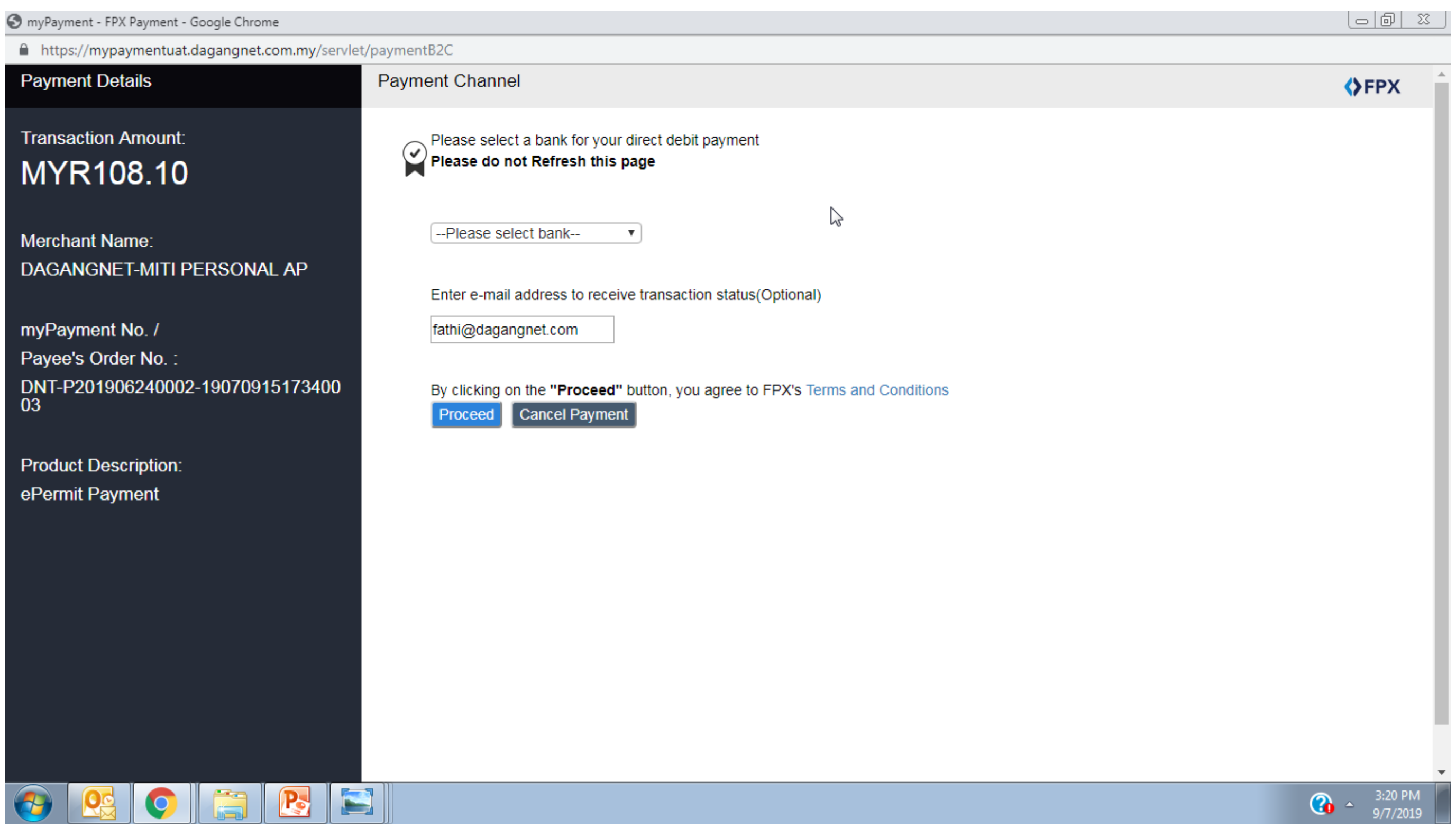

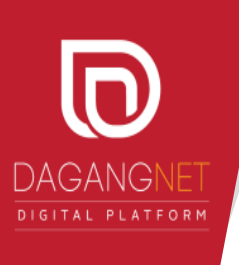

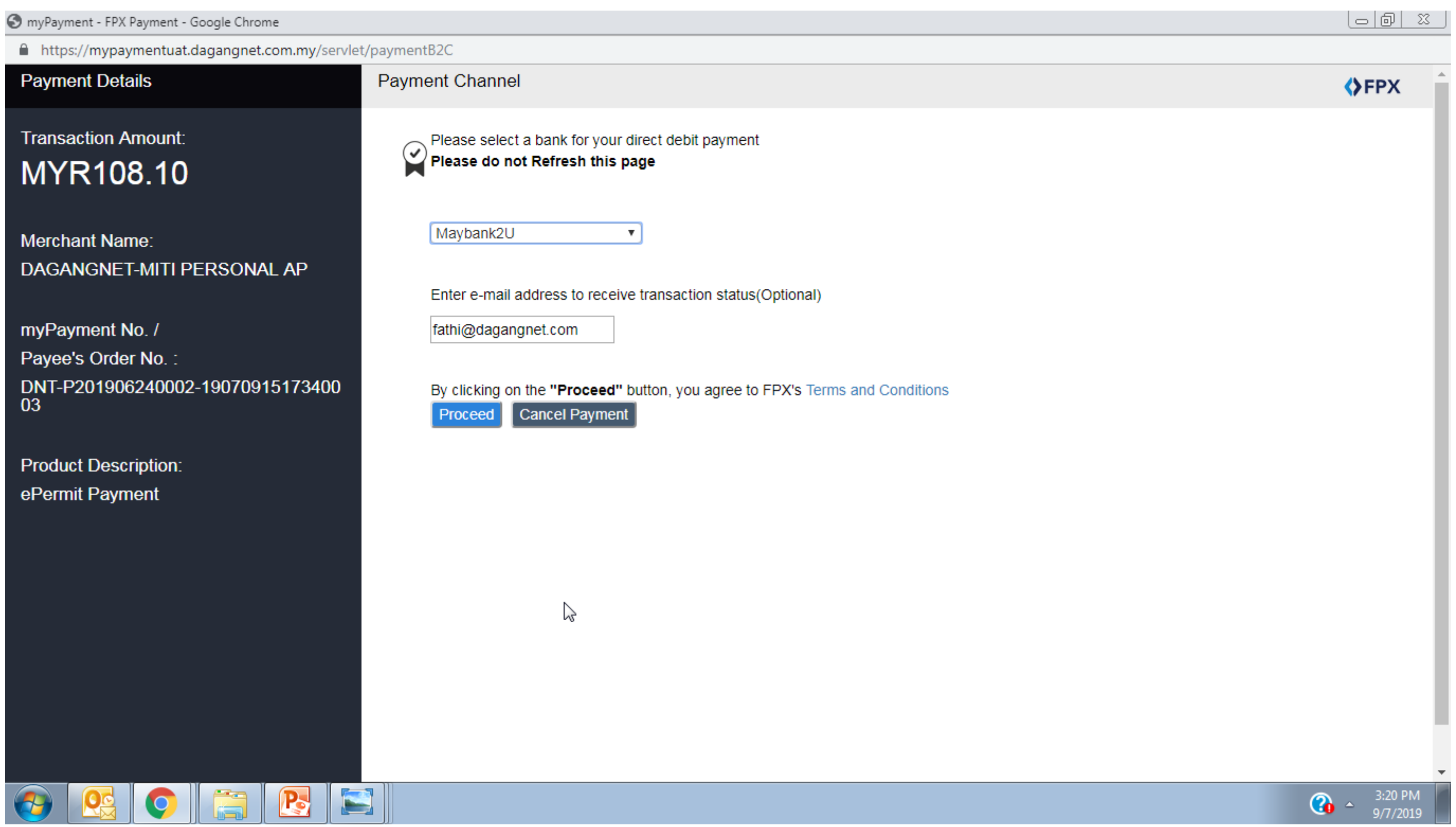

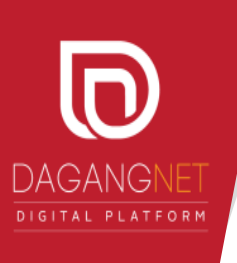

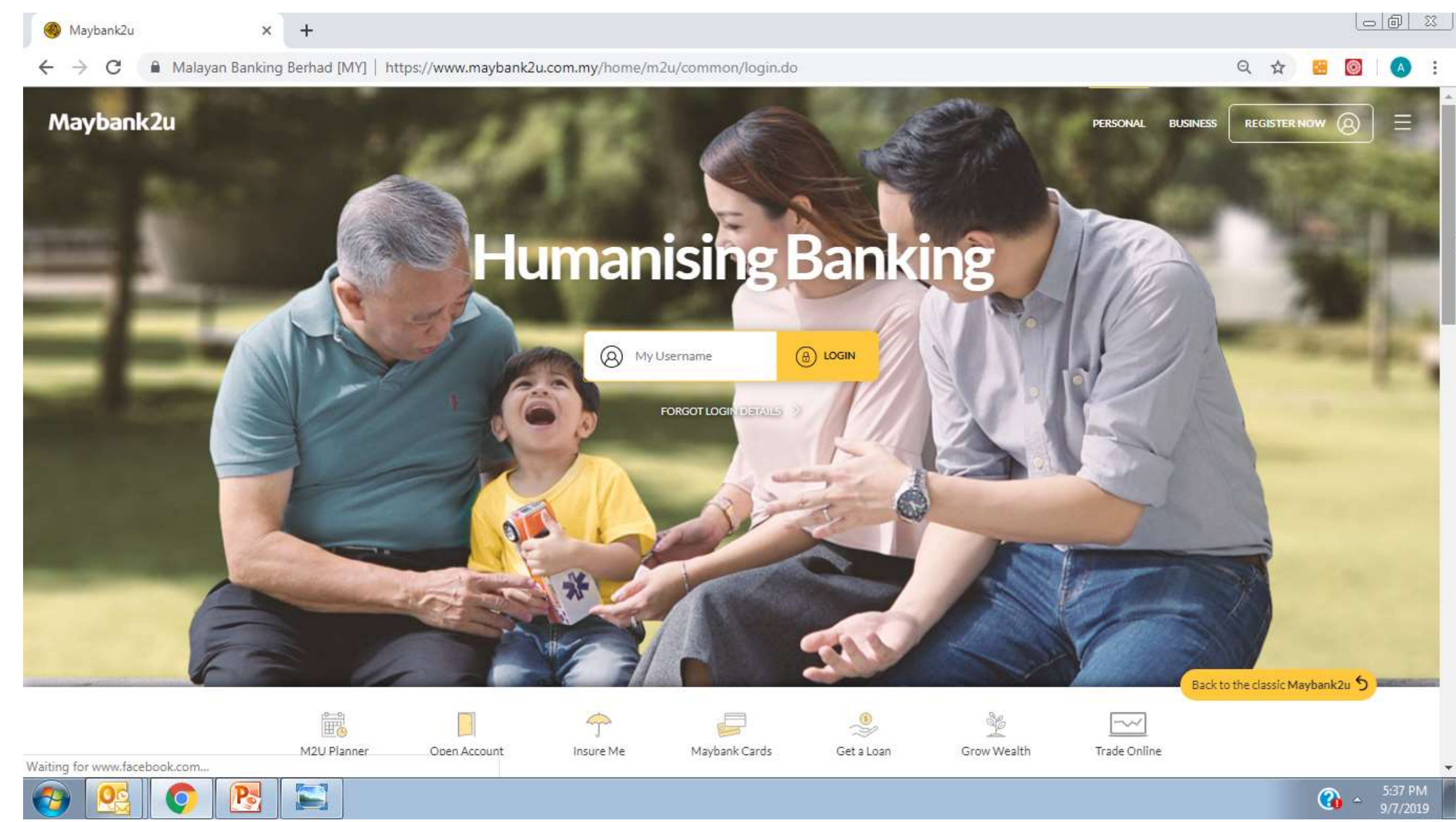

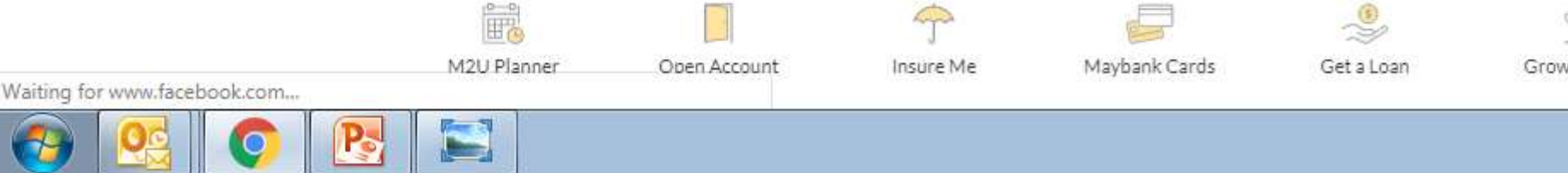

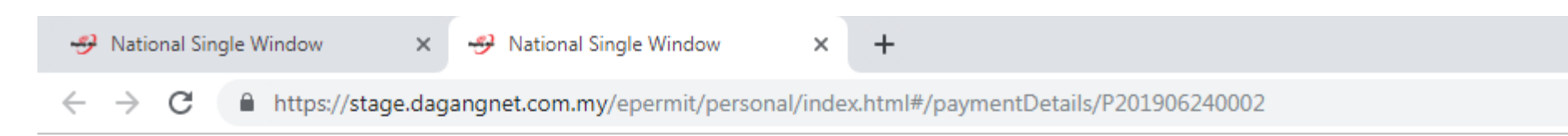

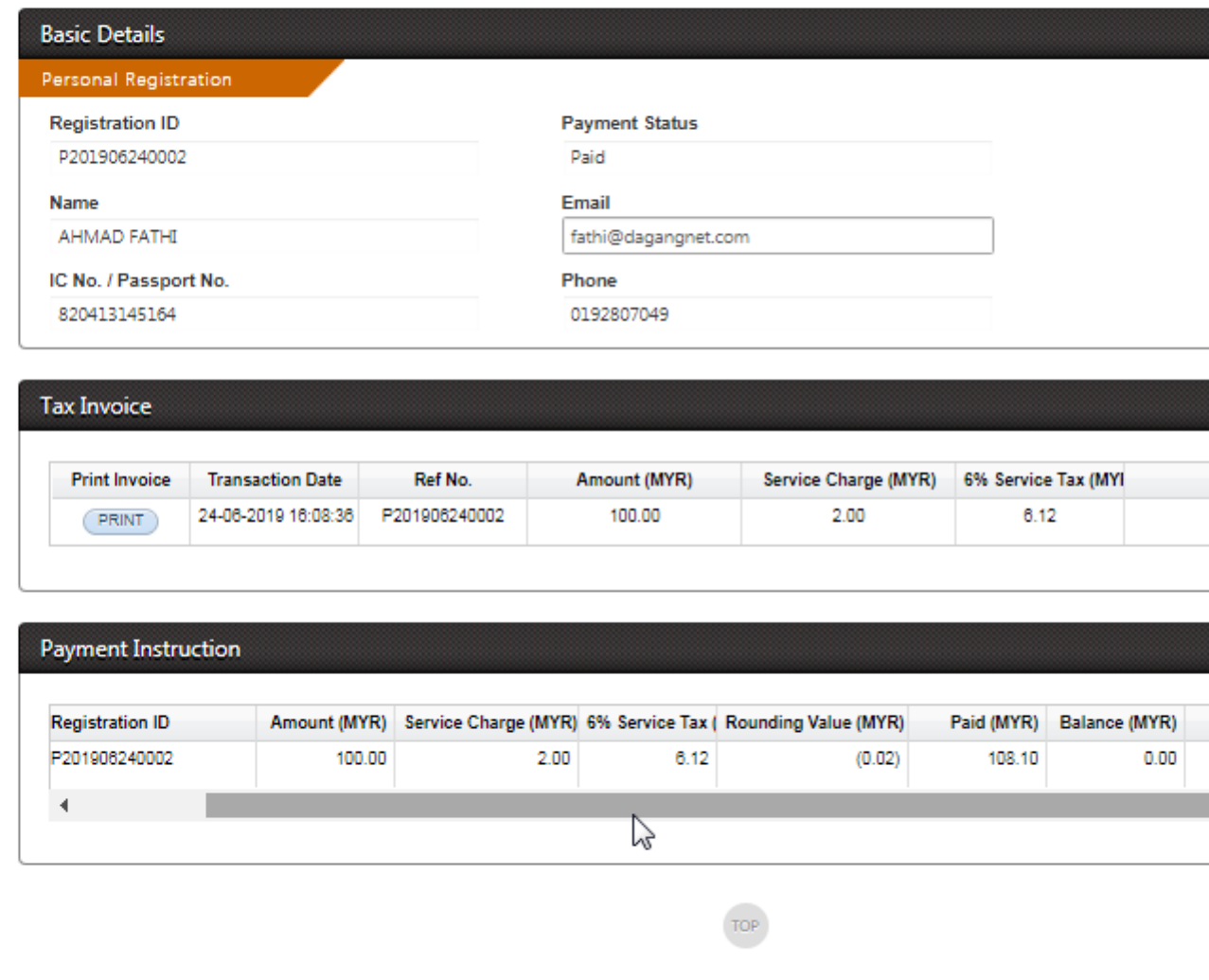

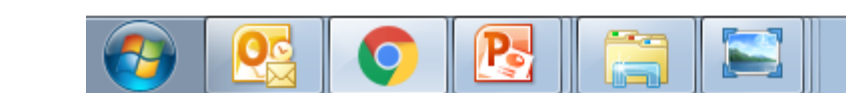

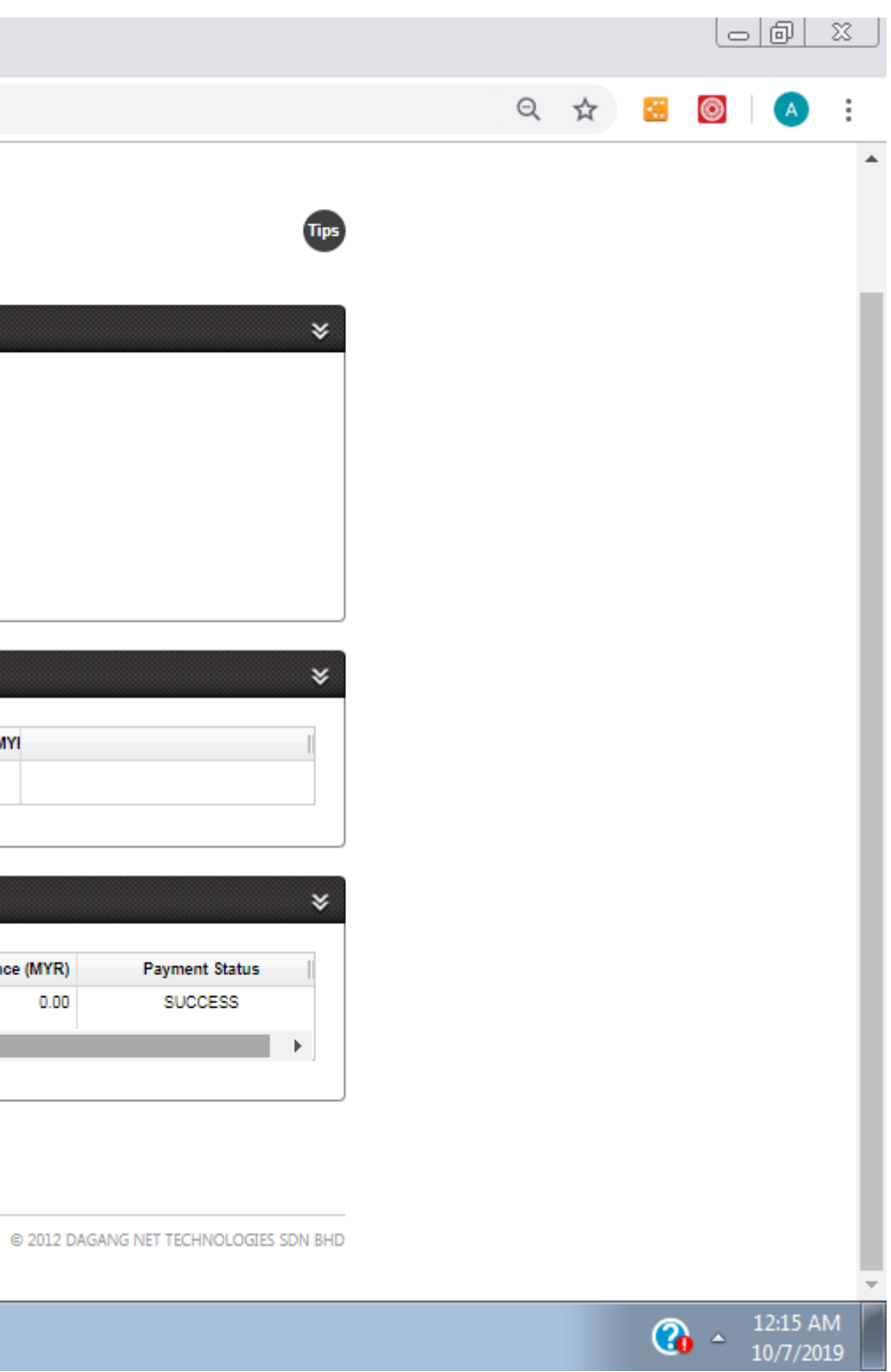

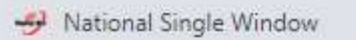

 $\times$   $\rightarrow$  National Single Window

 $\times$   $\rightarrow$  personal Registration Receipt  $\times$  +

 $\leftarrow$   $\rightarrow$   $\mathbf{C}$   $\bullet$  https://stage.dagangnet.com.my/epermit/permit/miti/personalRegistrationReceipt?regId=P2019062400028tpersonalToken=undefined

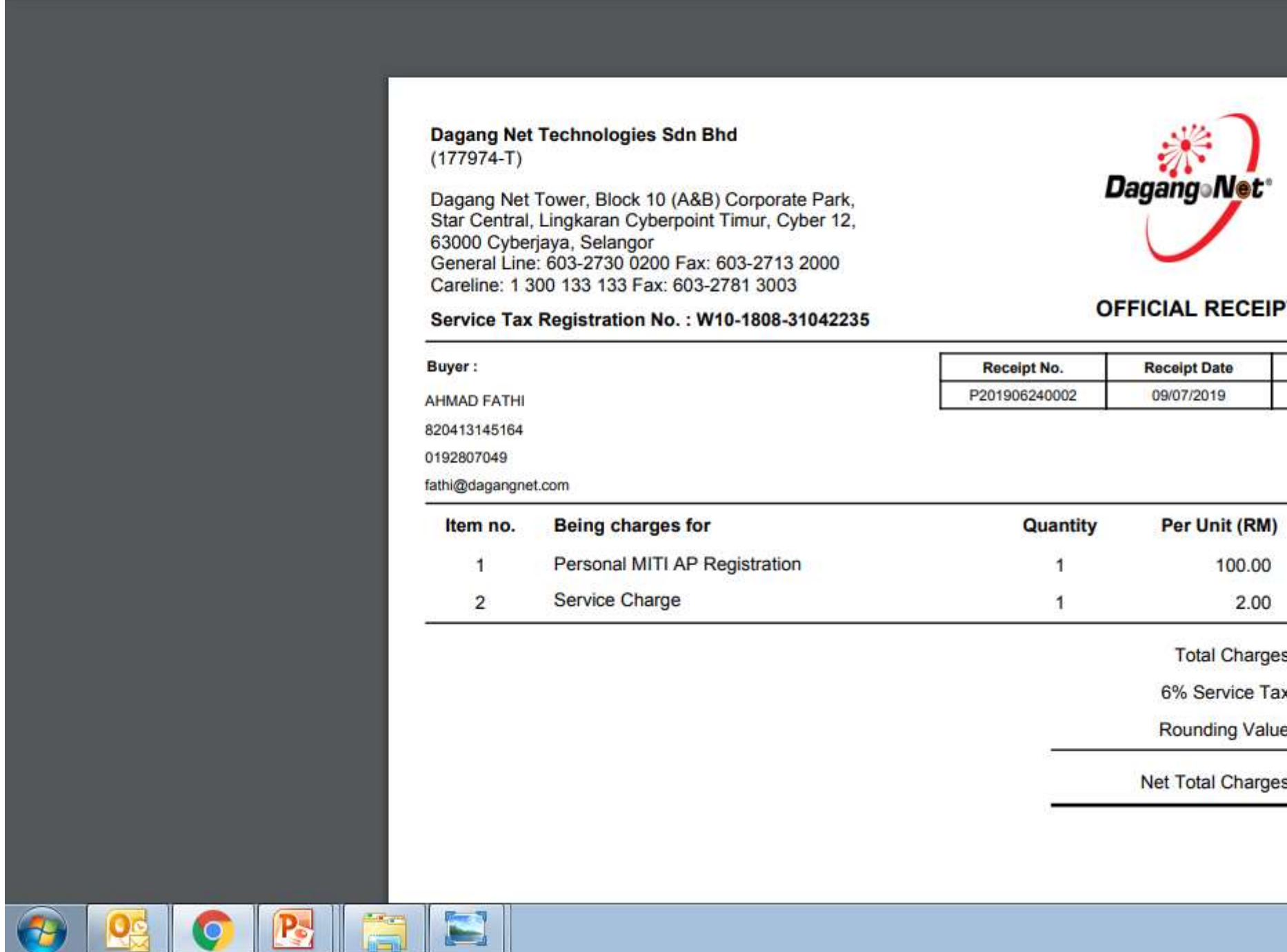

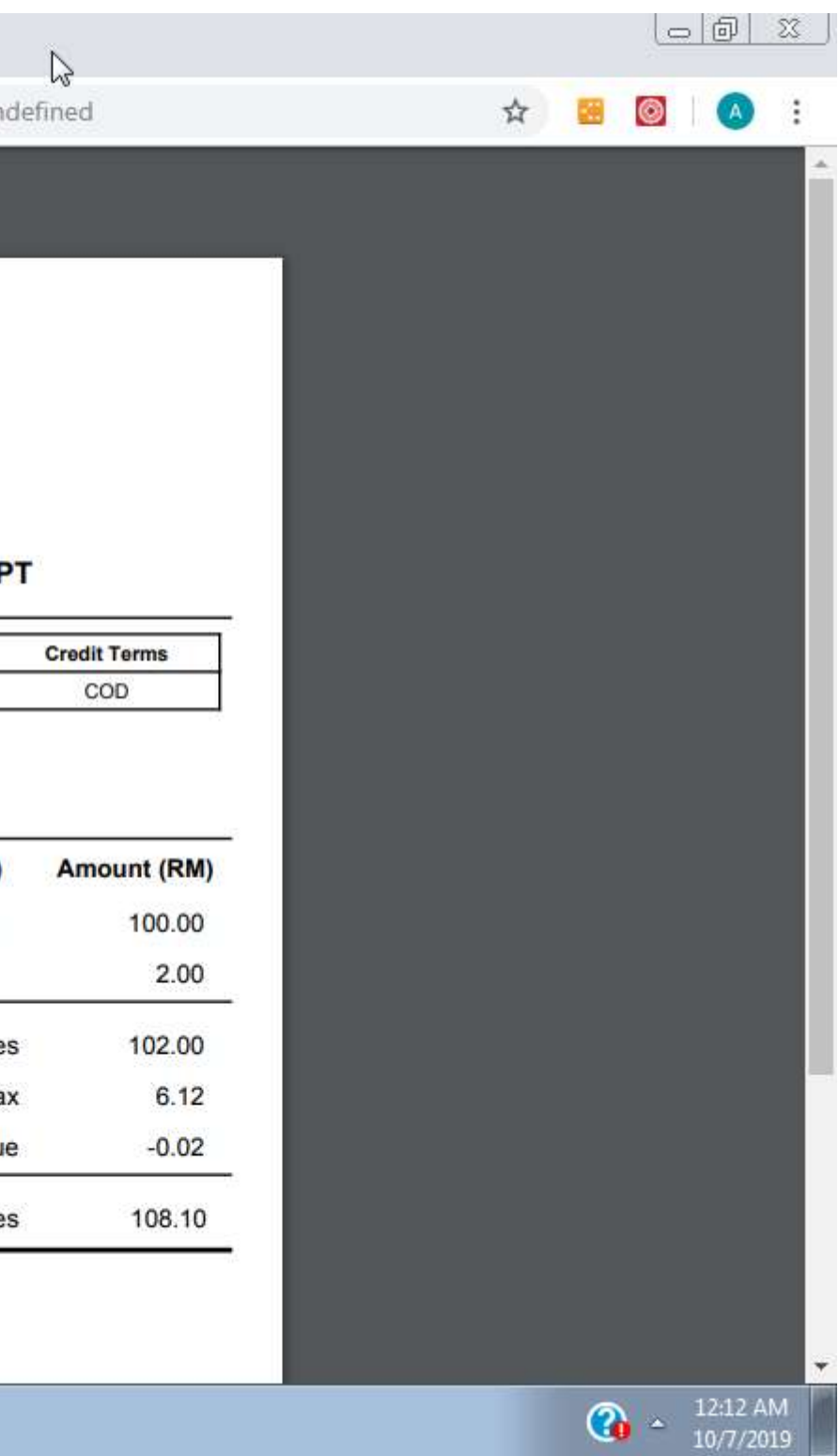

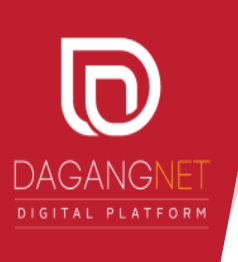

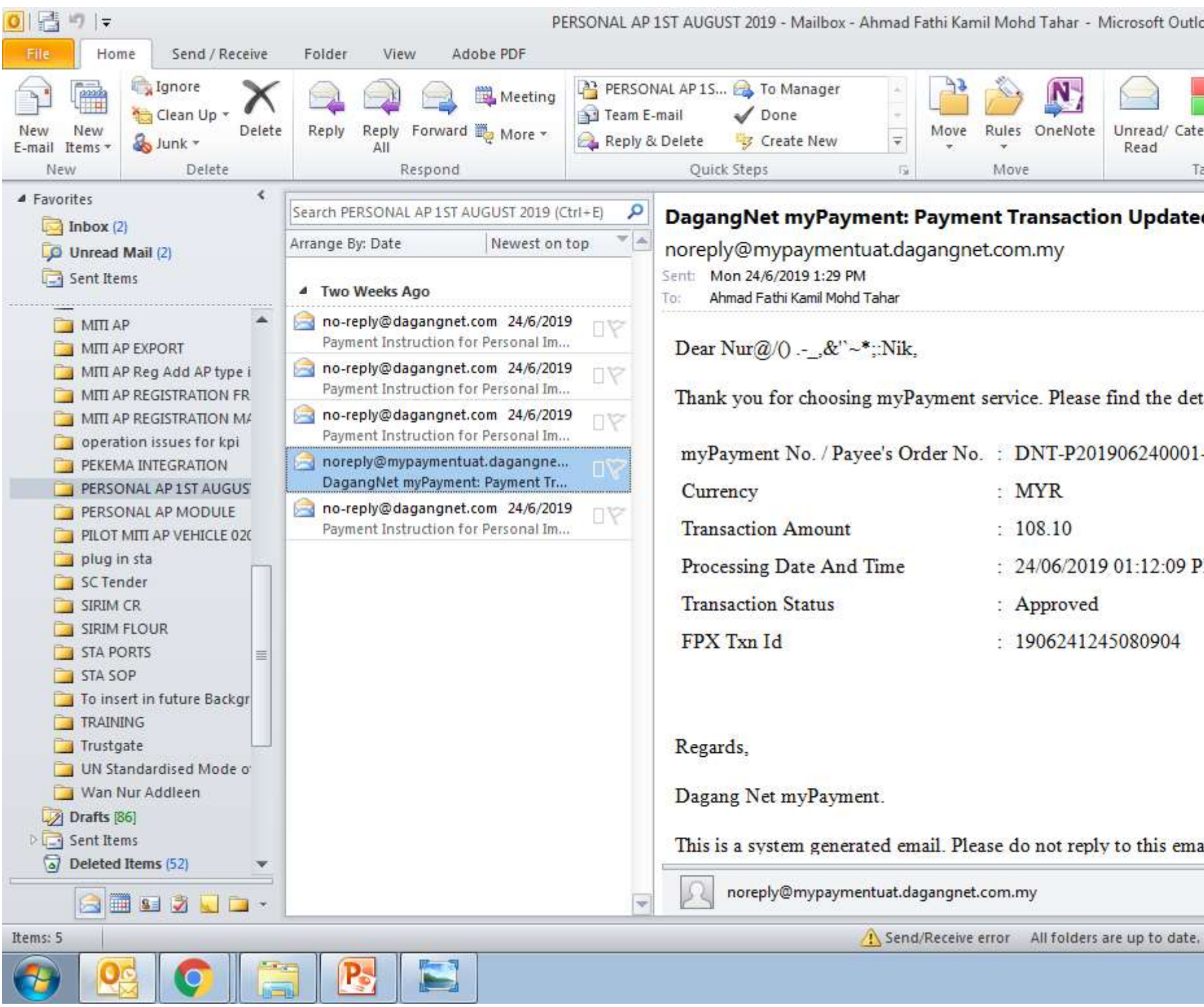

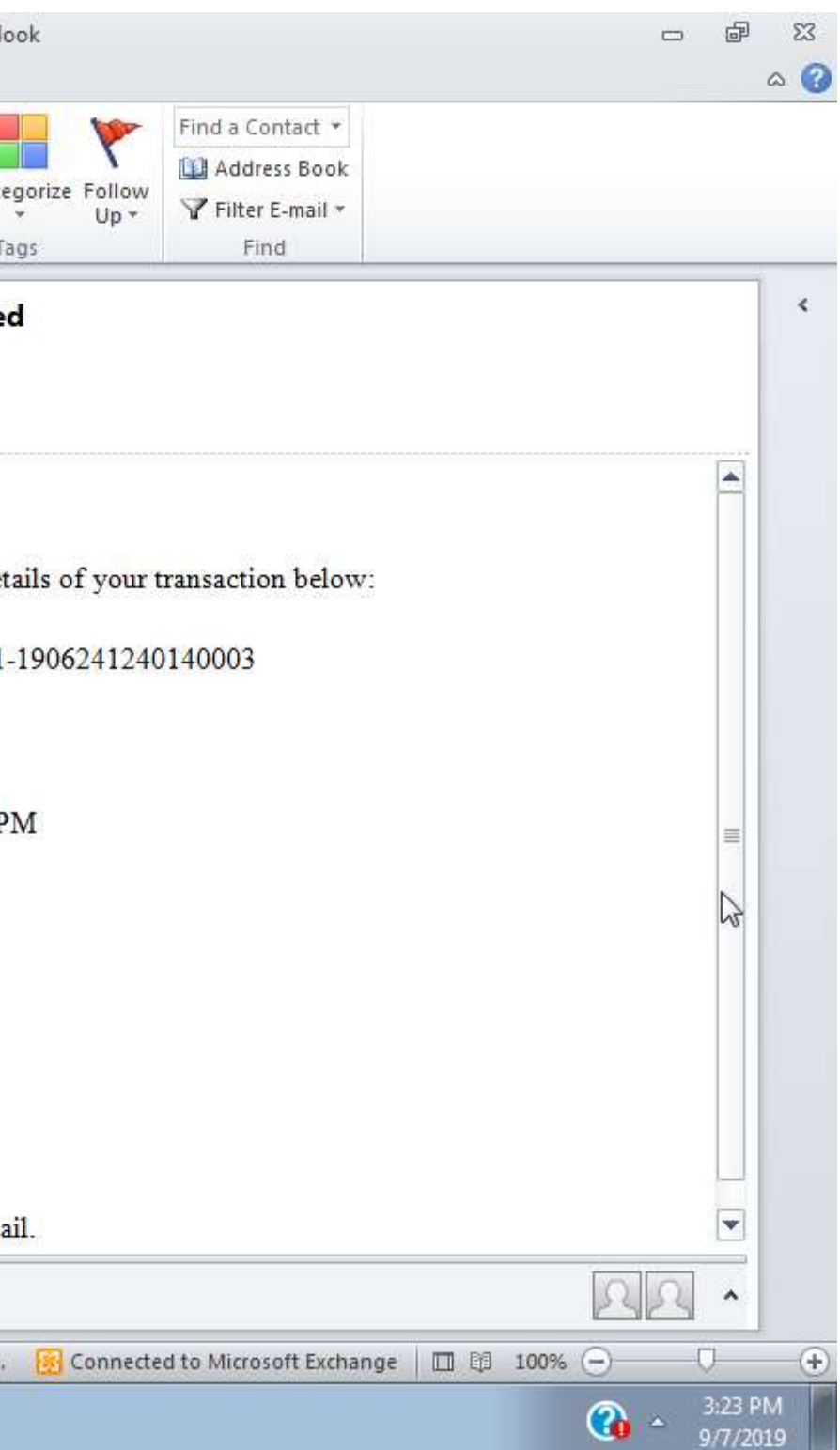

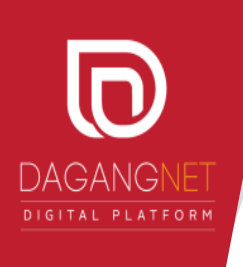

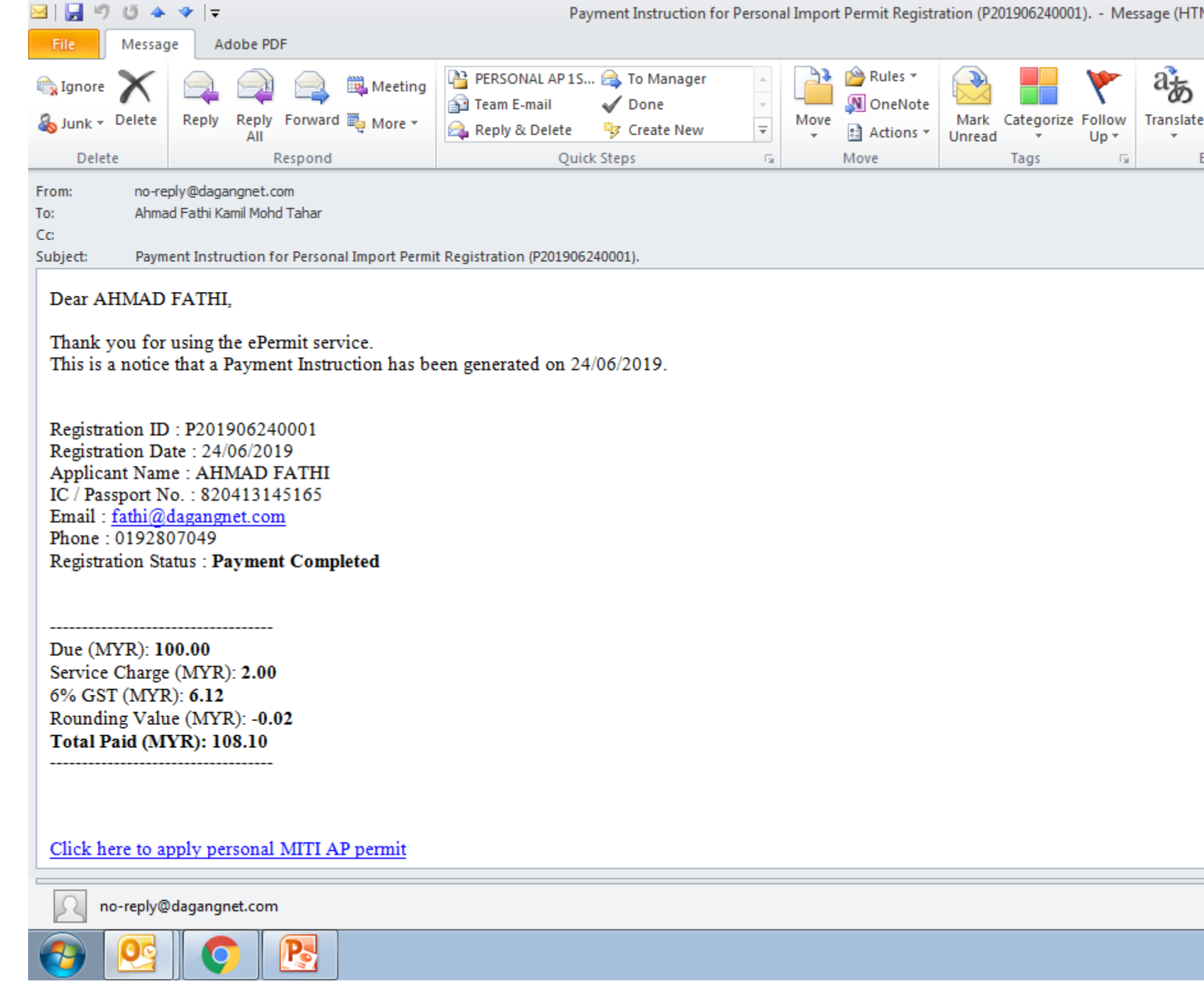

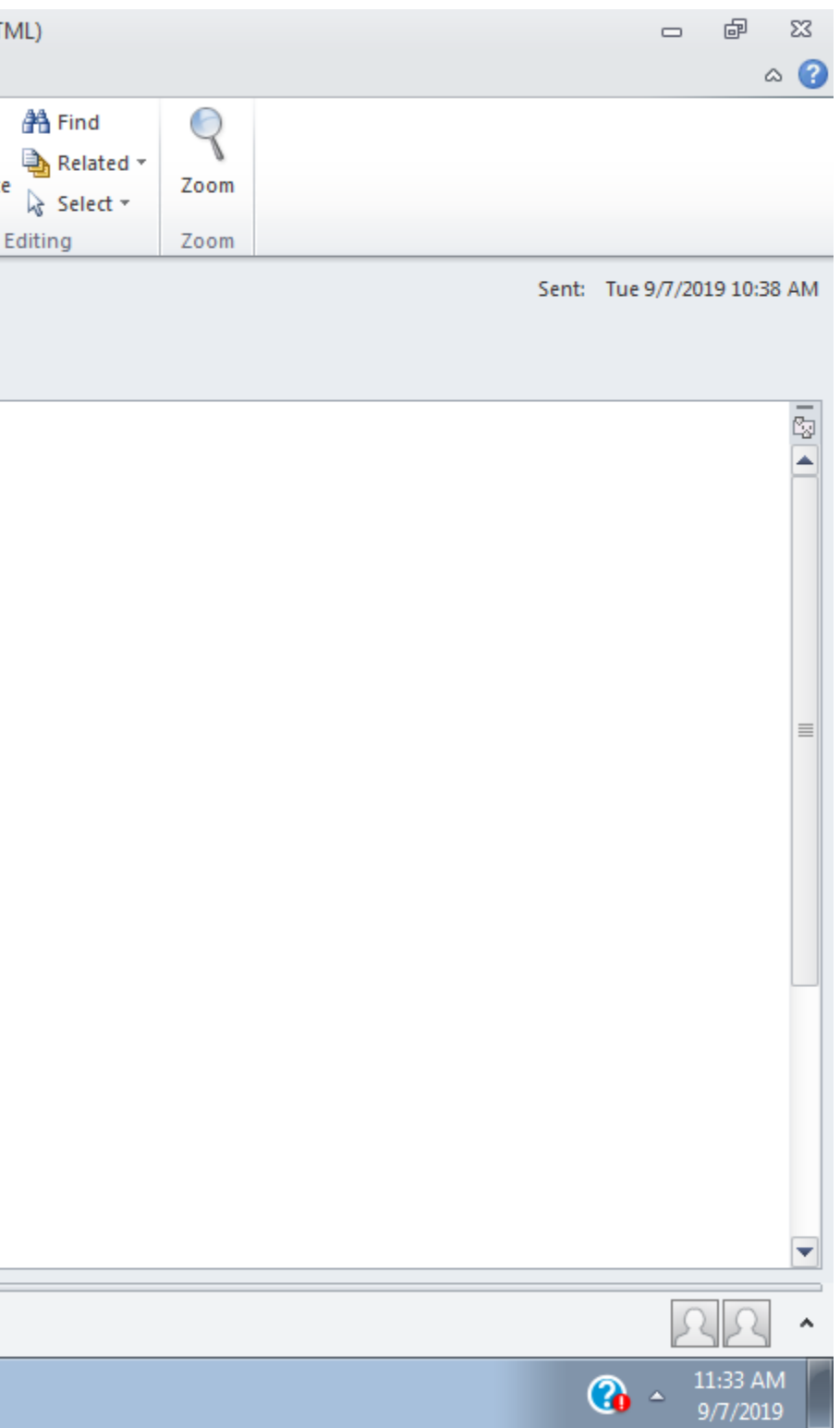

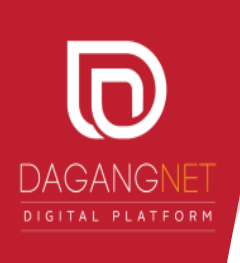

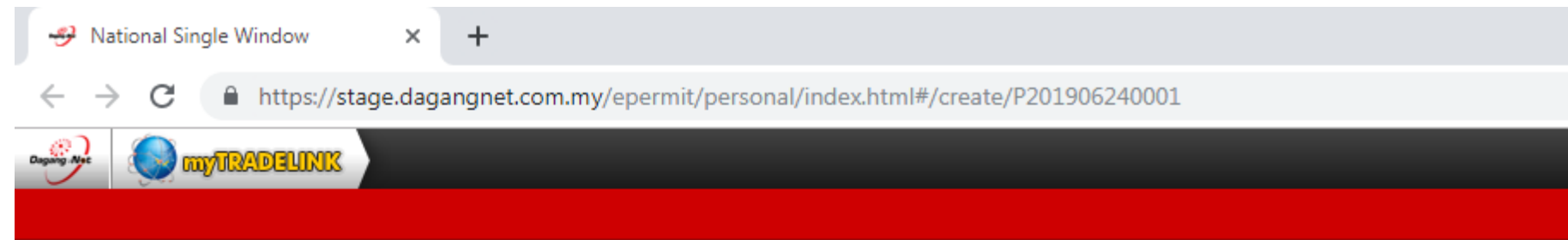

## **Apply Import Permit For Personal**

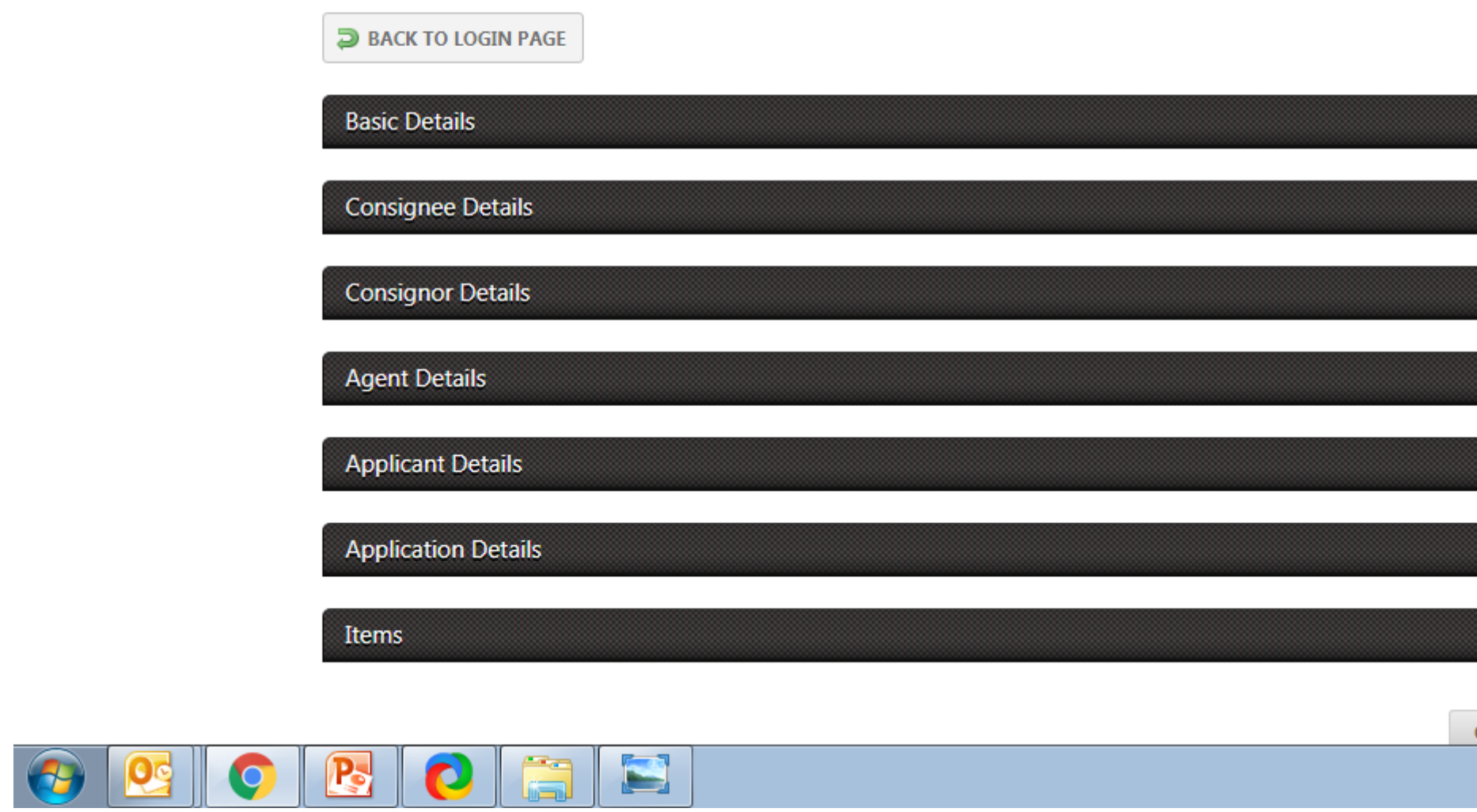

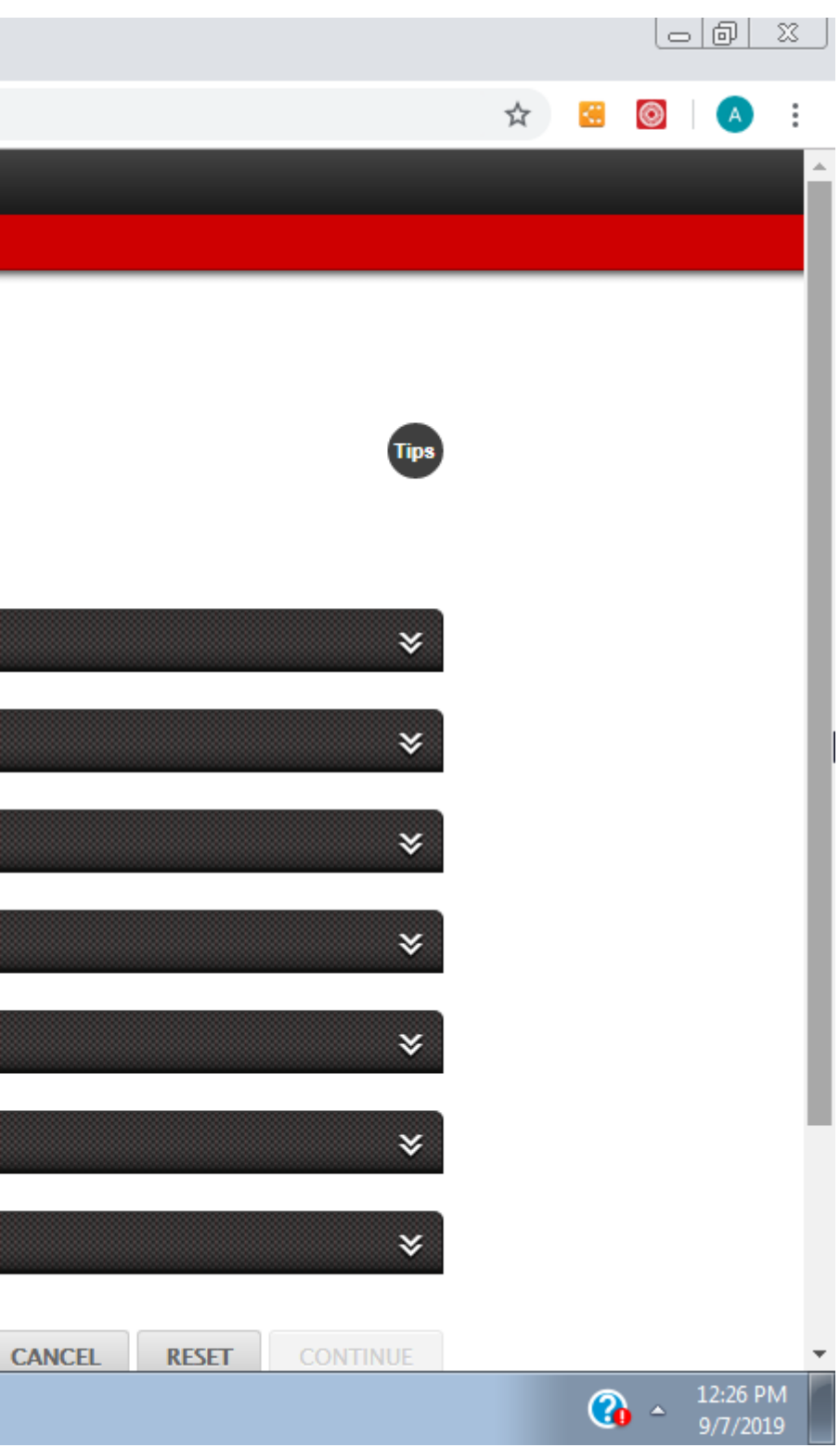

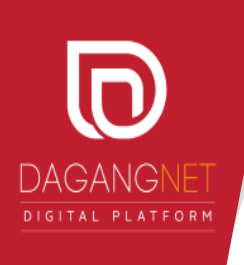

## **Apply Import Permit For Personal**

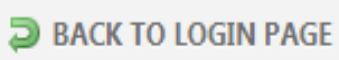

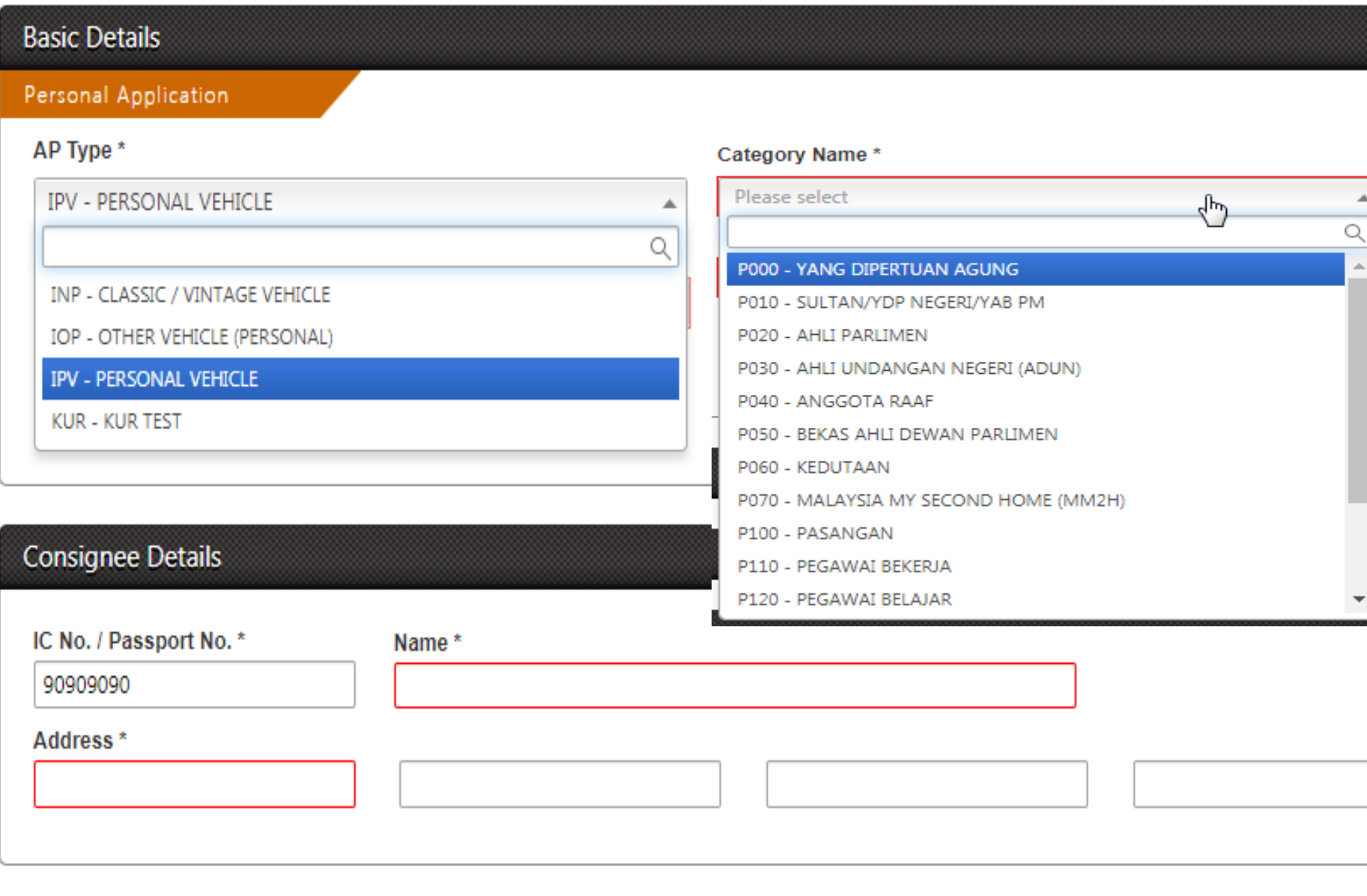

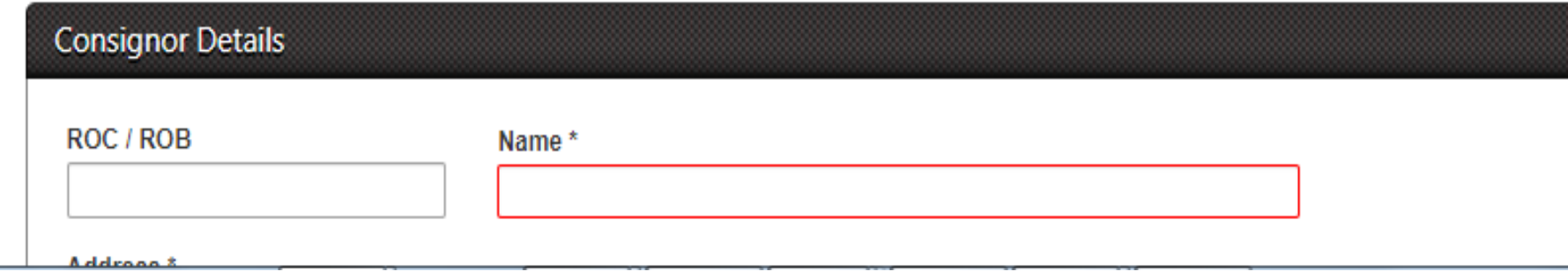

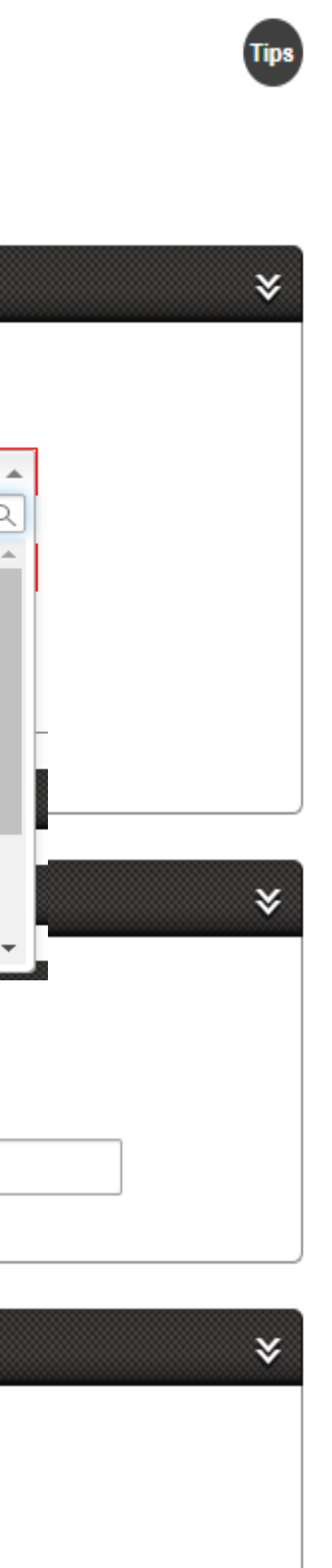

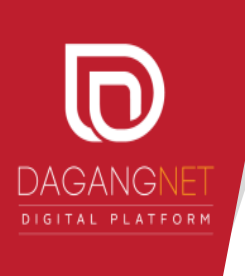

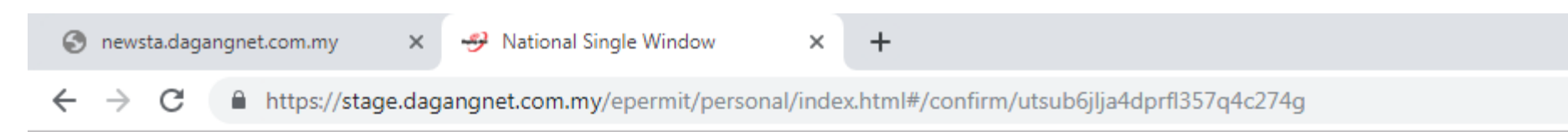

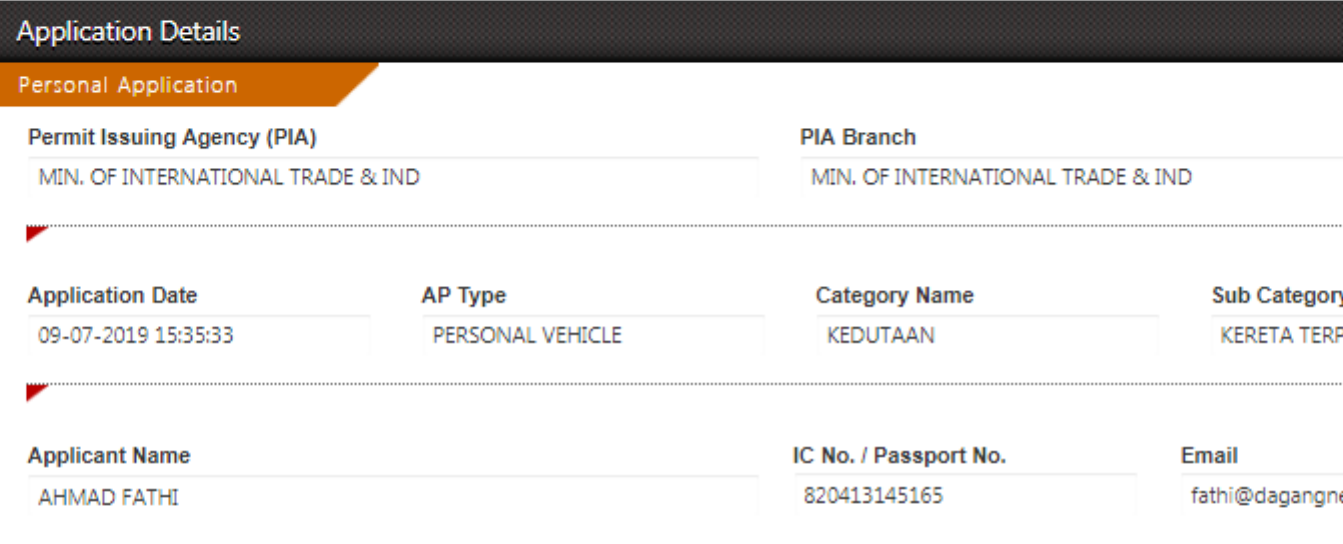

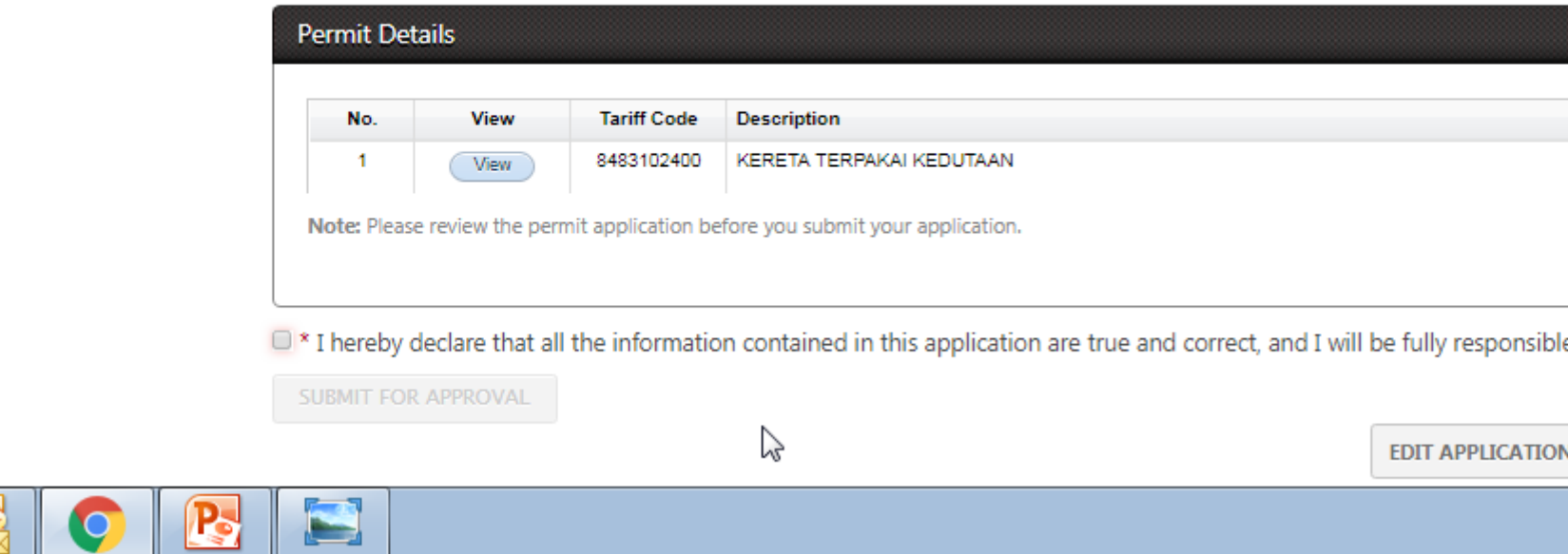

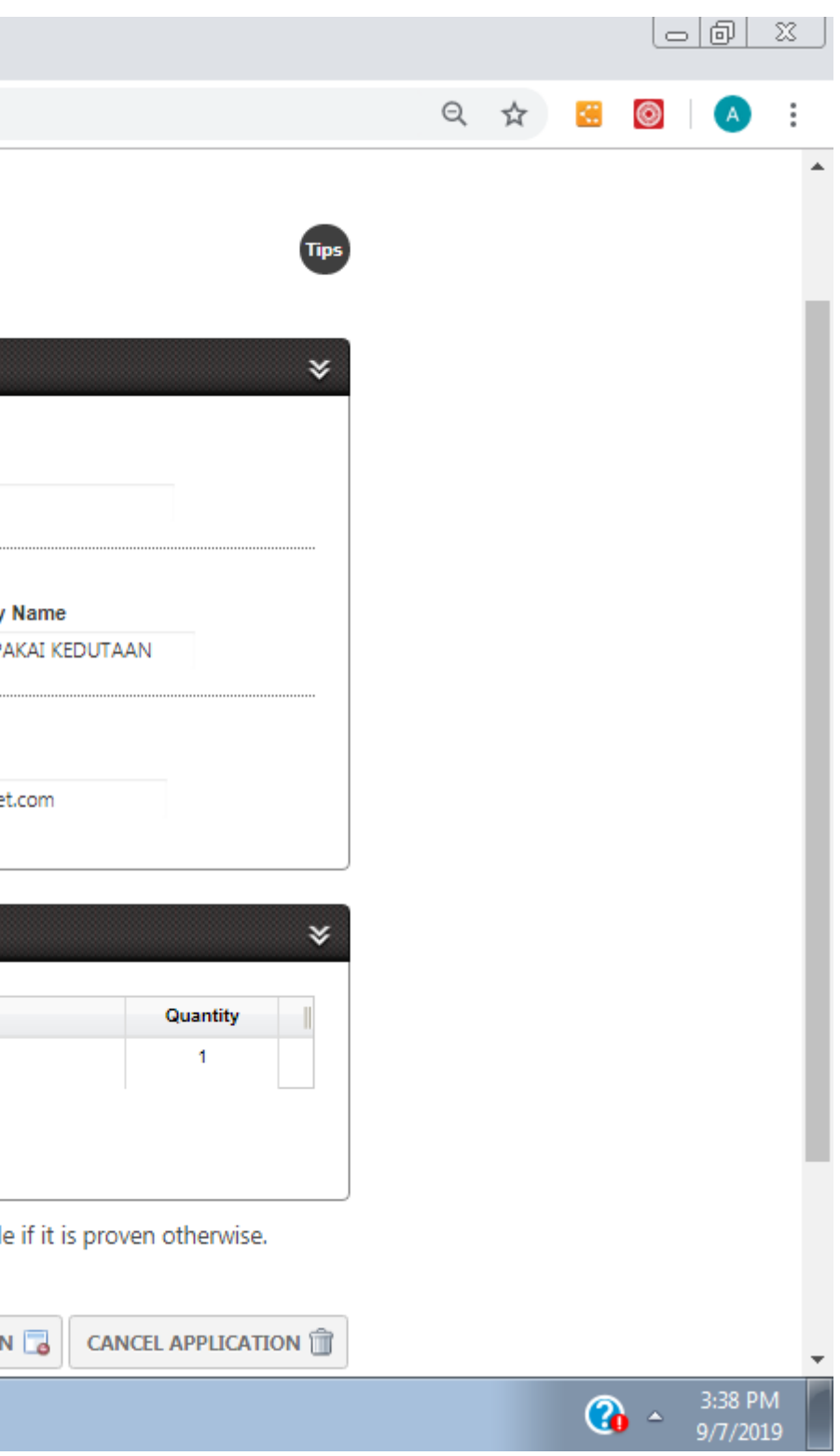

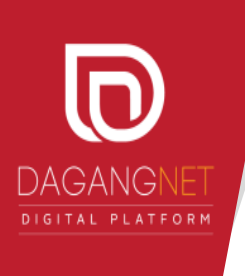

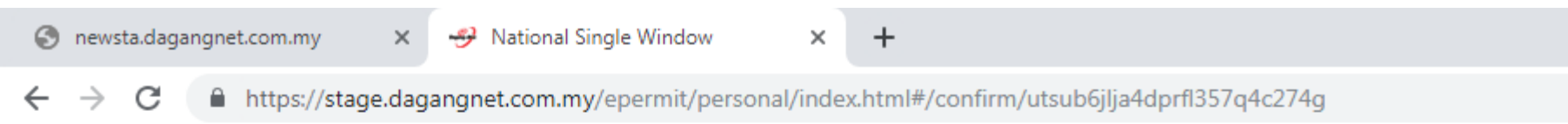

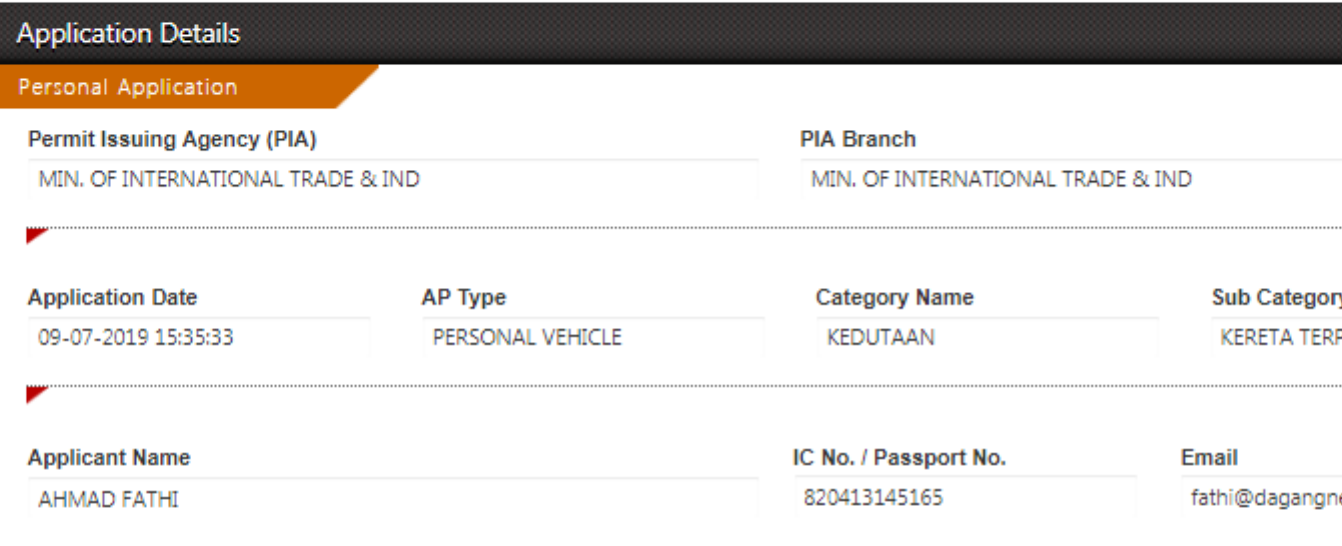

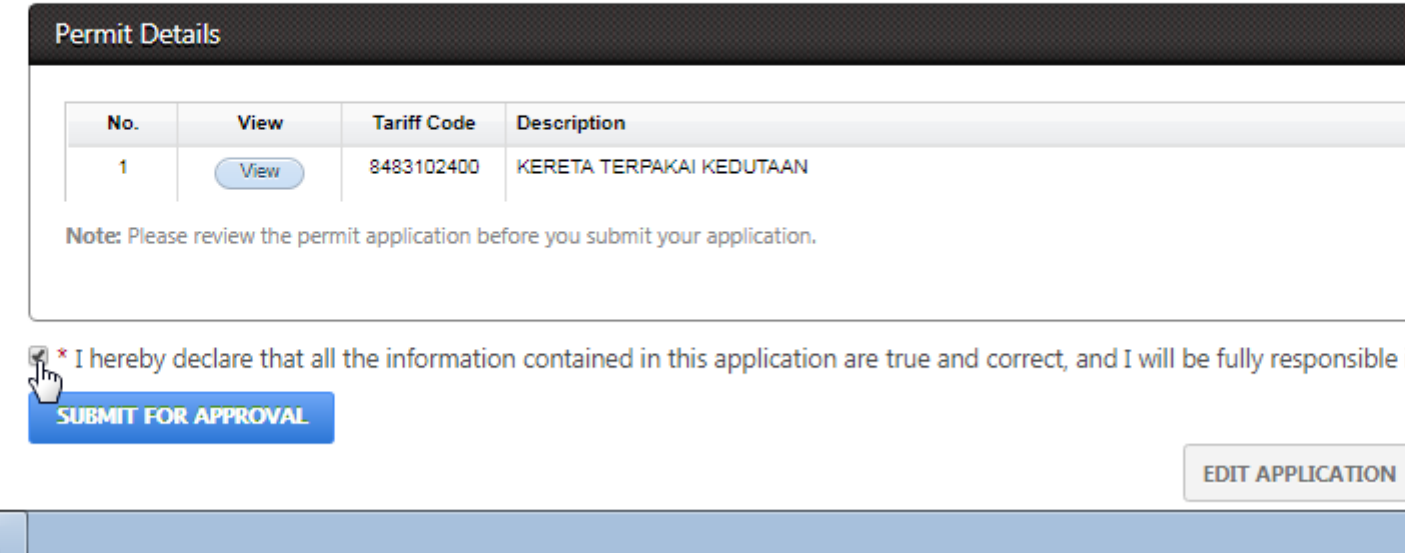

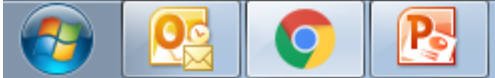

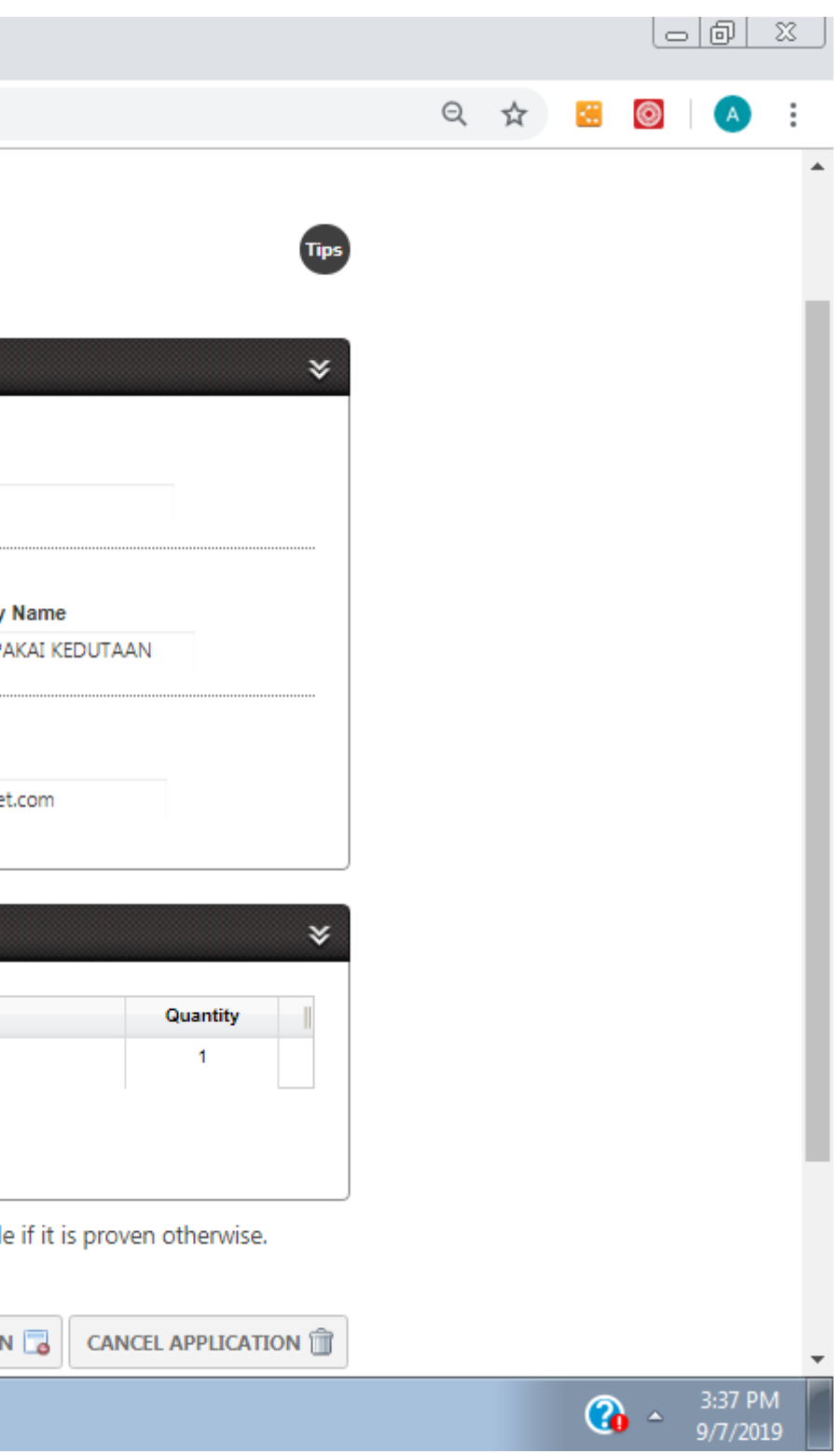

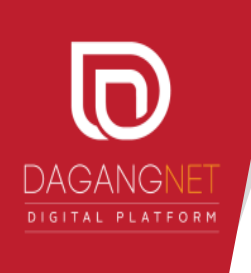

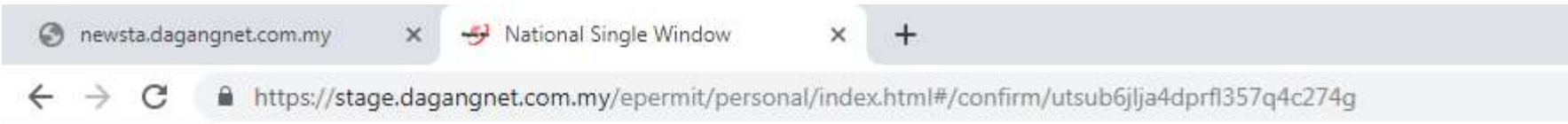

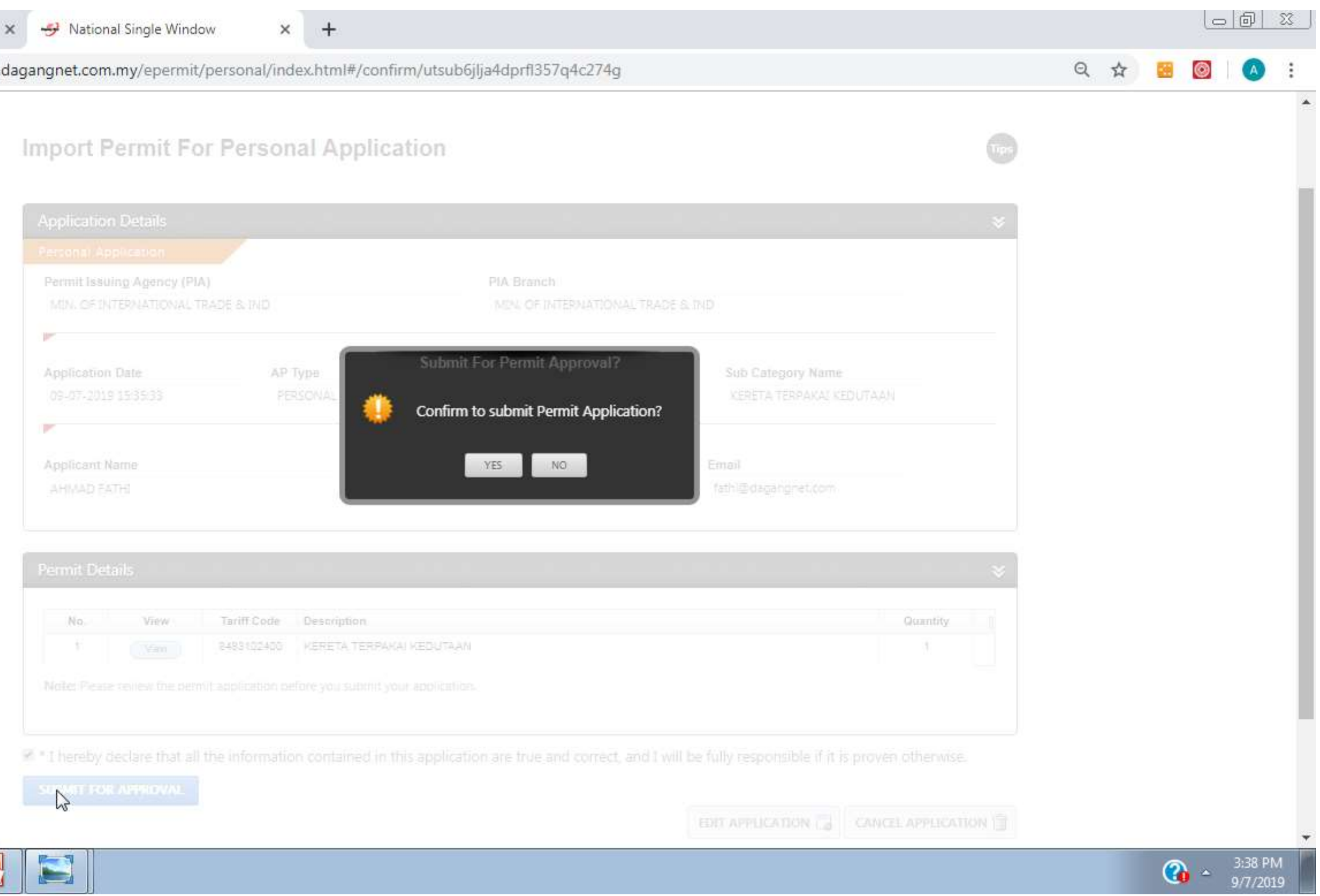

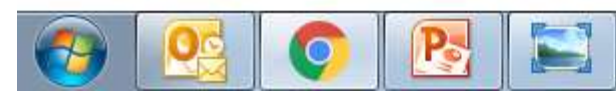

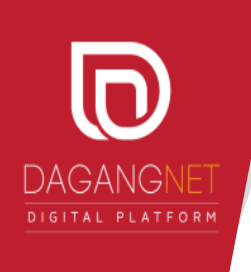

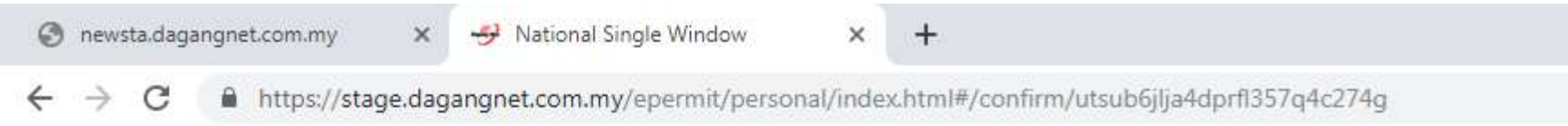

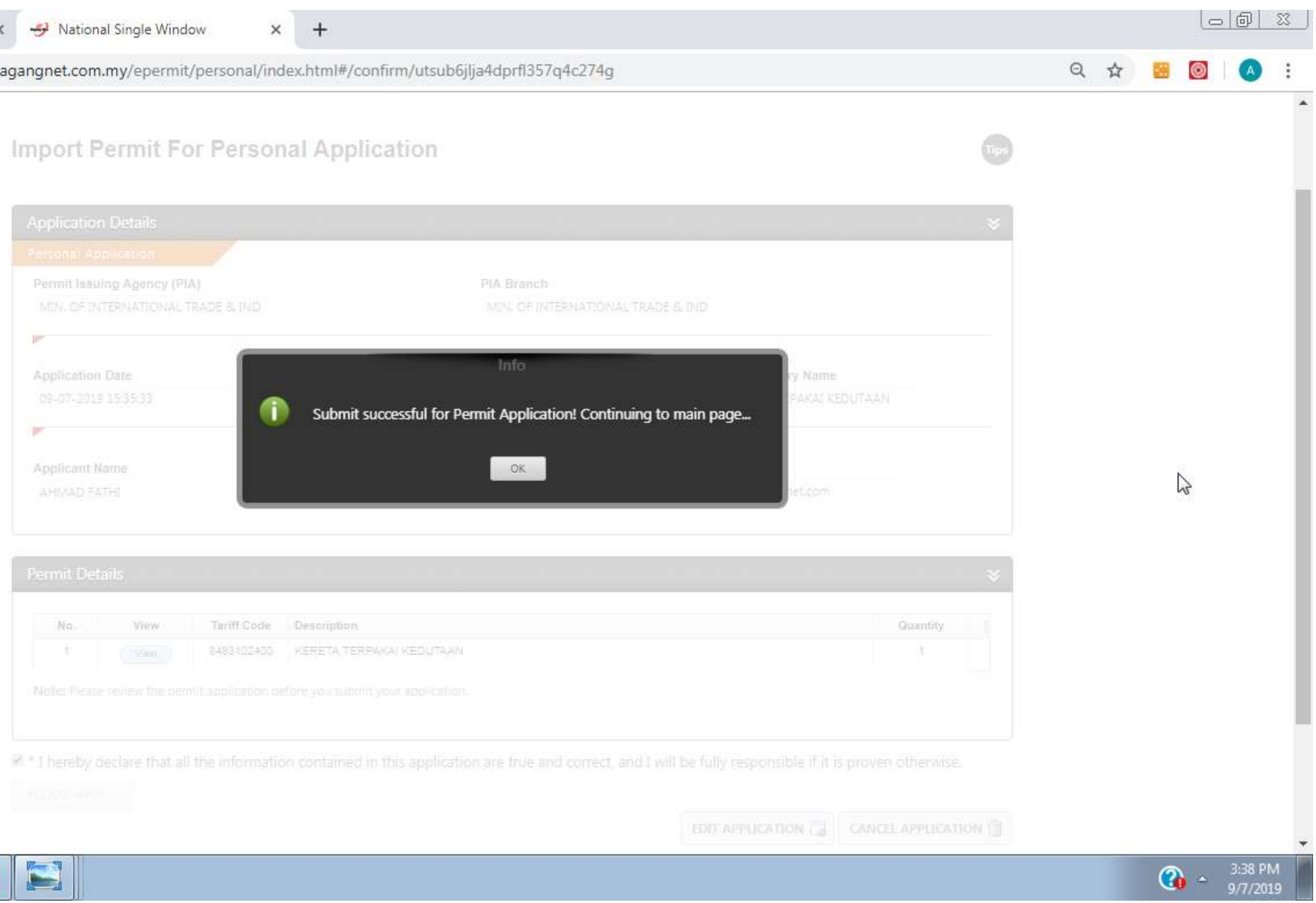

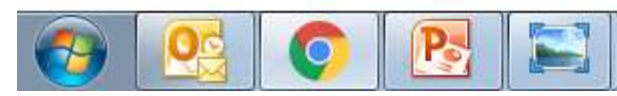

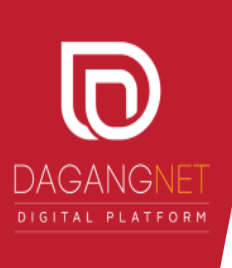

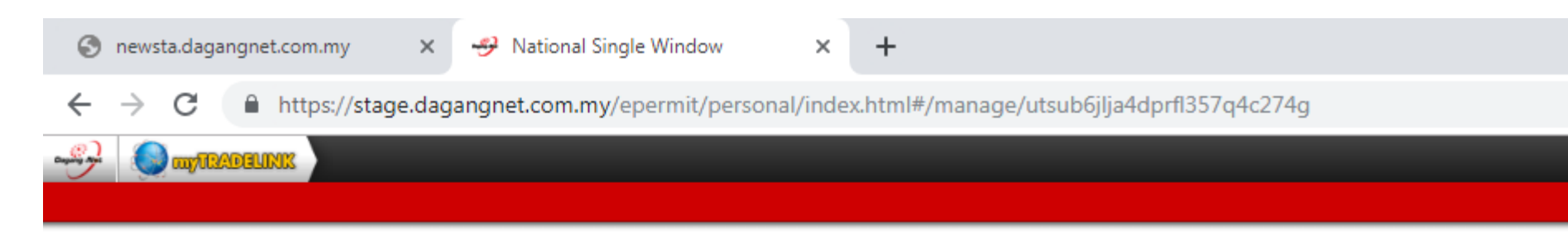

MIT072019000002

 $($  Mew  $)$ 

8483102400

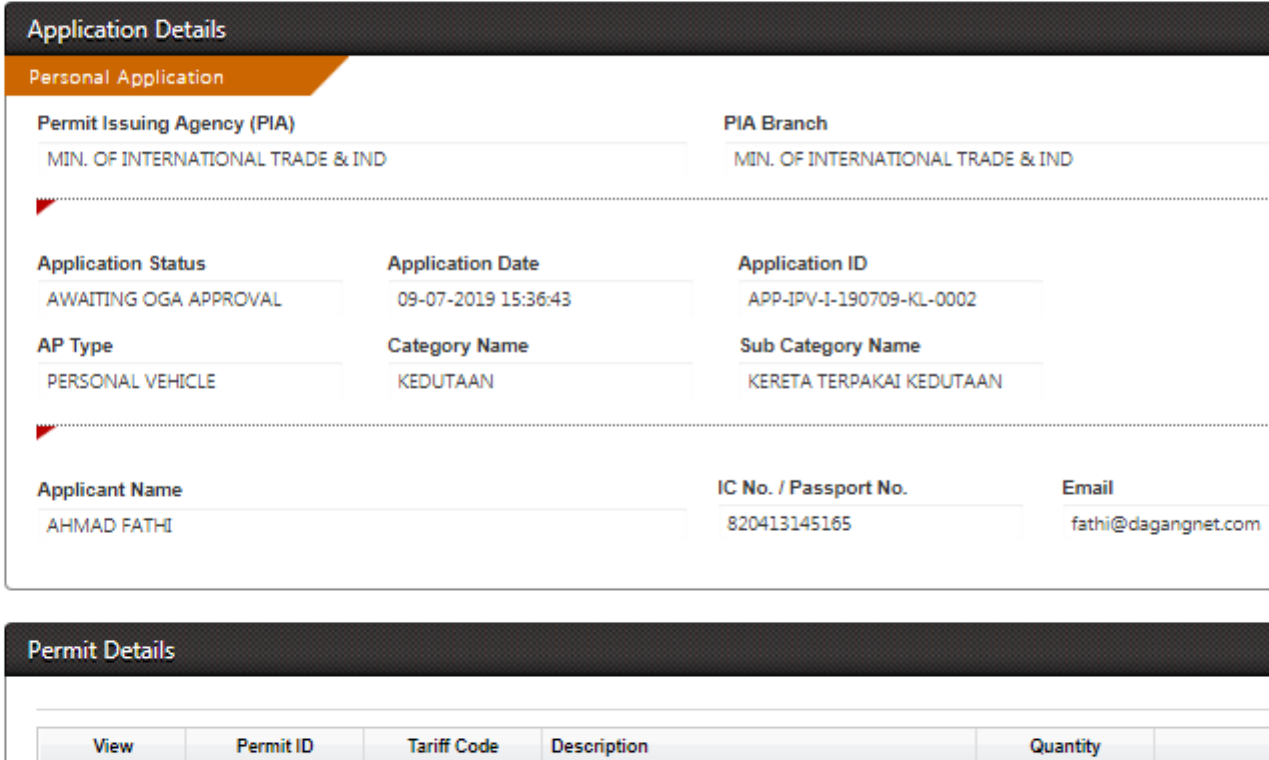

KERETA TERPAKAI KEDUTAAN

TOP

 $-1$ 

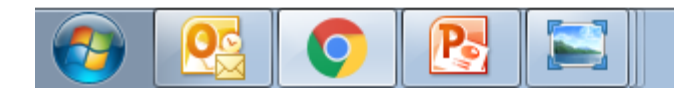

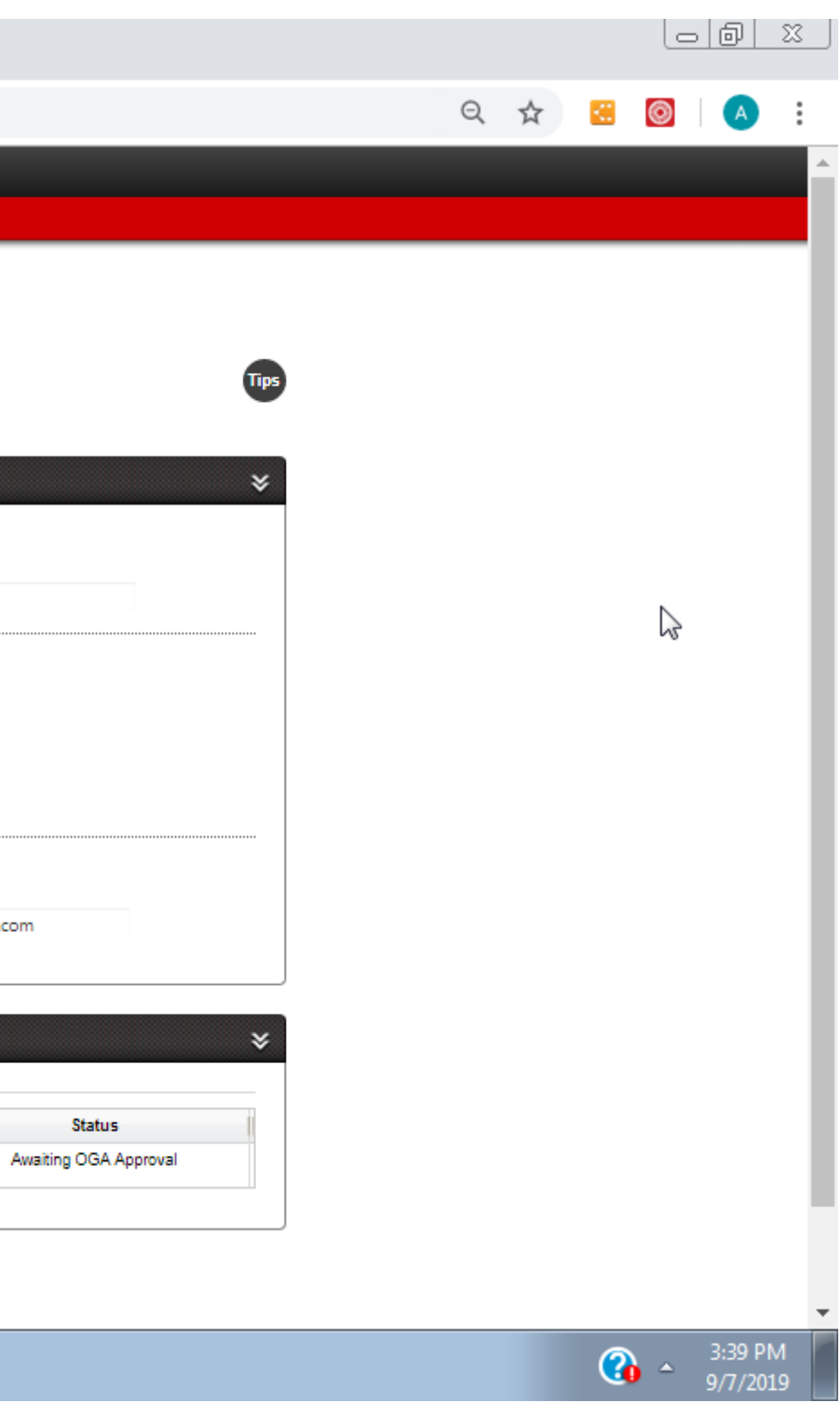

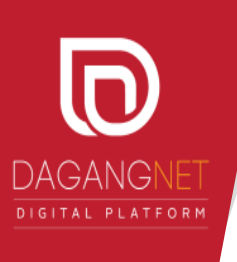

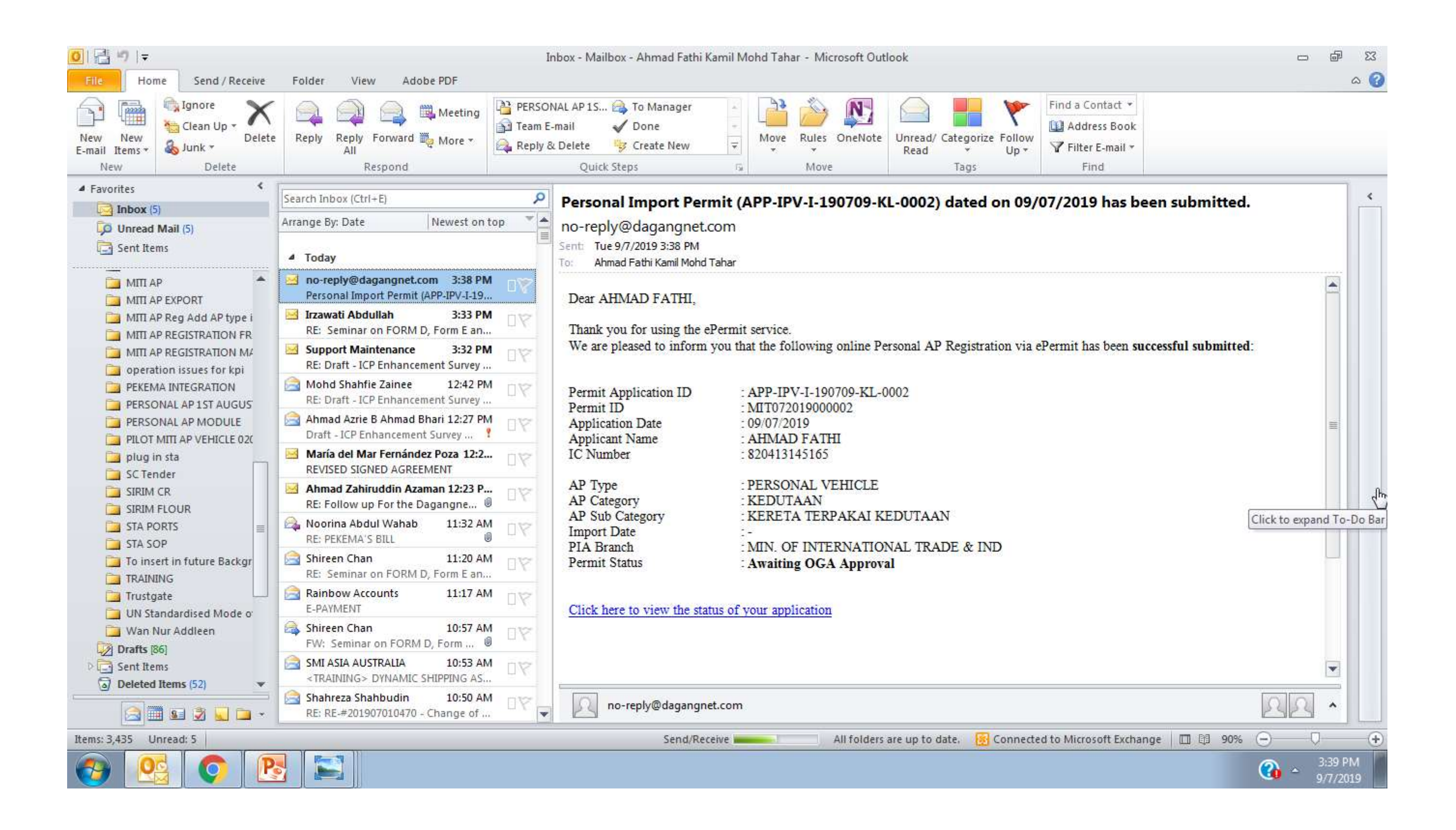

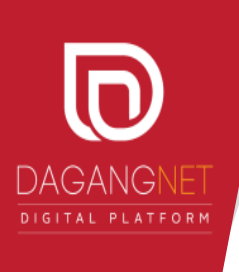

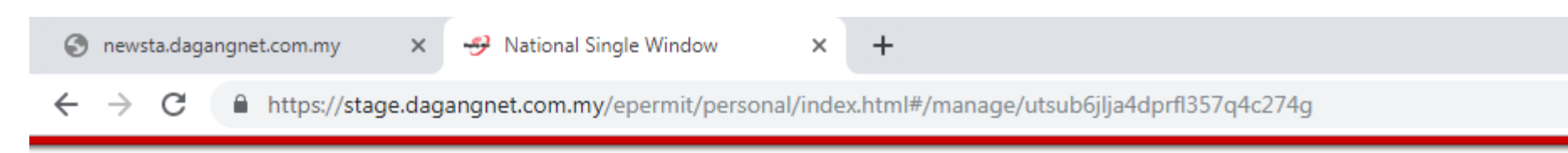

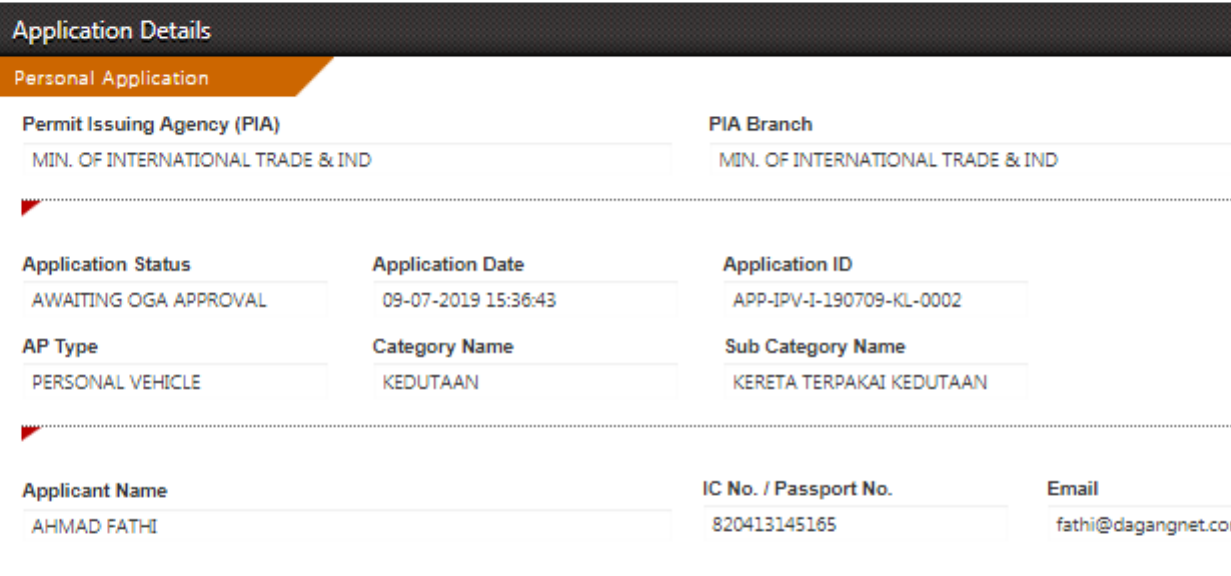

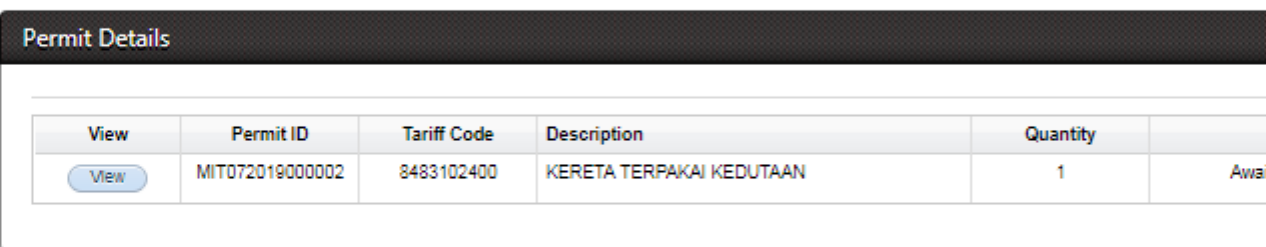

**TOP** 

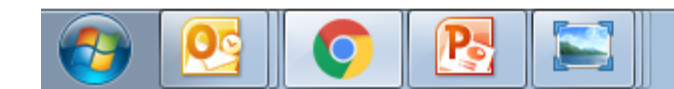

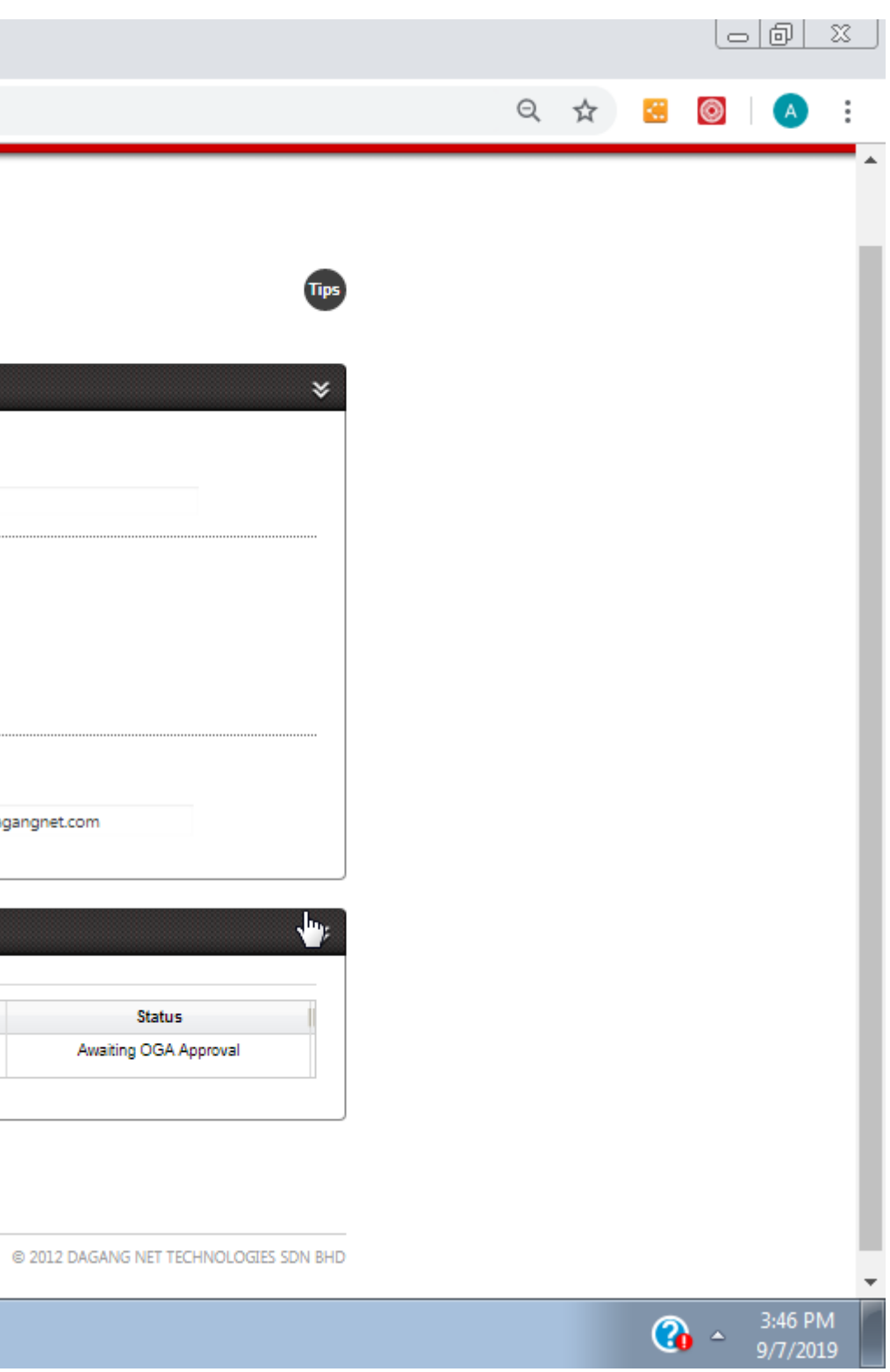

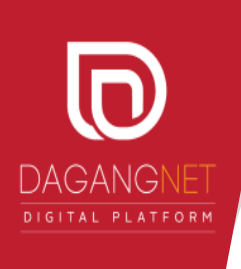

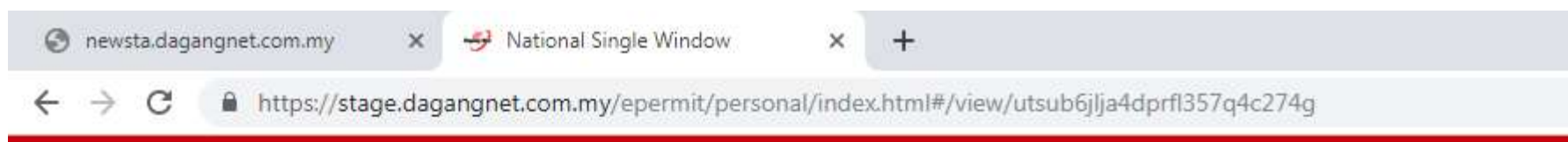

### **View Import Permit**

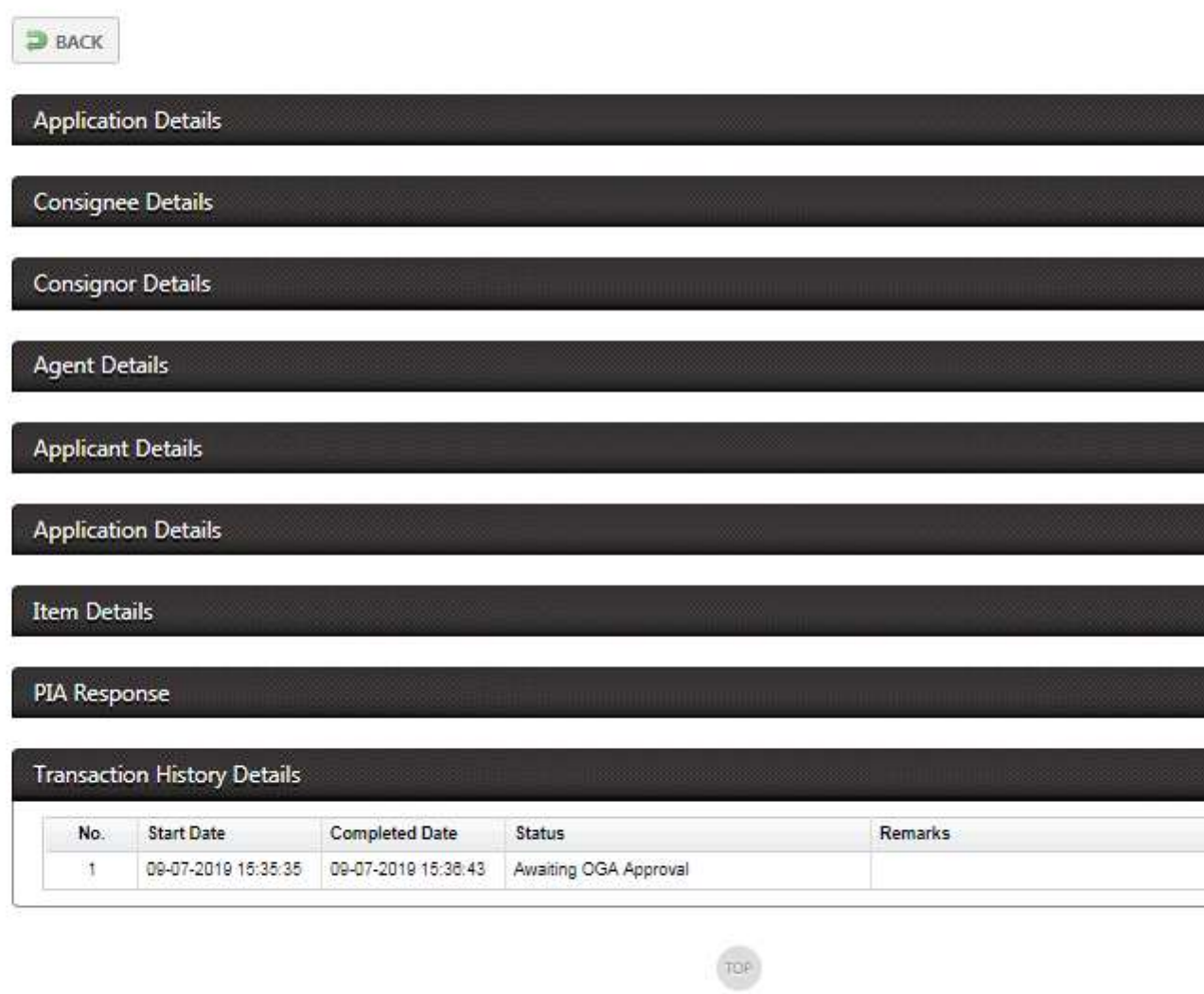

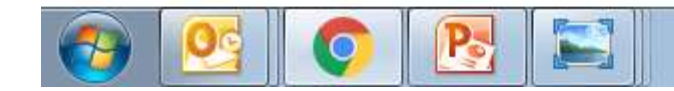

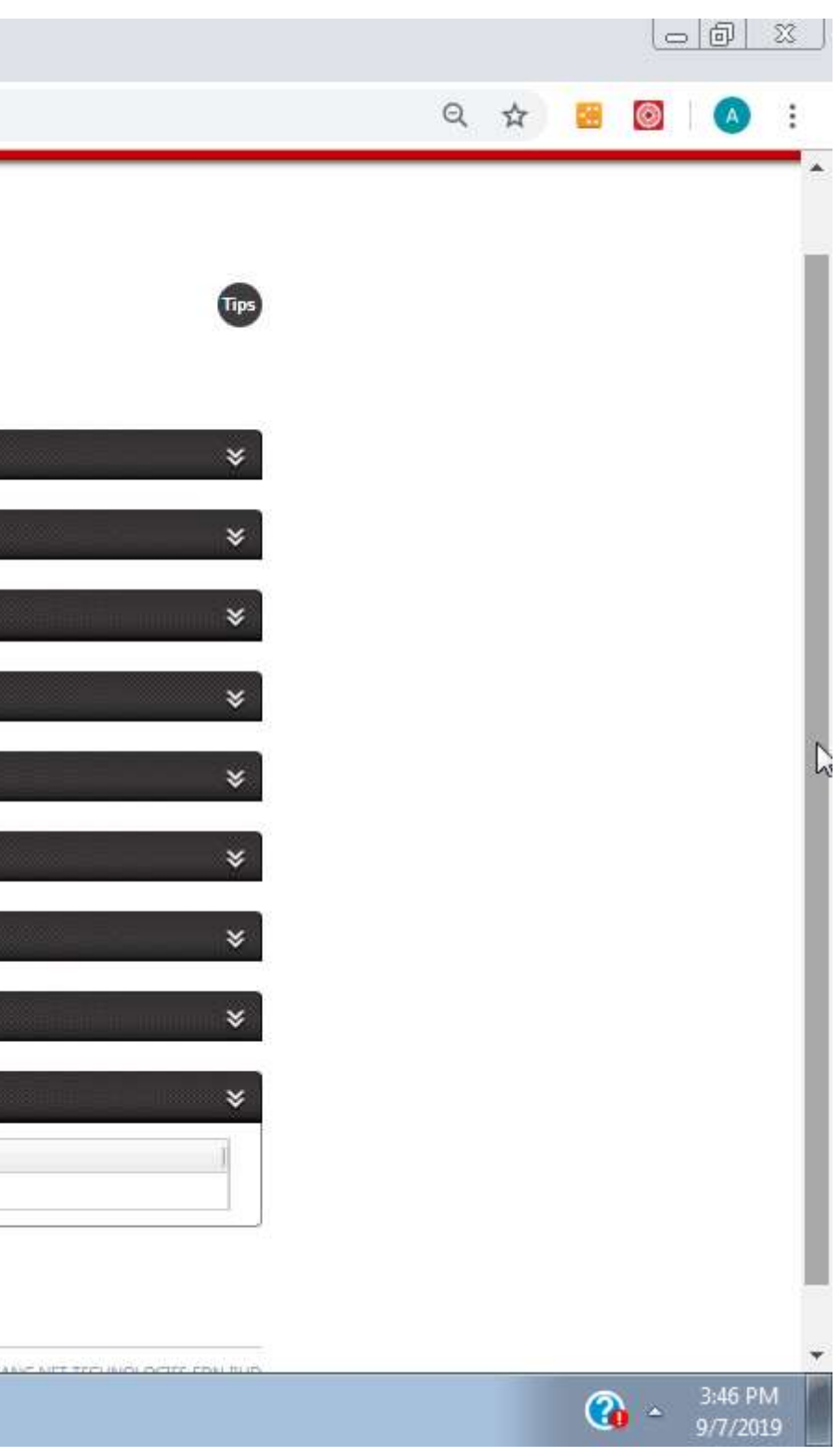

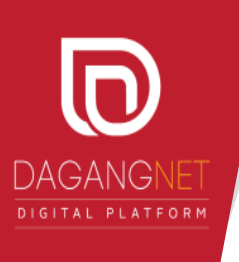

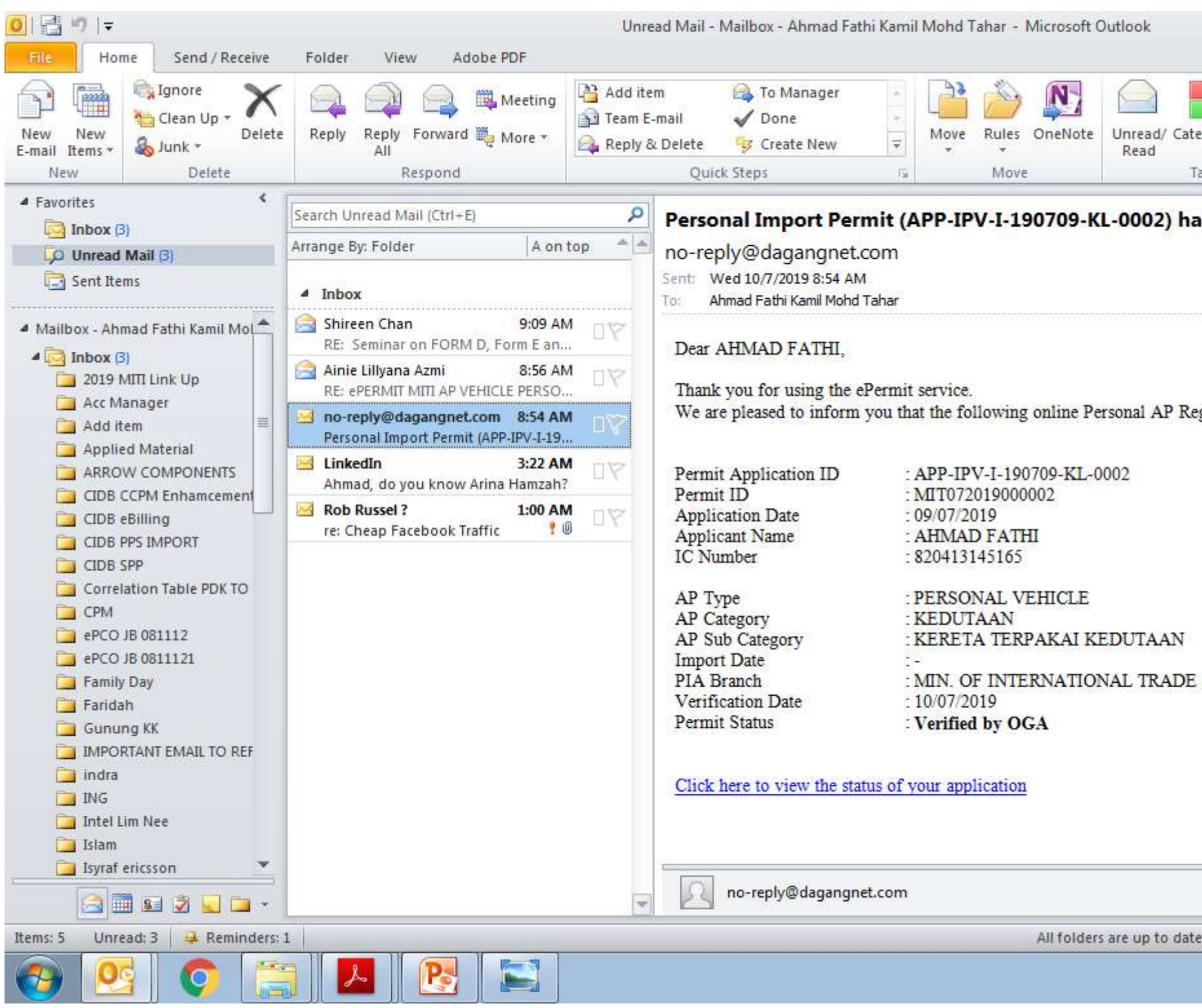

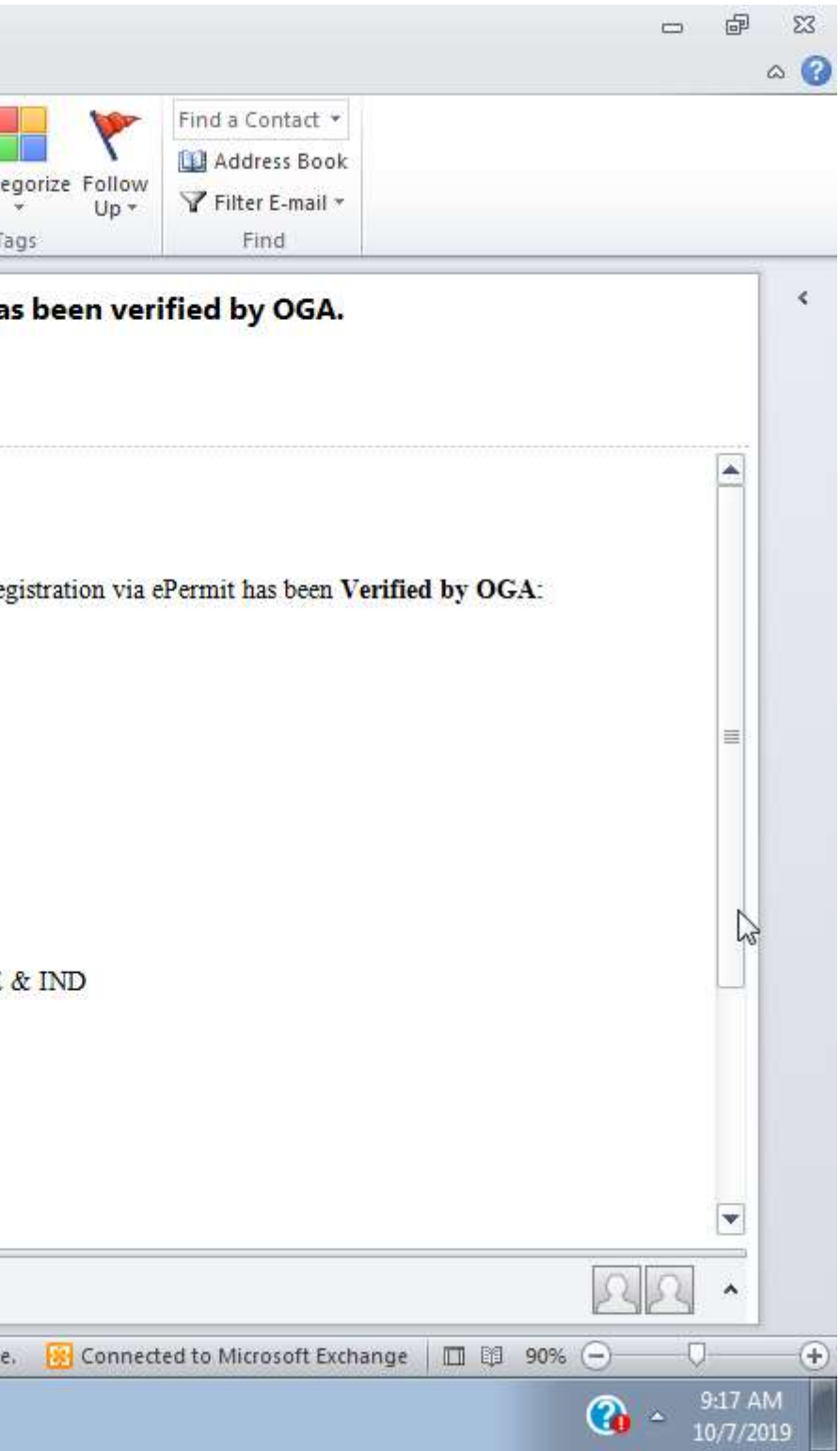

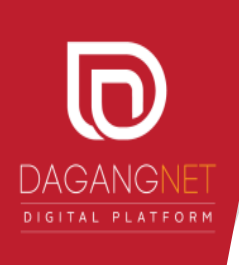

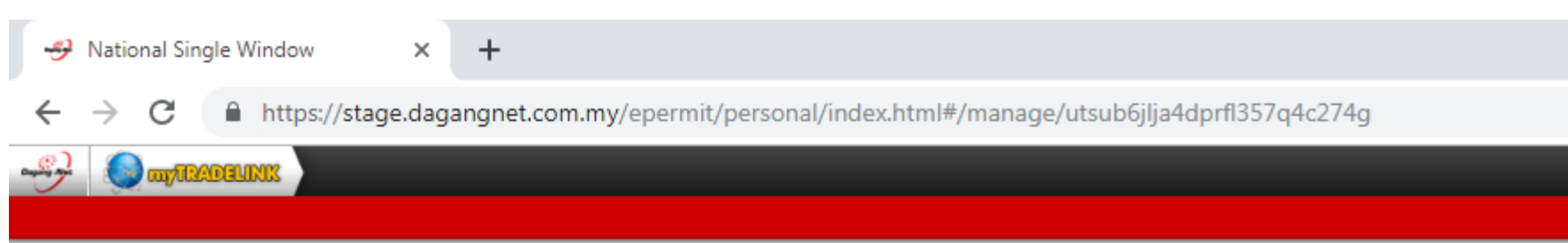

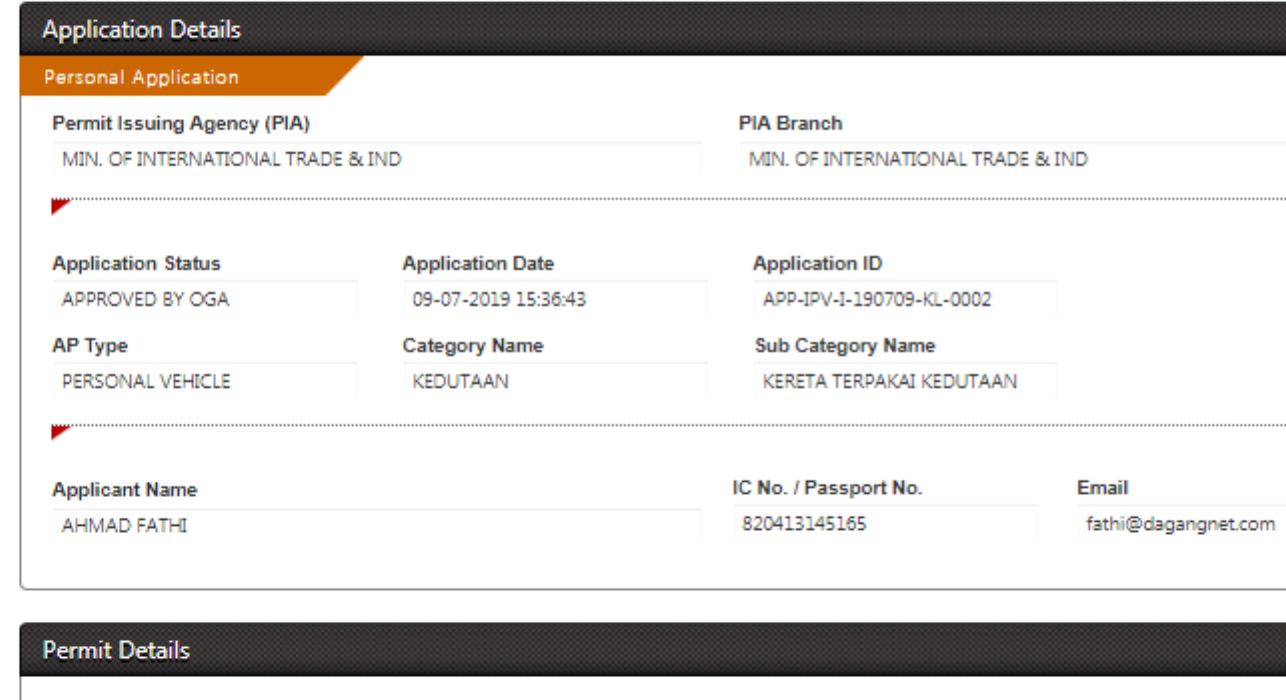

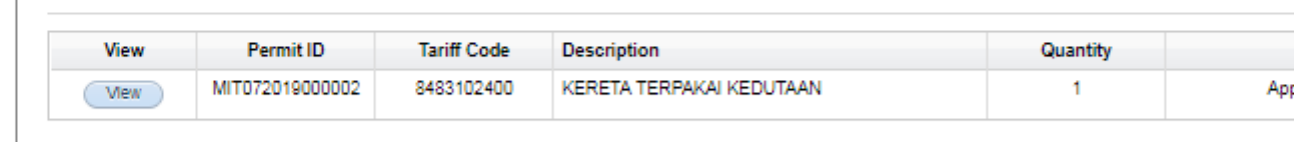

TOP

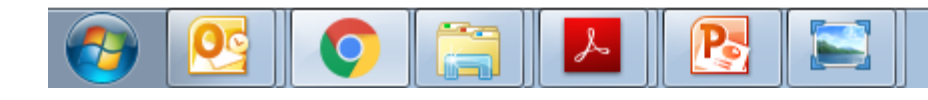

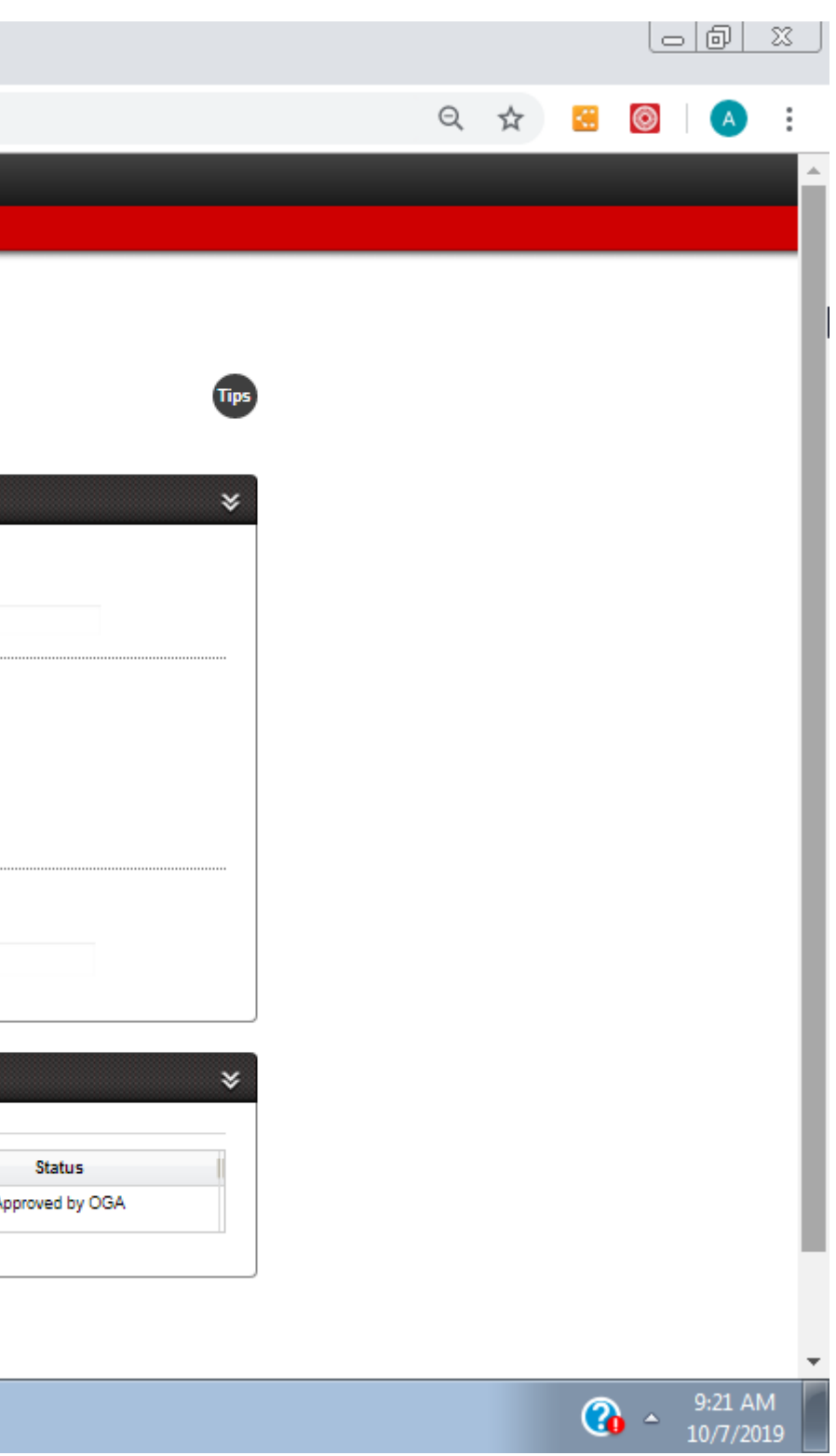

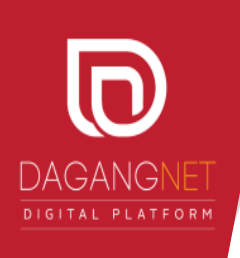

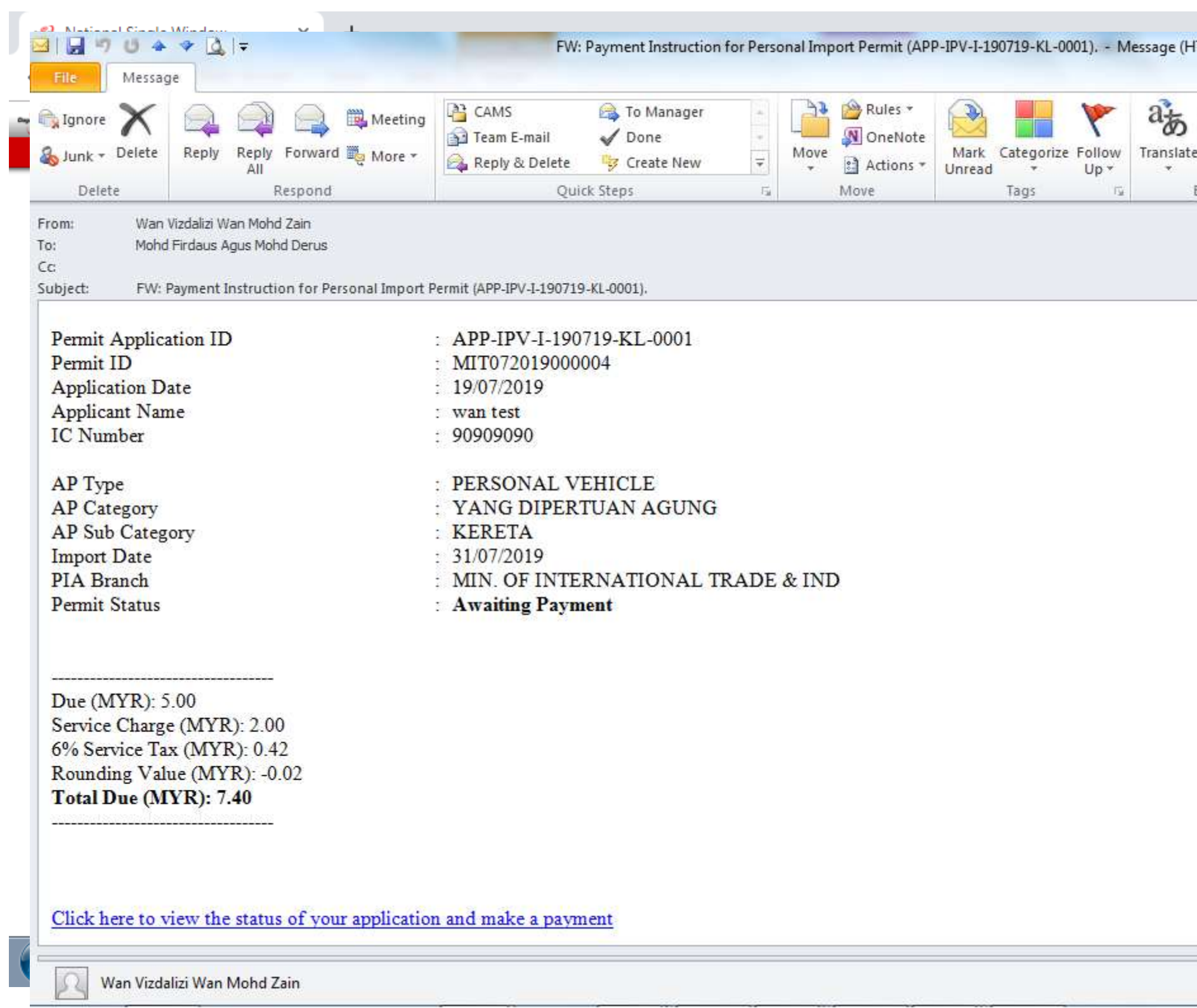

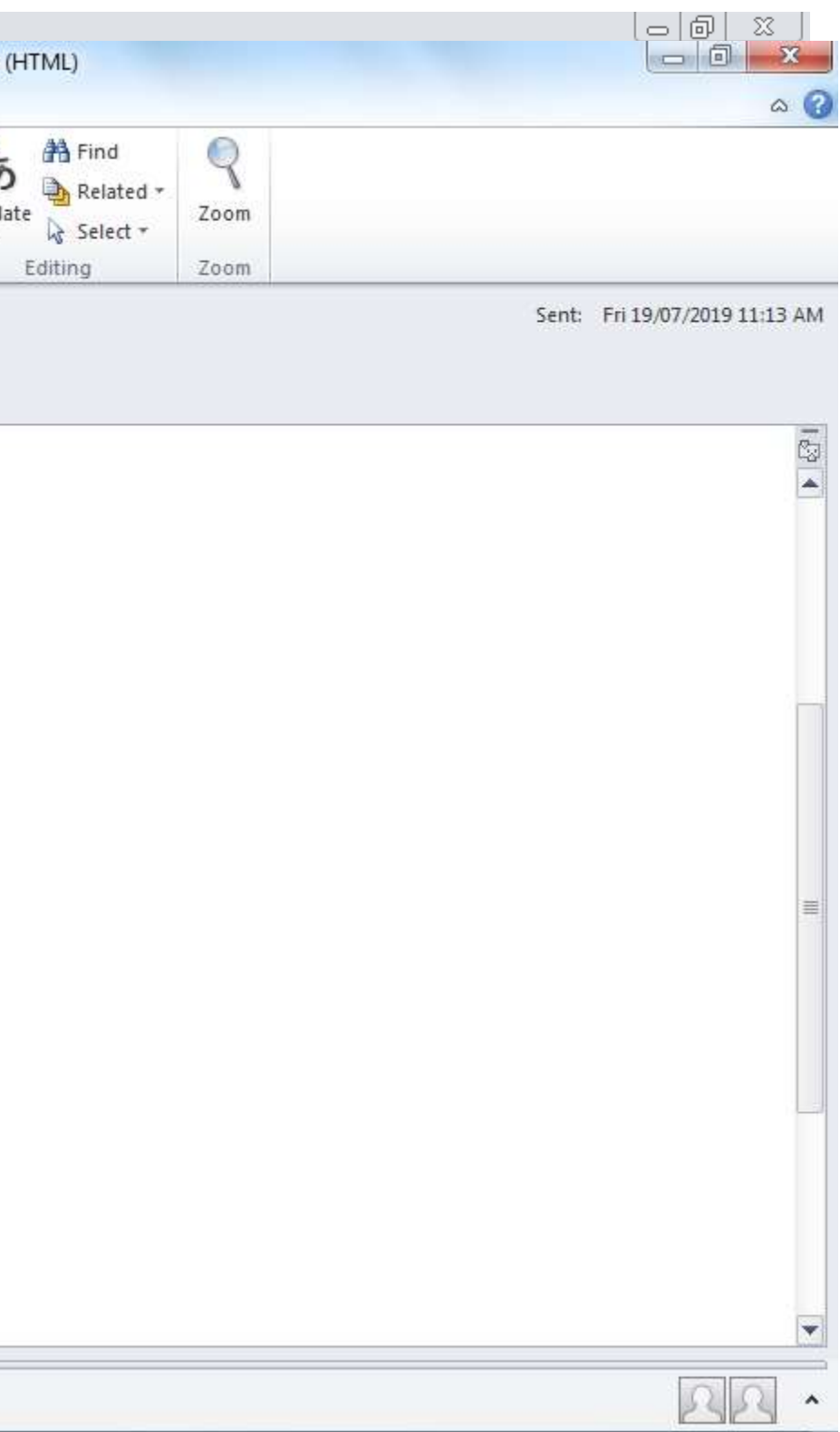

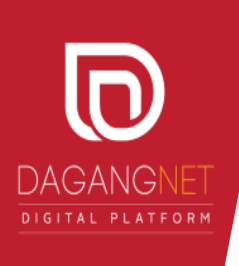

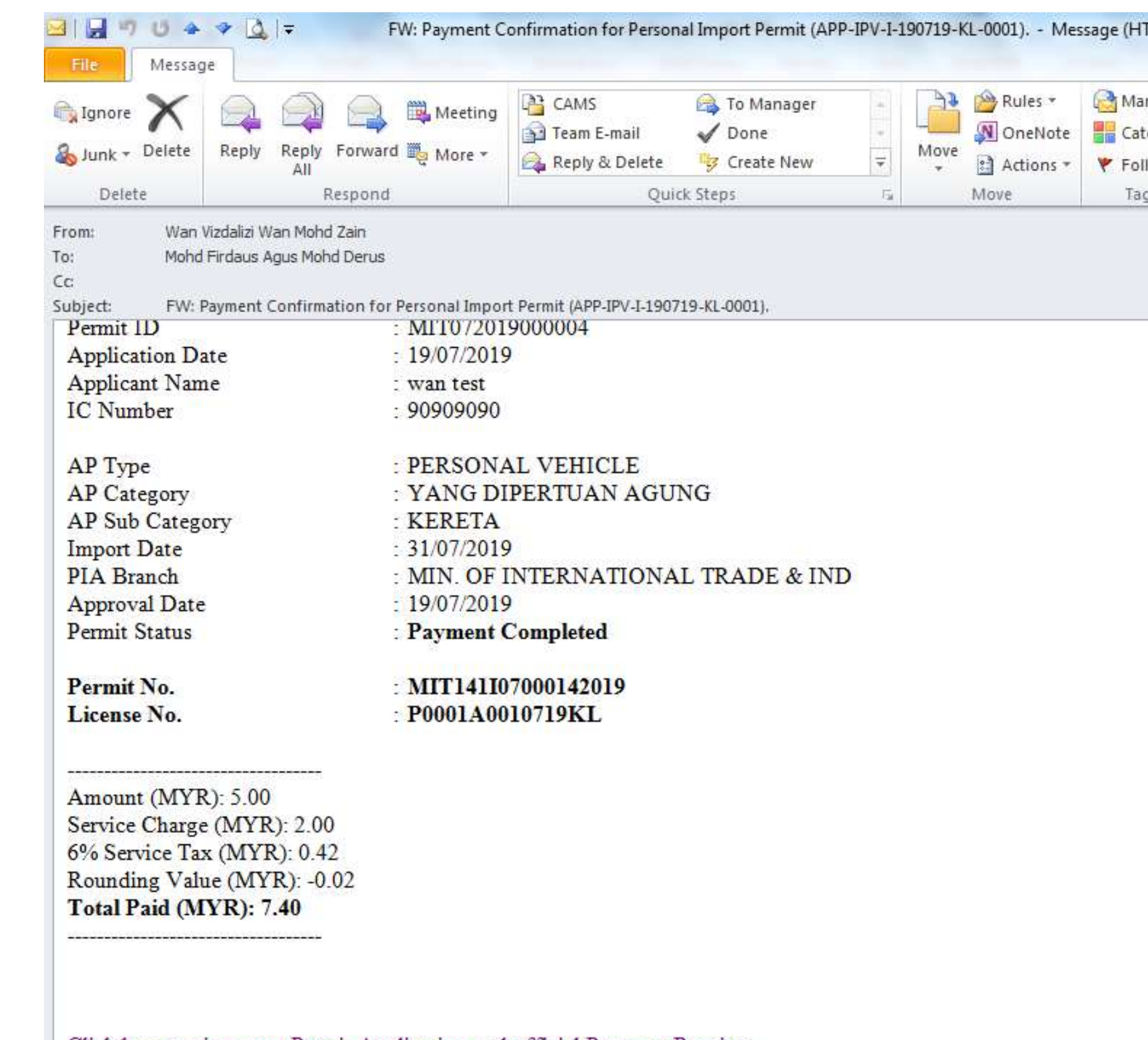

Click here to view your Permit Application and official Payment Receipt.

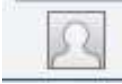

Wan Vizdalizi Wan Mohd Zain

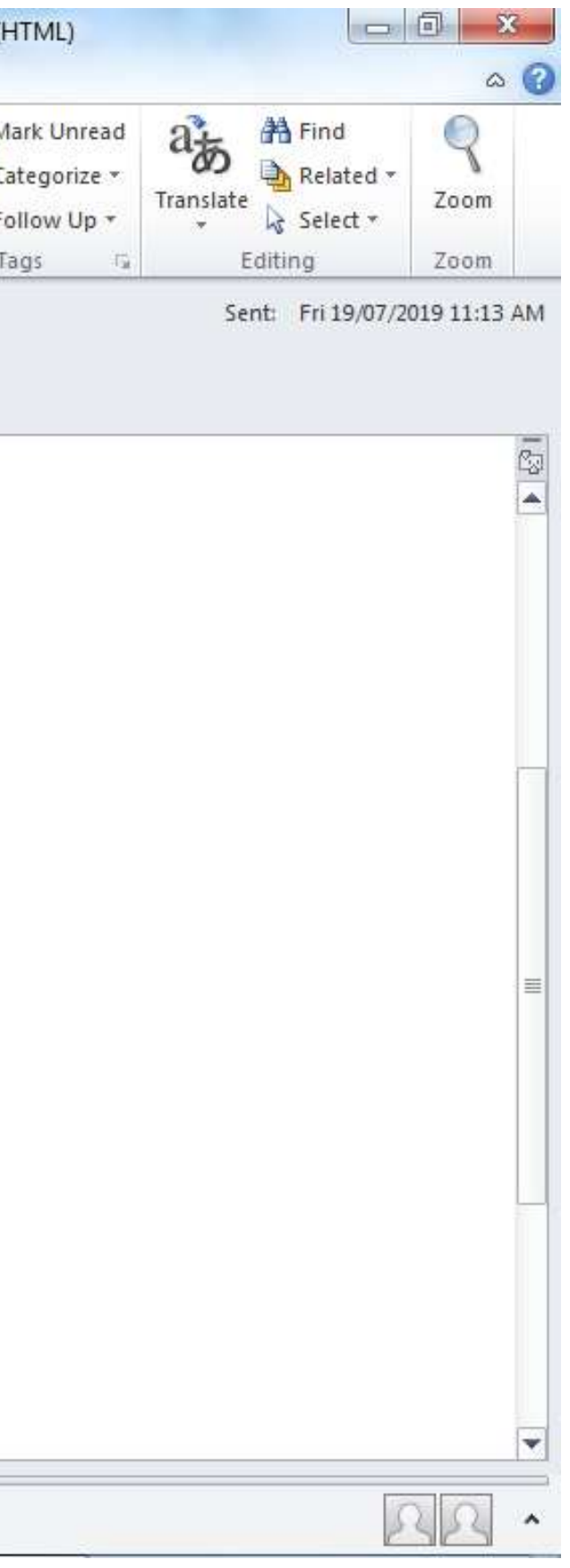

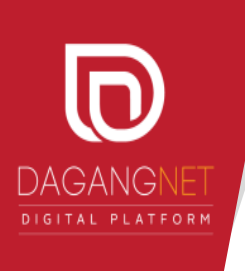

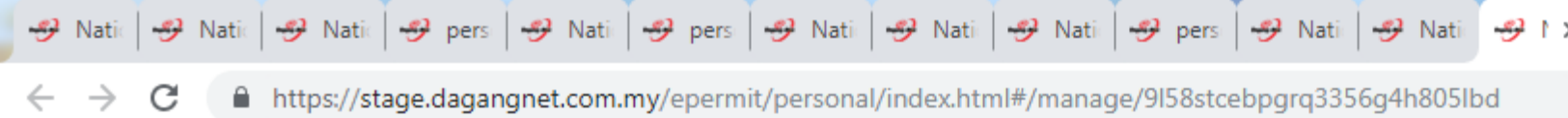

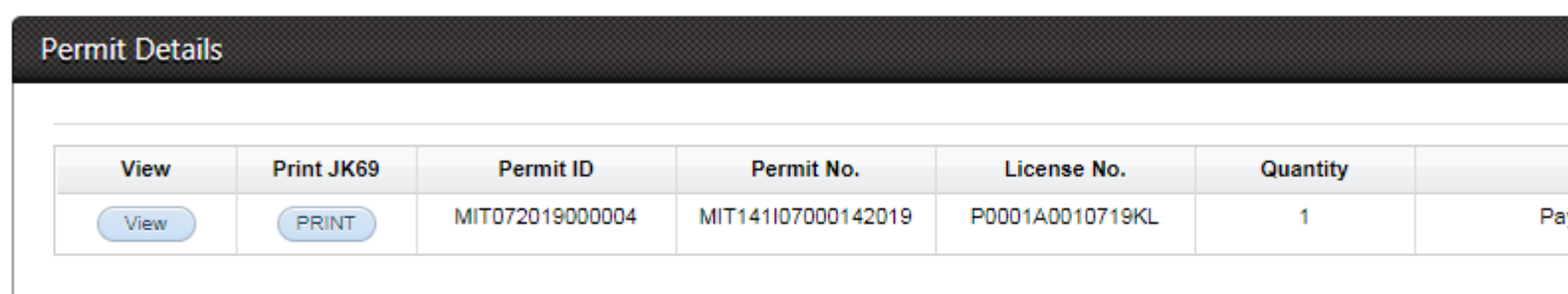

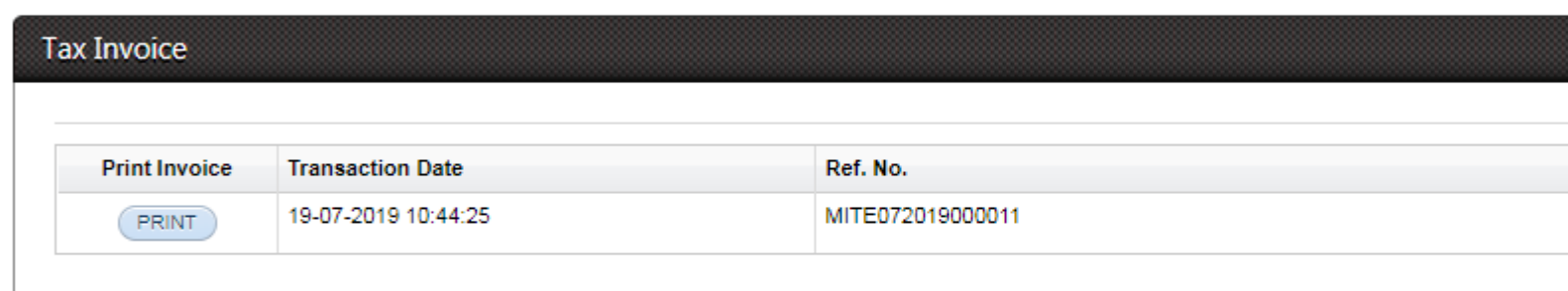

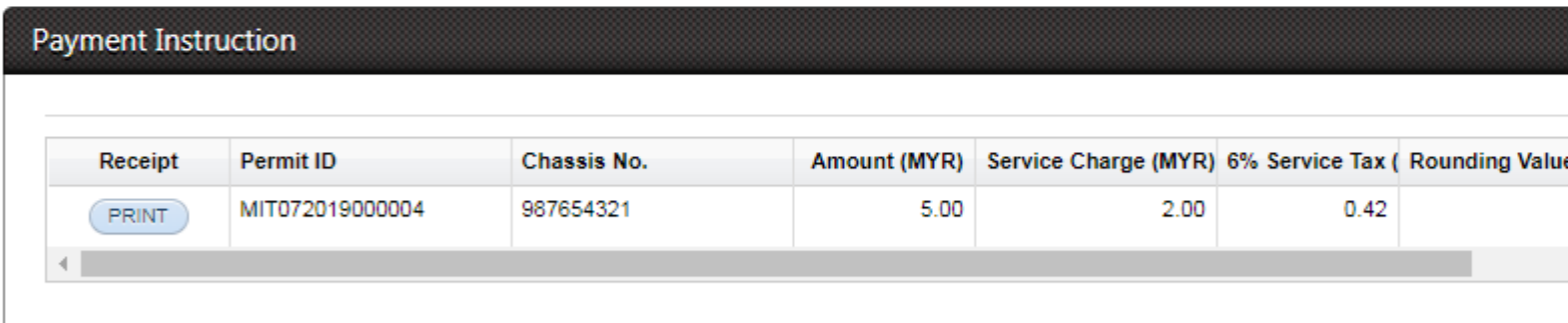

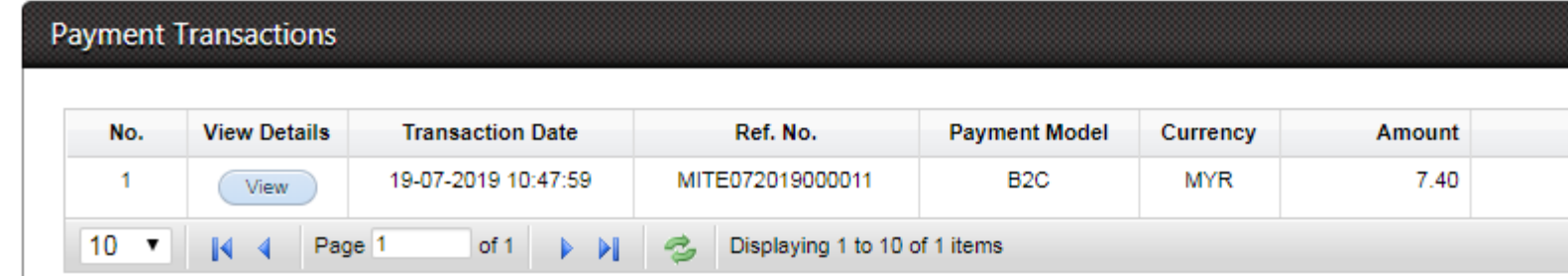

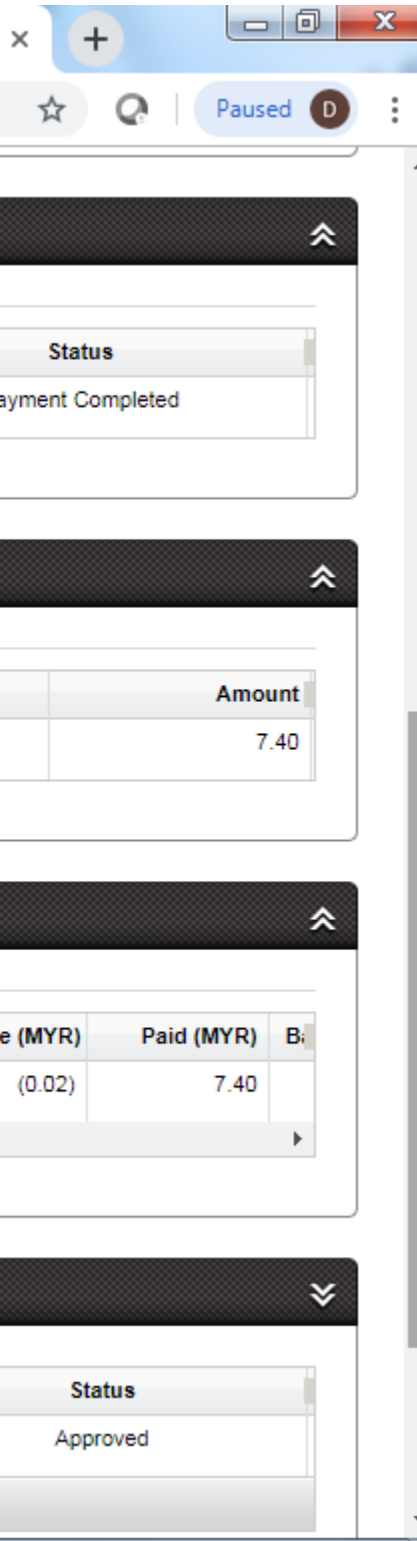

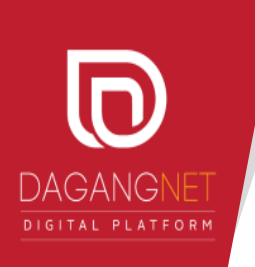

## CONTOH BORANG JK69 YANG TELAH DILULUSKAN

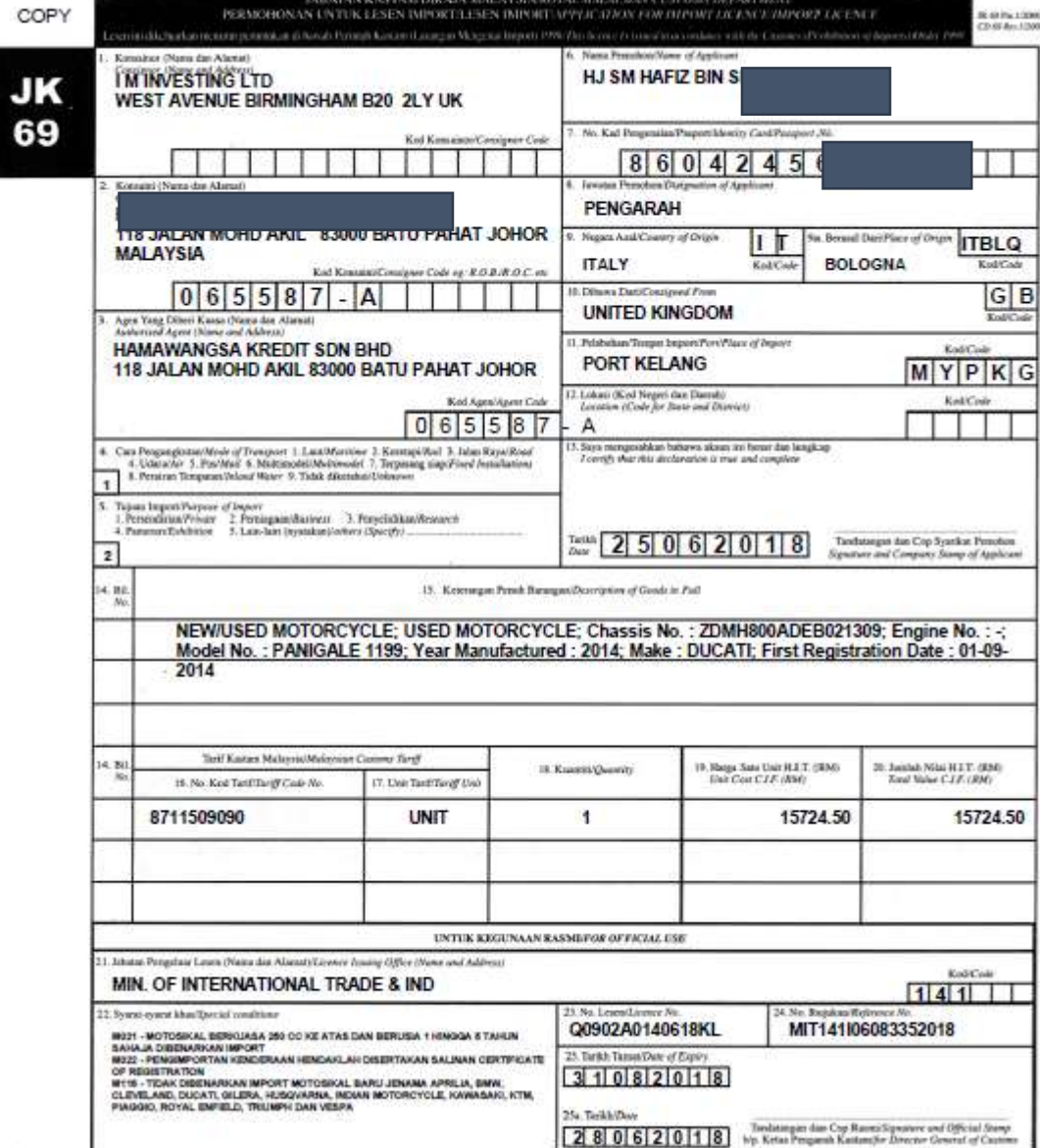

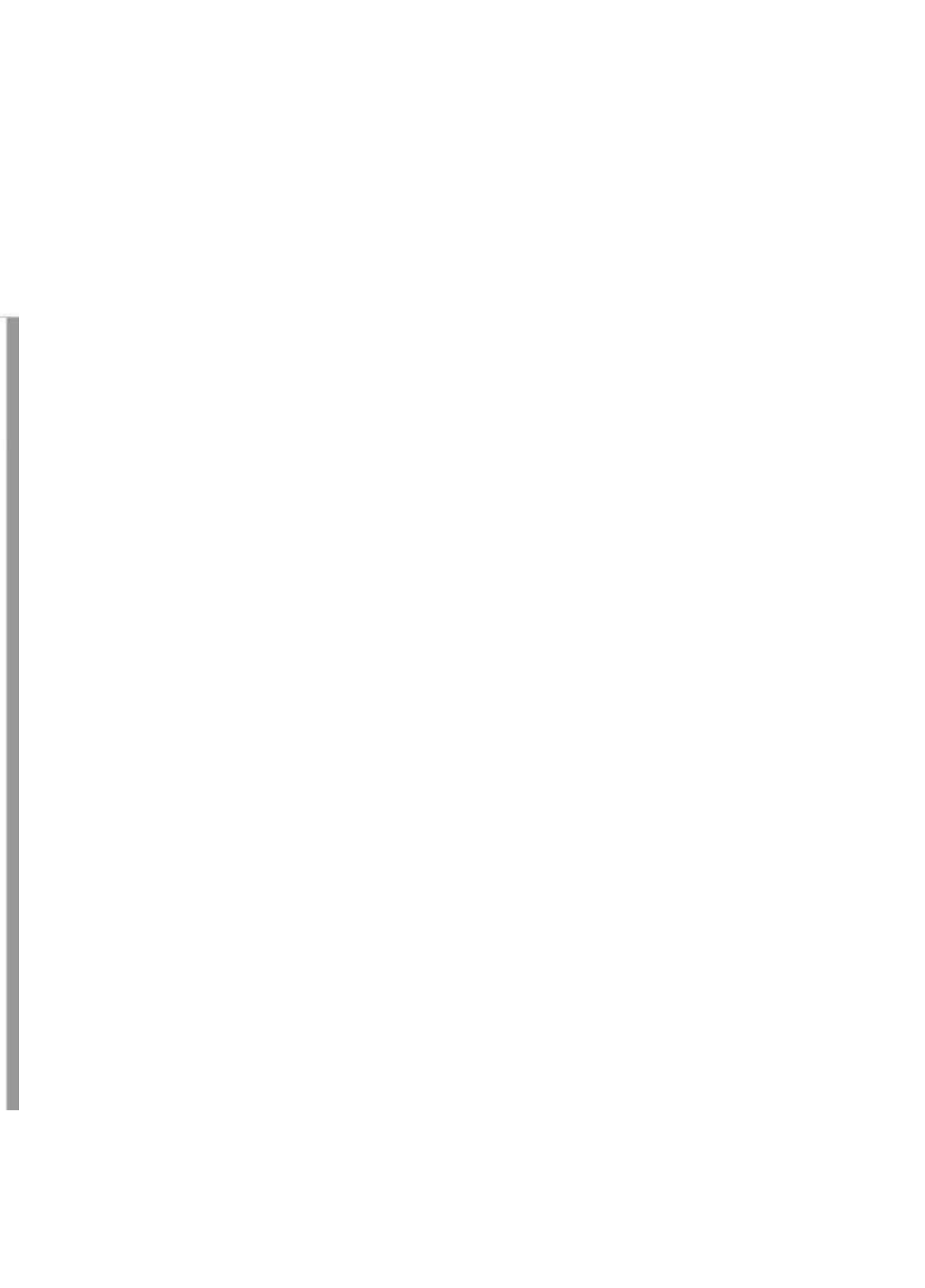

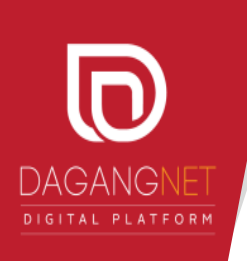

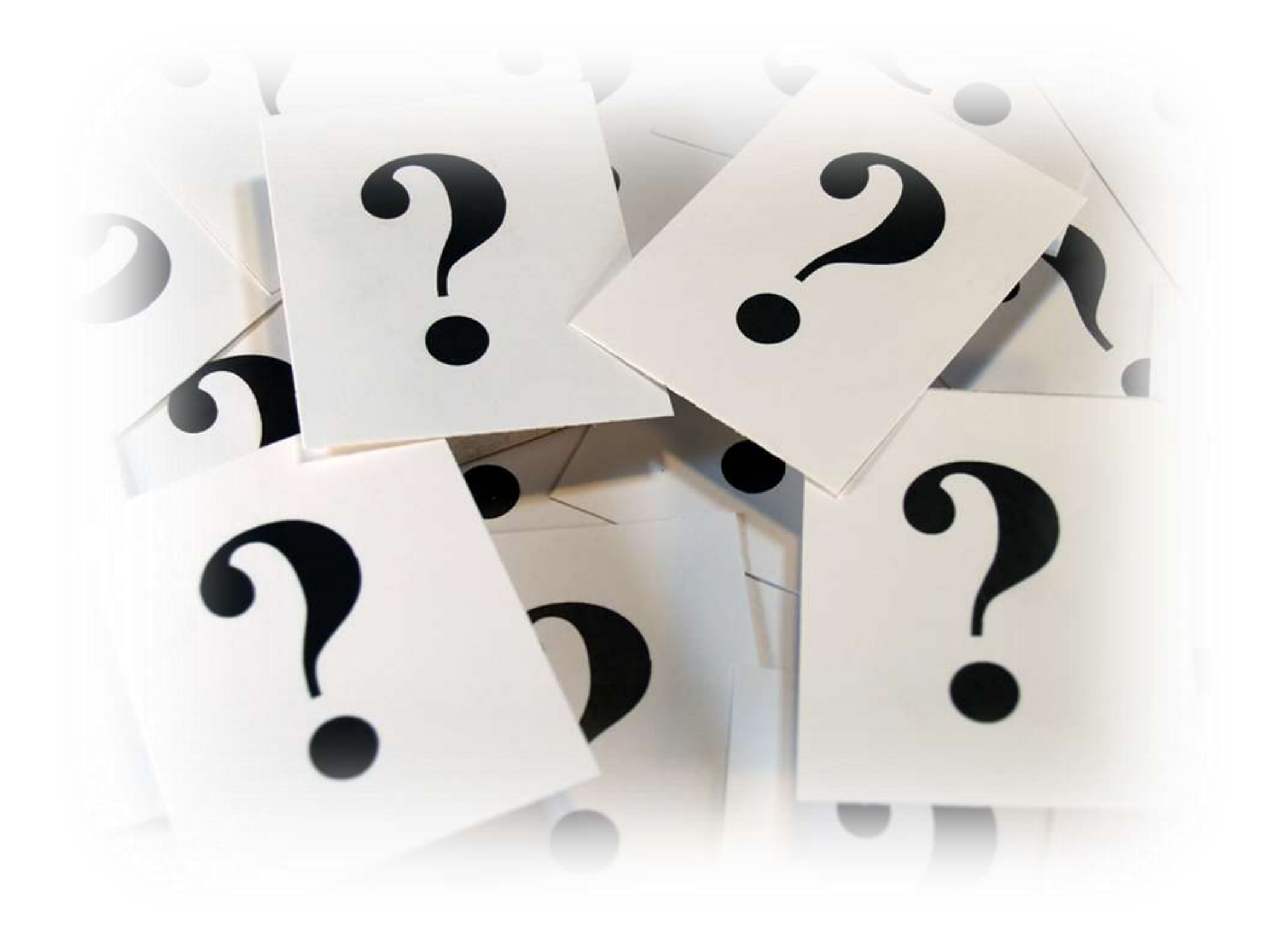

# Thank You For Your Attention

## **Operation Centre Dagang Net Technologies Sdn Bhd (177974-T)**

Tower 3, Avenue 5, The Horizon Bangsar South, No 8 Jalan Kerinchi, 59200 Kuala Lumpur.

General Line: 03 2730 0200 Fax: 03 2713 2121 Careline: 1 300 133 133 Website: [www.dagangnet.com](http://www.dagangnet.com/) E-mail: [This e-mail address is being protected from spambots. You need JavaScript enabled to view it](http://www.dagangnet.com/index.php/contact-us/JavaScript) 

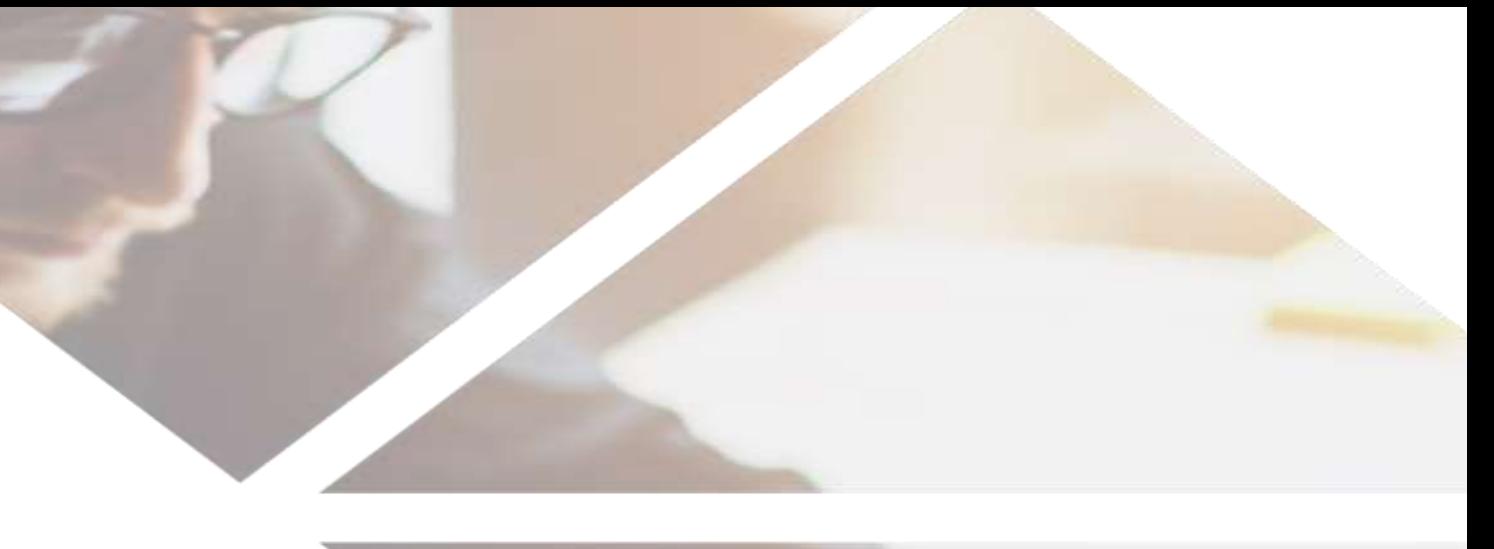

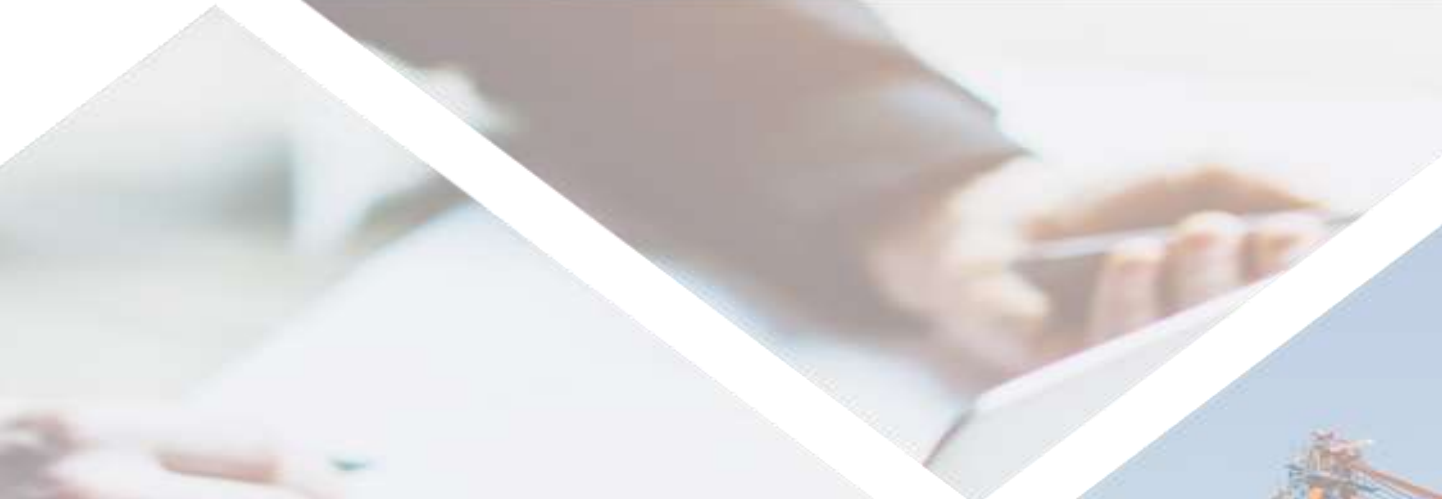

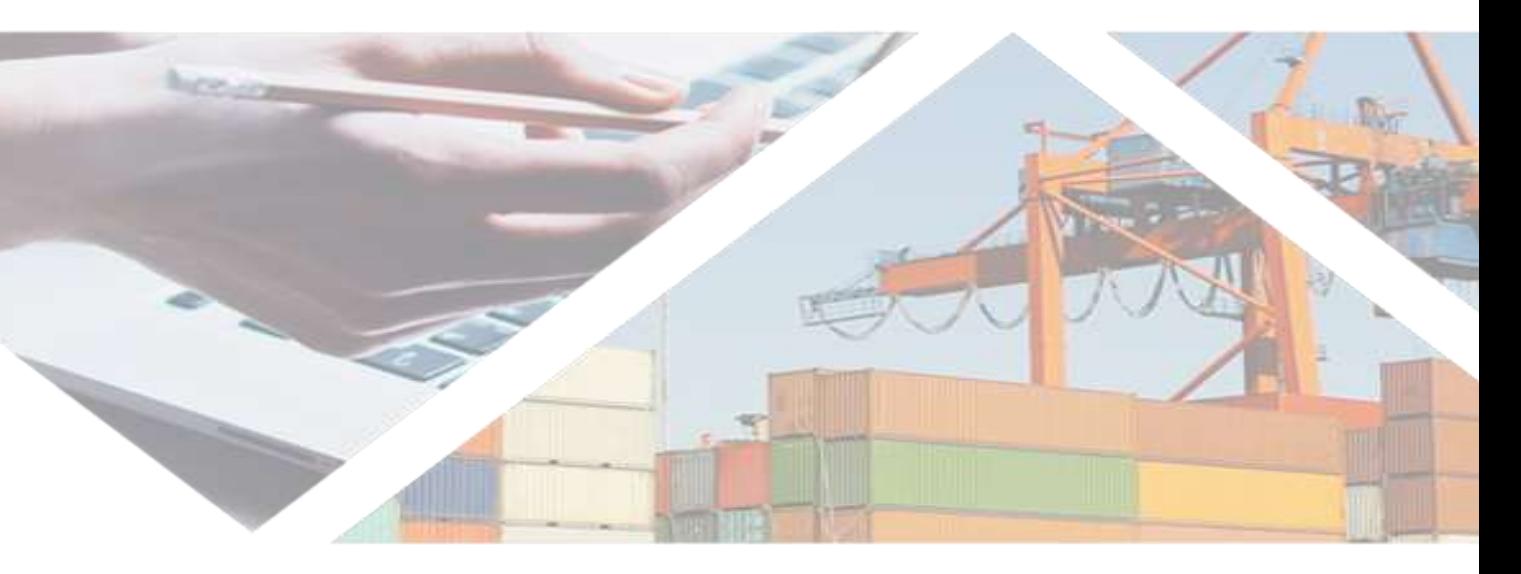

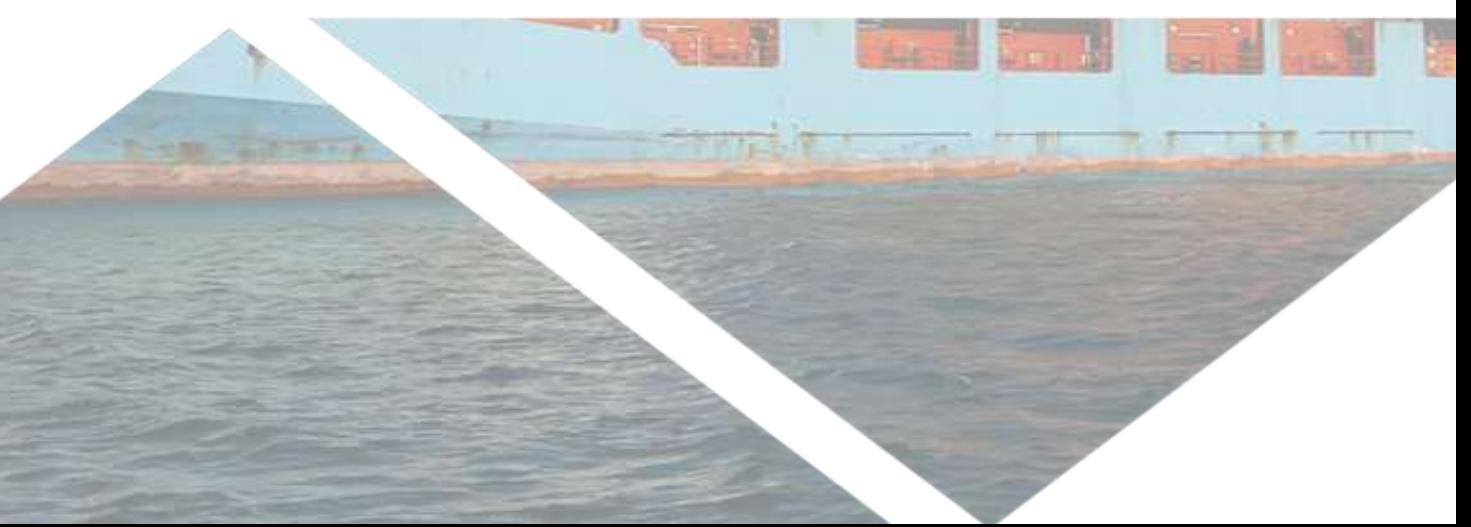